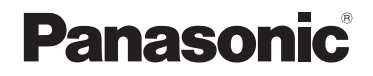

تعليمات التشغيل

كاميرا فيديو عالية الدقة طراز رقم **3MDH-HC**

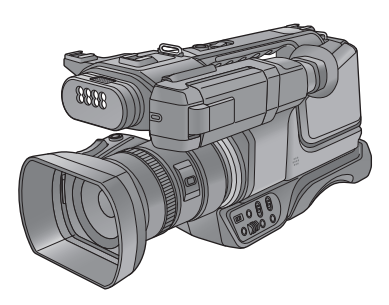

يرجى قراءة هذه التعليمات بعناية قبل استخدام هذا المنتج، وحفظ هذا الدليل لاستخدامه في المستقبل.

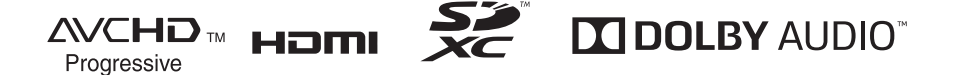

DVQP1614ZA F0318AR0

 $|GC|$ 

# **معلومات من أجل سلامتك**

### **تحذير:**

- للحد من خطر نشوب حريق أو التعرض لصدمة كهربائية أو حدوث تلف في الجهاز،
	- لا تعرض الكاميرا للمطر أو الرطوبة أو تساقط قطرات المياه أو تطايرها.
	- لا تضع على الكامير ا أوانٍ مملوءة بالسوائل، كالز هريات على هذه الكامير ا<sub>.</sub>
		- احرص على استخدام الملحقات الموصى بها فقط.
			- لا تنزع الأغطية.
	- لا تصلح الكاميرا بنفسك، واستعن بفنيي صيانة مؤهلين؛ لإجراء الصيانة.

### **تنبيه!**

- للحد من خطر نشوب حريق أو التعرض لصدمة كهربائية أو حدوث تلف في الجهاز،
- لا تخزن هذه الكاميرا أو وضعها في خزانة كتب أو خزانة داخل الحائط أو في أماكن أخرى ضيقة. وتأكد أن الكاميرا في مكان جيد التهوية.
	- لا تحجب فتحات التهوية بهذه البطارية بالجرائد أو مفارش المائدة أو الستائر أو ما شابه.
		- لا تضع على الكاميرا مصادر لهب مكشوفة، كالشمع المشتعل.

يمثل قابس التيار الكهربائي وسيلة قطع الاتصال. ضع الكاميرا في موضع يتيح فصل قابس التيار الكهربائي من المقبس في الحال.

هذه الكاميرا مخصصة للاستخدام في الأجواء المعتدلة والاستوائية.

#### **حول البطارية**

#### **تحذير**

ثمة خطر التعرض للحريق والانفجار والحروق. يُحظر فك الكاميرا، أو تسخينها لدرجة حرارة تزيد عن 60 درجة مئوية، أو حرقها.

 ثمة خطر انفجار في حالة استبدال البطارية على نحو غير صحيح. فاحرص على أن تكون البطارية المستبدلة من النوع ذاته الموصى به **تنبيه** من ِقَبل الجهة المصنعة.

º

عند التخلص من البطاريات، يرجى الاتصال بالجهات المحلية أو الموزع، والاستفسار عن الطريقة الصحيحة للتخلص منها.

#### **علامة التعريف بالمنتج**

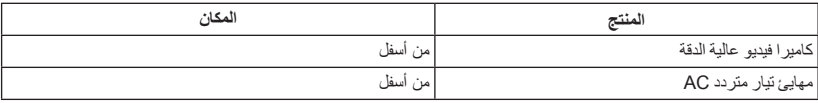

**كيفية استبدال المصهر** قد يتغير موقع المصمر وفقًا لنوع قابس المأخذ الرئيسي للتيار المتردد AC) انظر الشكلين A و B(. تأكد من نوع قابس المأخذ الرئيسي للتيار المتردد AC، ثم اتبع الإرشادات الواردة أدناه. قد يختلف مظهر قابس المأخذ الرئيسي للتيار المتردد AC الموجود في الرسمين التوضيحيين عما هو موجود أمامك بالفعل.

.1 افتح غطاء المصهر بمفك.

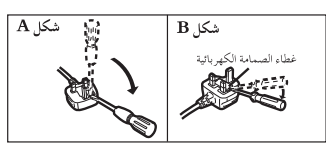

.2 استبدل المصهر، ثم أغلق غطاءه أو ركبه.

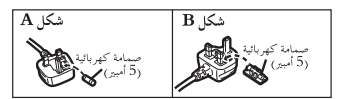

#### **تنبيهات للاستخدام**

**حول الكاميرا**

**ٍ من الكاميرا وبطاقة SD أثناء ترتفع درجة حرارة كل الاستخدام. لا يعد ذلك ً خللا ً وظيفيا.**

**احرص على الاحتفاظ بهذه الكاميرا ً بعيدا عن الأجهزة التي تعمل بالموجات الكهرومغناطيسية (مثل أفران الميكروويف وأجهزة التلفزيون وألعاب الفيديو ونحوها).**

- إذا كنت تستخدم الكاميرا أعلى جهاز تلفزيون، أو بالقرب منه، فقد تتعرض الصور و/أو الصوت بالكاميرا للتشويش بفعل إشعاع الموجات الكهر ومغناطيسية.
- احرص على عدم استخدام الكاميرا بالقرب من الهاتف المحمول؛ ً نظرا لأن ذلك قد يؤدي إلى حدوث تشويش يؤثر بشكل عكسي على الصور والصوت.
- قد تتعرض البيانات المسجلة للتلف، أو قد تتعرض الصور للتشوه بسبب المجالات المغناطيسية القوية الناتجة عن السماعات الخارجية أو المحركات الكبيرة.
- قد يؤثر إشعاع الموجات الكهرومغناطيسية الناتجة عن المعالجات الدقيقة ً تأثيرا ً سلبيا على الكاميرا؛ مما يعرض الصور و/أو الصوت للتشويش.
- إذا تأثرت الكاميرا ً تأثرا ً سلبيا بسبب الأجهزة الكهرومغناطيسية، وتوقفت عن العمل على نحو سليم، فأوقف تشغيلها، وأخرج البطارية، أو افصل مهايئ التيار المتردد AC. ثم أعد إدخال البطارية، أو أعد توصيل مهايئ التيار المتردد AC، ثم ِّشغل الكاميرا.

#### **لا تستخدم الكاميرا بالقرب من أجهزة الإرسال اللاسلكي، أو الخطوط العالية الفولتية.**

 إذا أجريت التسجيل بالقرب من أجهزة الإرسال اللاسلكي والأسلاك العالية الفولتية، فقد تتأثر الصور المسجلة و/أو الصوت المسجل ً تأثرا ً عكسيا.

#### **حول استخدام سماعة رأس**

- قد يتسبب ضغط الصوت الزائد عن الحد الصادر من سماعة الأذن وسماعة الرأس في فقدان السمع.
	- قد يؤدي الاستماع بأعلى مستوى للصوت لفترات طويلة إلى إلحاق أذى بأذن المستخدم.

**تأكد من استخدام الأسلاك والكبلات الملحقة. في حالة استخدام الملحقات الاختيارية، احرص على استخدام الأسلاك والكبلات المزودة بها. احرص على عدم تمديد الأسلاك والكبلات.**

**تجنب رش المبيدات الحشرية أو المواد الكيماوية المتطايرة على الكاميرا.**

- في حالة رش الكاميرا بمثل هذه المواد الكيماوية، فقد يتشوه الهيكل الخاص بها إلى جانب تقشر السطح الخارجي لها.
	- احرص على عدم وضع المنتجات المطاطية أو البلاستيكية بملاصقة الكاميرا لمدة طويلة.

**عند استخدام الكاميرا في مكان مليء بالرمال أو الغبار كالشواطئ، فاحرص على عدم تسرب الرمال أو الأتربة الناعمة إلى داخل جسم الكاميرا أو أطراف التوصيل.**

**واحرص ً أيضا على وضع الكاميرا ً بعيدا عن ماء البحر.**

- قد تؤدي الرمال أو الأتربة إلى تعرض الكاميرا للتلف. (ينبغي توخي الحذر عند إدخال البطاقات أو إخراجها.)
- في حالة تسرب ماء البحر إلى داخل الكاميرا، امسح المياه مستخدمًا قطعة قماش معصورة جيدًا. ثم جفف الكاميرا مستخدمًا قطعة قماش جافة.

**عند حمل الكاميرا، احرص على عدم تعرضها للسقوط أو الارتطام.**

- قد تودي الصدمات الشديدة إلى كسر منصة التوصيل للكاميرا؛ مما يؤدي إلى حدوث خلل وظيفي بها.
- عند حمل الكاميرا، يرجى الإمساك المقبض أو بحزام اليد أو حزام الكتف بإحكام، والتعامل معها بعناية.

#### **التنظيف**

- قبل التنظيف، قم بنزع البطارية أو اسحب كبل التيار المتردد AC من منفذ التيار المتردد AC، وقم بمسح الكامير ا مستخدمًا قطعة قماش ناعمة وجافة.
- إذا كانت الكاميرا متسخة للغاية، فضع قطعة قماش في الماء وأعصرها بشدة، ثم امسح الكاميرا بهذه القماشة الرطبة. بعد ذلك، ِّ نشف الكاميرا ً مستخدما قطعة قماش جافة.
- قد يؤدي استخدام البنزين أو مرققات الطلاء أو الكحول أو سوائل تنظيف الأطباق إلى تغيير جسم الكاميرا أو تقشر السطح الخارجي لها. لذا احرص على عدم استخدام هذه المذيبات.
	- عند استخدام قماشة تنظيف الأتربة الكيميائية، اتبع التعليمات الخاصة باستخدام القماشة.

#### **عند عدم استخدام الكاميرا لوقت طويل**

 عند تخزين الكاميرا، يوصى بوضع مادة مجففة (جيل السيليكا) مع الكاميرا.

**لا ترفع هذه الكاميرا عن طريق المقبض، والحامل الثلاثي القوائم لا ًا. يزال مثبت**

- عند تركيب الحامل الثلاثي القوائم، سيؤثر وزنه ً أيضا على مقبض الكاميرا، وقد يتسبب في كسر المقبض، وإلحاق أذى بالمستخدم.
	- لحمل الكاميرا والحامل الثلاثي القوائم ٌ مثبت، امسكها من الحامل الثلاثي القوائم.

#### **لا تعرض الكاميرا للتأرجح أو الاهتزاز أو تدعها معلقة من المقبض**

 لا ترج الكاميرا أو تأرجحها أو تهزها من مقبضها؛ فأي صدمة عنيفة قد تؤدي إلى إتلاف الكاميرا أو وقوع إصابة جسدية.

**ّى على الأرض، أو تسحب ًسلكا ً متصلا عبر الممر لا تدع السلك يتدل**

 سيتعرض السلك للتلف؛ ما قد يترتب عليه نشوب حريق أو صدمة كهربائية، وذلك عندما تتعثر الأقدام فيه، وقد يتسبب ً أيضا في إصابة جسدية.

**ُحدق النظر في شعاع الضوء المنبعث من ضوء LED المدمج لا ت ً أثناء تشغيل الضوء. مباشرة**

- **ُ ِّقرب شعلة الضوء عند تشغيله من العين. لا ت**
- قد تتعرض العينين للأذى تحت تأثير الضوء المبهر.

**لا تلمس شعلة الضوء المنبعث في ضوء LED المدمج بيديك .ً مباشرة**

**لا تستخدم ضوء LED المدمج في حالة وجود أتربة أو مواد غريبة أخرى عالقة به.**

- **ِّ ضوء LED المدمج بشيء ما كشريط ً مثلا. لا تغط**
	- قد يتسبب ذلك في حدوث حروق.
- لا تلمس ضوء LED المدمج لبرهة من الوقت حتى بعد إطفائه.
	- امسك المرشح الملحق من جانبيه الأيسر والأيمن لإزالته.

#### **حول البطارية**

البطارية المستخدمة في الكاميرا عبارة عن بطارية ليثيوم أيون قابلة للشحن. وتتأثر هذه البطارية بالرطوبة ودرجات الحرارة، ويزداد هذا التأثير كلما ارتفعت درجات الحرارة أو انخفضت. ففي المناطق الباردة، قد لا تظهر إشارة اكتمال الشحن أو قد تظهر إشارة انخفاض مستوى البطارية بعد حوالي 5 دقائق من بدء الاستخدام. أما في مناطق درجات الحرارة المرتفعة، قد يتم تحفيز وظيفة الحماية، مما يؤدي إلى إعاقة استخدام الكاميرا.

#### **تأكد من نزع البطارية بعد الاستخدام**

- في حالة ترك البطارية داخل الكاميرا، يستمر مقدار ضئيل من التيار في التدفق، حتى إذا تم إيقاف تشغيل الكاميرا. وقد يؤدي ترك البطارية في هذه الحالة إلى الإفراط في تفريغ الشحن. وهذا قد يؤدي إلى عدم قدرتك على استخدام البطارية حتى بعد شحنها.
- ينبغي تخزين البطارية في حقيبة من الفينيل؛ بحيث لا يتم تعرض أطراف التوصيل للاحتكاك بالمعادن.
	- ينبغي تخزين البطارية في مكان بارد ٍخال من الرطوبة ومهيأ للاحتفاظ بدرجة حرارة ثابتة بأكبر قدر ممكن. (درجة الحرارة الموصى بها: من 15 درجة مئوية إلى 25 درجة مئوية، نسبة الرطوبة الموصى بها: من RH40% إلى RH60%(
	- تؤدي درجة الحرارة شديدة الارتفاع أو شديدة الانخفاض إلى تقليص عمر البطارية.
- في حالة الاحتفاظ بالبطارية في الأماكن ذات دراجات الحرارة أو الرطوبة المرتفعة أو الأماكن الممتلئة بالزيوت والأدخنة، فقد يؤدي ذلك إلى صدأ أطراف التوصيل؛ ومن ثم حدوث أعطال.
	- لتخزين البطارية لفترة زمنية طويلة، يوصى بالقيام بشحن البطارية مرة كل عام وتخزينها مرة أخرى بعد استنفاد سعة الشحن بالكامل.
	- يجب إزالة الأتربة والأشياء الأخرى العالقة بأطراف التوصيل الخاصة بالبطارية.

#### **إعداد البطاريات الاحتياطية للتسجيل في الأماكن الخارجية.**

 احرص على إعداد بطاريات كافية لتغطية الفترة التي تريد التسجيل فيها بمعدل 3 إلى 4 مرات. مع العلم بأن الأماكن الباردة مثل منتجعات التزحلق على الجليد من شأنها أن تقلص مدة التسجيل.

#### **في حالة سقوط البطارية منك على نحو غير مقصود، تأكد من عدم حدوث أي تلف بأطراف التوصيل.**

 قد تتعرض الكاميرا للتلف عند تركيب الكاميرا وطرف التوصيل في حالة تشوه.

**لا تقم بإلقاء البطاريات القديمة في النار.**

قد يؤدي تسخين البطارية أو إلقاؤها في النار إلى انفجارها.

**إذا كان وقت عمل البطارية ً قصيرا للغاية حتى بعد إعادة شحنها، فهذا يعني انتهاء عمرها الافتراضي. لذا يرجى شراء بطارية جديدة.**

#### **حول مهايئ التيار المتردد AC**

- إذا كانت درجة حرارة البطارية مرتفعة للغاية أو منخفضة للغاية، فقد تستغرق عملية شحن البطارية بعض الوقت أو قد لا يتم شحنها.
- إذا كنت تستخدم مهايئ التيار المتردد AC بالقرب من الراديو، فقد يؤدي ذلك إلى تشويش استقبال الراديو. احتفظ بمهايئ التيار المتردد AC على بعد متر أو أكثر من الراديو.
- قد يصدر أزيز من مهايئ التيار المتردد AC لدى استخدامه. وهذا أمر طبيعي.
- بعد الانتهاء من الاستخدام، احرص على فصل كبل التيار المتردد AC من مأخذ التيار المتردد AC.) إذا تركت الكاميرا متصلة، فسيستهلك مهايئ التيار المتردد AC 0.3 وات ً تقريبا.)
- احر ص دائمًا على نظافة الأقطاب الكهربائية لكلٍ من مهايئ التيار المتردد AC والبطارية.
	- **ضع الكاميرا بالقرب من مأخذ تيار متردد AC؛ بحيث يمكن الوصول إلى جهاز قطع التيار الكهربائي (قابس التيار المتردد AC (باليد على نحو سهل.**

**حول مصباح الشحن أثناء إجراء الشحن**

**عندما يصدر مصباح الشحن ً وميضا، ينبغي مراعاة ما يلي.**

**ثوان ً تقريبا (ينطفئ لمدة ثانيتين ً تقريبا، يومض المؤشر لمدة 4 ٍ يضيء لمدة ثانيتين ً تقريبا):**

- عند تفريغ البطارية ً تفريغا ً تاما، أو الارتفاع أو الانخفاض الشديد في درجة حرارة البطارية، يمكن شحن البطارية، ولكن قد يستغرق اكتمال الشحن كالمعتاد بضع ساعات.
- يبدأ الشحن عندما يصدر مصباح الشحن ًضوءا ً أخضرا. ومع ذلك، اعتمادًا على ظروف الاستخدام، قد يستمر مصباح الشحن في الوميض بفاصل زمني قدره 4 ثوانٍ إلى أن يكتمل الشحن، حتى أثناء إجراء الشحن العادي.

**يومض المؤشر لمدة 0.5 ثانية ً تقريبا (ينطفئ لمدة 0.25 ثانية ً تقريبا، يضيء لمدة 0.25 ثانية ً تقريبا):**

- البطارية ليست مشحونة. انزع البطارية من الكاميرا، ثم حاول إجراء الشحن مرة أخرى.
- تأكد من أن أطراف التوصيل بالكاميرا أو بالبطارية غير متسخة أو مغطاة بمواد غريبة، ثم ِّ وصل البطارية على النحو الصحيح مرة أخرى. وفي حالة وجود مواد غريبة أو اتساخ، قم بإيقاف تشغيل الكاميرا ثم نزع البطارية.
- البطارية أو البيئة المحيطة معرضة لدرجة حرارة مرتفعة للغاية أو منخفضة للغاية. انتظر حتى تعود درجة الحرارة إلى مستوى مناسب، ثم حاول الشحن مرة أخرى. إذا استمر تعذر الشحن، فقد يكون هناك خلل في الكاميرا أو البطارية أو مهايئ التيار المتردد .AC

**إيقاف:**

- انتهى الشحن.
- إذا ظل مؤشر بيان الحالة منطفنًا رغم عدم انتهاء الشحن، فقد يكون هناك خلل في الكاميرا أو البطارية أو مهايئ التيار المتردد AC. راجع صفحة 5 للحصول على التفاصيل الخاصة حول البطارية.

#### **حول بطاقة SD**

**عند التخلص من بطاقة SD أو الاستغناء عنها، لاحظ ما يلي:**

- لا تؤدي التهيئة والحذف من خلال الكاميرا أو الكمبيوتر سوى إلى تغيير معلومات إدارة الملفات، وبذلك لا يجري حذف البيانات ً تماما من على بطاقة SD.
- يوصى عند التخلص من بطاقة SD الرئيسية أو الاستغناء عنها بإتلاف جسم بطاقة SD أو تهيئتها تهيئة مادية باستخدام الكاميرا.
- لإجراء التهيئة المادية، ّ وصل الكاميرا بمهايئ التيار المتردد AC، اختر [وظائف أخرى] ] تهيئة الوسائط] ] بطاقة 1 SD [أو [بطاقة 2 SD [من القائمة، ثم المس [نعم]. اضغط على زر بدء/ إيقاف التسجيل على الشاشة التالية لمدة ثلاث ثوانٍ. تُعرض شاشة حذف بيانات بطاقة SD، فاختر [نعم]، ثم اتبع التعليمات المعروضة على الشاشة.

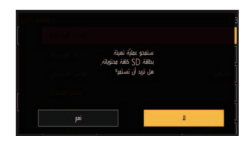

● يعد العميل مسؤو لاً عن إدار ة البيانات المخز نة على بطاقة SD.

#### **الشاشة/المنظار**

- عندما تكون شاشة LCD متسخة، أو عندما يحدث التكثف، يرجى إزالة الاتساخ أو التكثف باستخدام قطعة قماش ناعمة، كتلك المستخدمة في تنظيف العدسة.
	- لا تلمس شاشة LCD بأظافرك، ولا تقم بحكها أو الضغط عليها بقوة.
		- قد تصعب الرؤية أو الاستجابة للمس عند تركيب لوح LCD الواقي.
	- عندما تصبح الكاميرا باردة ًجدا، على سبيل المثال؛ نتيجة لتخزينها في مكان بارد، فسوف تظلم شاشة LCD ً قليلا بدرجة تزيد عن حالتها المعتادة فور تشغيل الكاميرا. وبمجرد ارتفاع درجة الحرارة الداخلية للكاميرا، فسوف تعود الشاشة إلى وضع الإضاءة الطبيعي.

ُستخدم تقنيات عالية الدقة في إنتاج شاشات LCD. ويكون ت نتيجة ذلك الحصول على عدد نقاط فعالة بنسبة تزيد على 99.99% و0.01% فقط من النقاط غير الفعالة أو الإضاءة الدائمة. غير أن هذا لا يمثل ً عطلا، ولا يؤثر على جودة الصورة التي يجري تسجيلها.

ُستخدم تقنيات عالية الدقة في إنتاج شاشة المنظار. ويكون نتيجة ت ذلك الحصول على عدد نقاط فعالة بنسبة تزيد على 99.99% و0.01% فقط من النقاط غير الفعالة أو الإضاءة الدائمة. غير أن هذا لا يمثل ً عطلا، ولا يؤثر على جودة الصورة التي يجري تسجيلها.

#### **حول تنسيق تسجيل الصور المتحركة.**

يمكن للكاميرا تسجيل صور متحركة باستخدام ثلاثة تنسيقات تسجيل مختلفة؛ وهي MOV و4MP وAVCHD\*. .مدعوم) 1080/50p) AVCHD Progressive تنسيق

#### **:MP4و MOV**

تعد طريقتا التسجيل هاتان ملائمتين لتحرير الصور. يجري تسجيل الصوت بتنسيق PCM خطي.

 هذه الأنماط غير متوافقة مع الصور المتحركة المسجلة بتنسيق .AVCHD

#### **:AVCHD**

يلائم تنسيق التسجيل هذا العرض على تلفزيون عالي الدقة. يجري تسجيل الصوت بتنسيق AudioTM Dolby.

#### **التعويض عن فقدان المحتويات المسجلة**

لا تتحمل شركة Panasonic أي مسؤولية عن الأضرار المباشرة أو غير المباشرة الناجمة عن أي نوع من المشكلات التي تؤدي إلى فقدان محتوى التسجيل أو التحرير ، فضلاً عن أنها لا تقدم ضمانًا لأي نوع من المحتويات، إذا لم يتم التسجيل أو التحرير بشكل ملائم. وبالمثل، يسري ذلك أيضًا في حالة إجراء أي نوع من الإصلاحات للكاميرا.

 **حول التكثف (عندما تتكون طبقة ضبابية على العدسة أو المنظار أو شاشة LCD(**

يحدث التكثف عندما تتغير درجة الحرارة أو معدل الرطوبة، كما هو الحال عند نقل الكاميرا من الخارج، أو من غرفة باردة إلى غرفة دافئة. فيرجي توخي الحذر؛ حيث قد يتسبب ذلك في تلوث العدسة أو شاشة LCD أو المنظار أو تعفنها أو تلفها. إذا اصطحبت الكاميرا إلى مكان ذي درجة حرارة مختلفة، واعتادت الكاميرا على درجة حرارة الغرفة في المكان المقصود لمدة ساعة ً تقريبا، يمكن ٍ عندئذ منع حدوث التكثف. (عندما يكون التفاوت في درجة الحرارة شاسعًا، ضع الكامير ا داخل حقيبة بلاستيكية أو ما شابه، ثم ِّفرغ الحقيبة من الهواء، وأغلقها بإحكام.) عندما يحدث التكثف، أخرج البطارية و/أو مهايئ التيار المتردد AC، ثم اترك الكاميرا على هذا الوضع لمدة ساعة واحدة ً تقريبا. فستختفي الطبقة الضبابية بشكل طبيعي عندما تعتاد الكاميرا على درجة الحرارة المحيطة.

#### **حول الحماية**

احترس من تعرض الكاميرا للسرقة أو الضياع؛ فلا تتركها دون رعاية. يرجى العلم بأن شركة Panasonic لا تتحمل أي مسؤولية عن التلاعب بالمعلومات أو تغييرها أو فقدانها نتيجة للحالات السابقة.

#### **تنبيه بخصوص أشعة الليزر**

قد تتعرض العدسة للتلف من حالة تسليط أشعة الليزر عليها. فتأكد من عدم تعرض العدسة لأشعة الليزر في الأماكن التي تُستَخدم فيها أجهزة الليزر.

#### **تنبيه بخصوص العدسة والمنظار**

لا ِّ توجه العدسة أو المنظار ناحية الشمس أو ضوء ساطع. فقد يتسبب ذلك في حدوث عطل ما بالكاميرا.

#### **البطاقات التي يمكن استخدامها مع هذه الكاميرا بطاقة الذاكرة SDHC وبطاقة الذاكرة SDXC**

- لا تتوافق بطاقات الذاكرة التي تبلغ سعتها 4 جيجابايت أو أكثر، ولا تحمل شعار SDHC، وكذلك بطاقات الذاكرة التي تبلغ سعتها 48 جيجابايت أو أكثر، ولا تحمل شعار SDXC، مع مواصفات بطاقة الذاكرة SD.
- يرجى الرجوع إلى صفحة 22 للاطلاع على مزيد من التفاصيل حول بطاقات SD.

#### **فيما يتعلق بتعليمات التشغيل هذه**

- يُشار إلى حزمة البطارية بكلمة "البطارية".
- يُشار إلى ٍّكل من بطاقة الذاكرة SDHC وSDXC باسم "بطاقة ."SD
	- الوظائف التي يمكن استخدامها في نمط التسجيل: الوظائف التي يمكن استخدامها في نمط العرض:
- المشهد (المشاهد) المسجل مع ضبط [نمط تسجيل] على [MOV [ أو [4MP[:" مشهد (مشاهد) 4MP/MOV".
	- المشهد (المشاهد) المسجل مع ضبط [نمط تسجيل] على [AVCHD[: مشهد (مشاهد) AVCHD".
- تشير العلامتان < > إلى اسم عنصر الإعداد لزر USER الذي يمكن ضبطه بواسطة قائمة [محول المستخدم]]1USER [ على [USER7].
	- يُشار إلى الصفحات المرجعية بسهم، كما يلي: R 00

# **المحتويات**

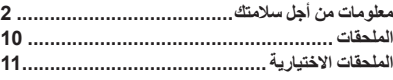

#### **الاستعداد**

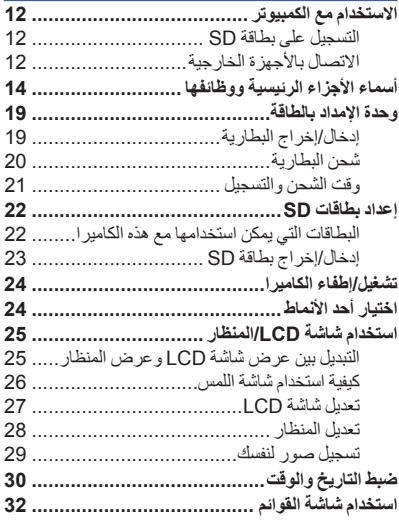

## **التسجيل**

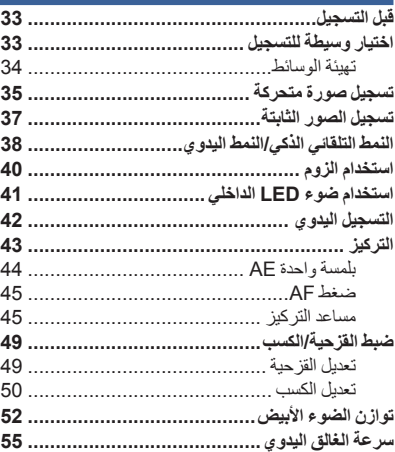

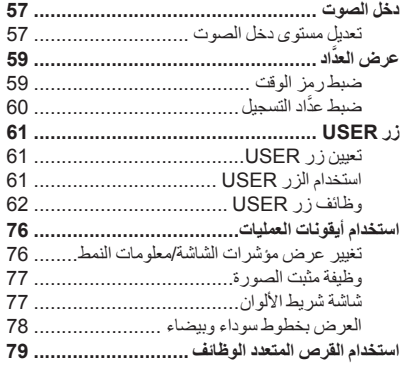

# **العرض**

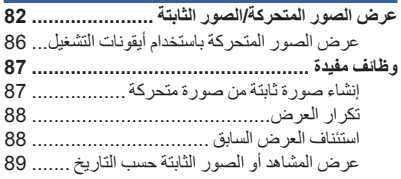

## **التحرير**

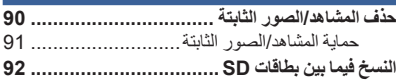

# **الاتصال بالأجهزة الخارجية**

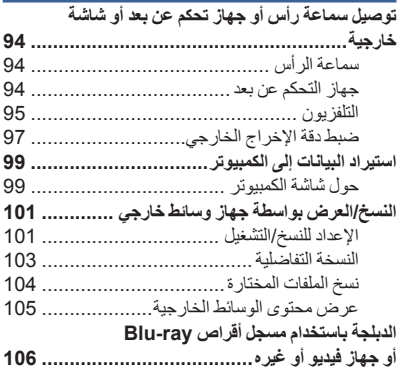

#### **القائمة**

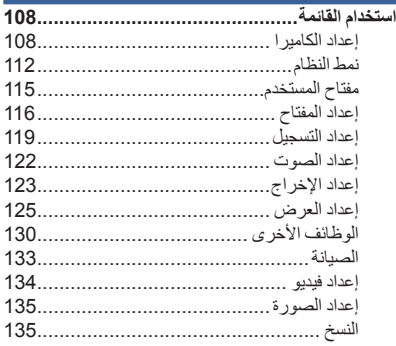

# **شاشة العرض**

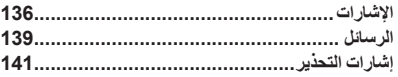

# **أخرى**

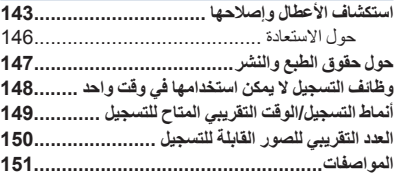

ا**لملحقات**<br>افحص الملحقات قبل استخدام الكاميرا. احتفظ بالملحقات بعيدًا عن متناول الأطفال تجنبًا لخطر ابتلاعها. أرقام المنتجات سارية ابتداءً من فبراير 2018، مع العلم أنها عُرضة للتغيير.

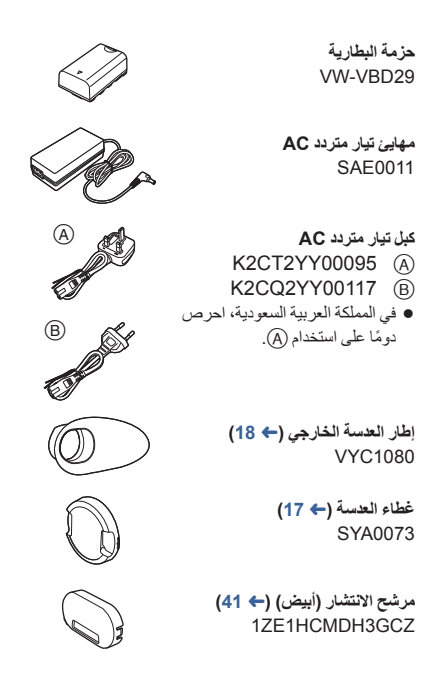

# قد لا تتوفر بعض الملحقات الاختيارية في بعض البلدان. **الملحقات الاختيارية**

**أرقام المنتجات سارية ً ابتداء من فبراير ،2018 مع العلم أنها ُعرضة للتغيير.**

ميكروفون استريو (10VMS-VW(

(AG-VBR89/AG-VBR59/VW-VBD58) البطارية حزمة

شاحن البطارية (50BRD-AG(

(VW-LF49N) المرشح مجموعة

#### **تركيب مجموعة المرشح**

ِّب مرشح ND وواقي MC لمجموعة المرشح N49LF-VW بالناحية الأمامية للعدسة. رك

#### **انتبه لما يلي.**

على الرغم من إمكانية تركيب عنصرين من العناصر الملحقة ُكم ِرشحات ND ً واحدا تلو الآخر، إلا أنه لا يوصى بذلك؛ حيث قد يؤدي هذا إلى تعتيم جوانب الشاشة الأربعة (تعتيم الجوانب) عند الضغط على ذراع الزوم في اتجاه ناحية W.

الاستعداد

# **الاستخدام مع الكمبيوتر**

# **التسجيل على بطاقة SD**

يمكن تسجيل صور متحركة وصور ثابتة على بطاقة SD) بطاقة ذاكرة SDHC/بطاقة ذاكرة SDXC (باستخدام مجموعة متنوعة من وظائف التسجيل.

تدعم هذه الكاميرا التسجيل المتناوب/المتزامن باستخدام فتحات البطاقات المزدوجة.

# **الاتصال بالأجهزة الخارجية**

#### **استخدام جهاز وسائط خارجي للنسخ/العرض**

إذا وصّلت جهاز وسائط خارجي مثل USB HDD أو ذاكرة فلاش USB (متوافرة تجاريًا) بالكاميرا، يمكنك عندئذ نسخ صور متحركة وصور ثابتة مسجلة بواسطة هذه الكاميرا على جهاز الوسائط الخارجية.

- يمكن ً أيضا عرض المشاهد والصور الثابتة المنسوخة على جهاز الوسائط الخارجية.
	- تدعم هذه الكاميرا 2.0 USB.
	- استخدم كبل USB الملحق مع قرص ثابت HDD USB. ويوصى باستخدام كبل بطول يصل إلى 1.5 م أو أقل، إن أمكن.

**تفضل بزيارة موقع الدعم التالي للحصول معلومات حول جهاز الوسائط الخارجية. http://panasonic.jp/support/global/cs/e\_cam**

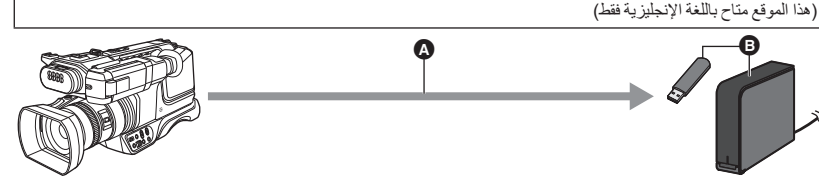

USB 2.0 منفذ جهاز الوسائط الخارجية (متوافر ً تجاريا)

```
استيراد البيانات إلى الكمبيوتر
```
يمكن استيراد بيانات الصور إلى جهاز كمبيوتر لتحريرها عن طريق إدخال بطاقة SD المستخدمة للتسجيل بالكاميرا في جهاز الكمبيوتر. يلزم توفر جهاز كمبيوتر مزود بفتحة بطاقات SD أو قارئ بطاقات SD.

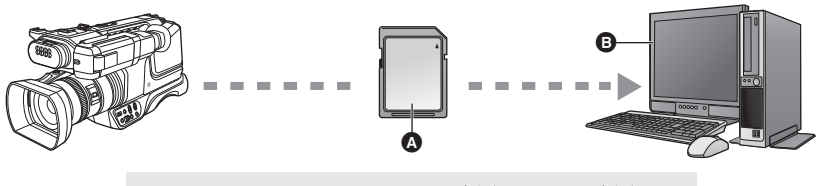

- بطاقة الذاكرة SDHC/بطاقة الذاكرة SDXC\* الكمبيوتر
	- \* بطاقات SD اختيارية وغير مزودة بالكاميرا.

**التوصيل بجهاز تلفزيون**

ِّ وصل الكاميرا بجهاز تلفزيون لإخراج الصور.

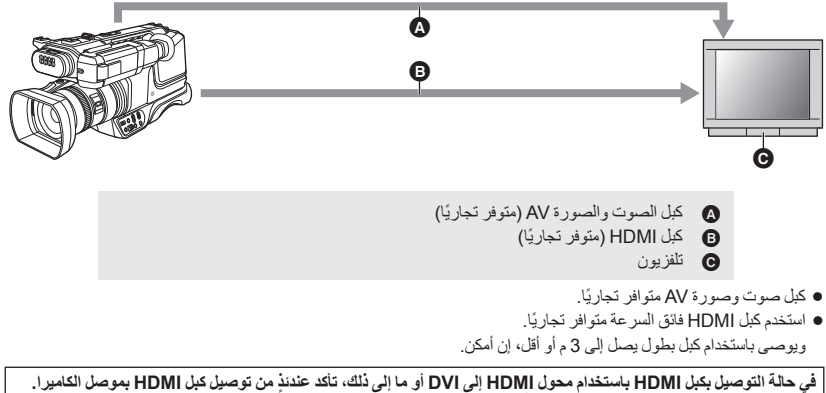

**قد يؤدي توصيل كبل HDMI بموصل الكاميرا ً أولا إلى حدوث خلل ما.**

# **أسماء الأجزاء الرئيسية ووظائفها**

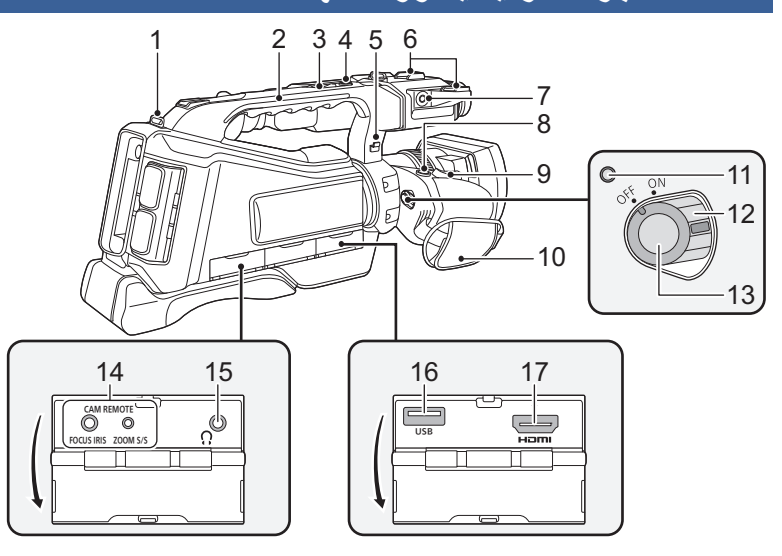

- **1 مثبت حزام الكتف**
	- **2 مقبض**
- **3 ذراع الزوم البديل (**R **،40 118(**
- يعمل هذا الذراع بنفس طريقة عمل ذراع الزوم.
- تختلف طريقة التحكم في سرعة الزوم بواسطة هذا الذراع عن طريقة التحكم فيها بواسطة ذراع الزوم ذاته. (R 40(
	- **4 زر بدء/إيقاف التسجيل البديل (**R **118(**
	- يعمل هذا الزر بنفس طريقة عمل زر بدء/إيقاف التسجيل.
		- **5 حامل كبل الميكروفون**
	- يمكنك تثبيت الجزء الزائد من الكبل بطيّه داخل حامل الكبل. **6 منصة التوصيل الإضافية**
		- **7 طرف الميكروفون الخارجي [MIC EXT[**
		- يمكن استخدام ميكروفون متوافق قابل للتوصيل باعتباره ميكروفون خارجي.
- في حالة توصيل الكاميرا بمهايئ تيار متردد AC، قد تصدر ضوضاء في بعض الأحيان حسب نوع الميكروفون. وفي هذه الحالة، يرجى استخدام البطارية لإمداد الكاميرا بالطاقة، وعندئذ ستتوقف التشويش.
- تأكد من إيقاف تشغيل الكاميرا. قد يؤدي توصيل الميكروفون أو فصله أثناء تشغيل الكاميرا إلى حدوث عطل.
	- **8 زر المستخدم 3 [ASSIST FOCUS [**
	- **(61** R**) 9 ذراع الزوم [W/T) [في نمط التسجيل) (**R **40( ذراع مستوى الصوت [VOL[/**
	- **مفتاح عرض الصور المصغرة [ / ] (في نمط العرض) (**R **84(**
		- **10 حزام اليد (**R **17(**
		- **11 مؤشر الحالة (**R **24(**
		- **12 مفتاح الطاقة (**R **24(**
		- **13 زر بدء/إيقاف التسجيل (**R **35(**
	- **14 طرف توصيل الكاميرا عن بعد [REMOTE CAM [ (94** R**)**
- طرف توصيل IRIS FOCUS) مقبس صغير ذو قطر يبلغ 3.5 مم
- طرف توصيل S/S ZOOM) مقبس صغير ذو قطر يصل إلى 2.5 مم
	- **15 طرف توصيل سماعة الرأس [ ] (**R **،81 94(**
		- **16 طرف توصيل USB)**R **101(**
		- **(95** R**) [HDMI] HDMI خرج طرف 17**

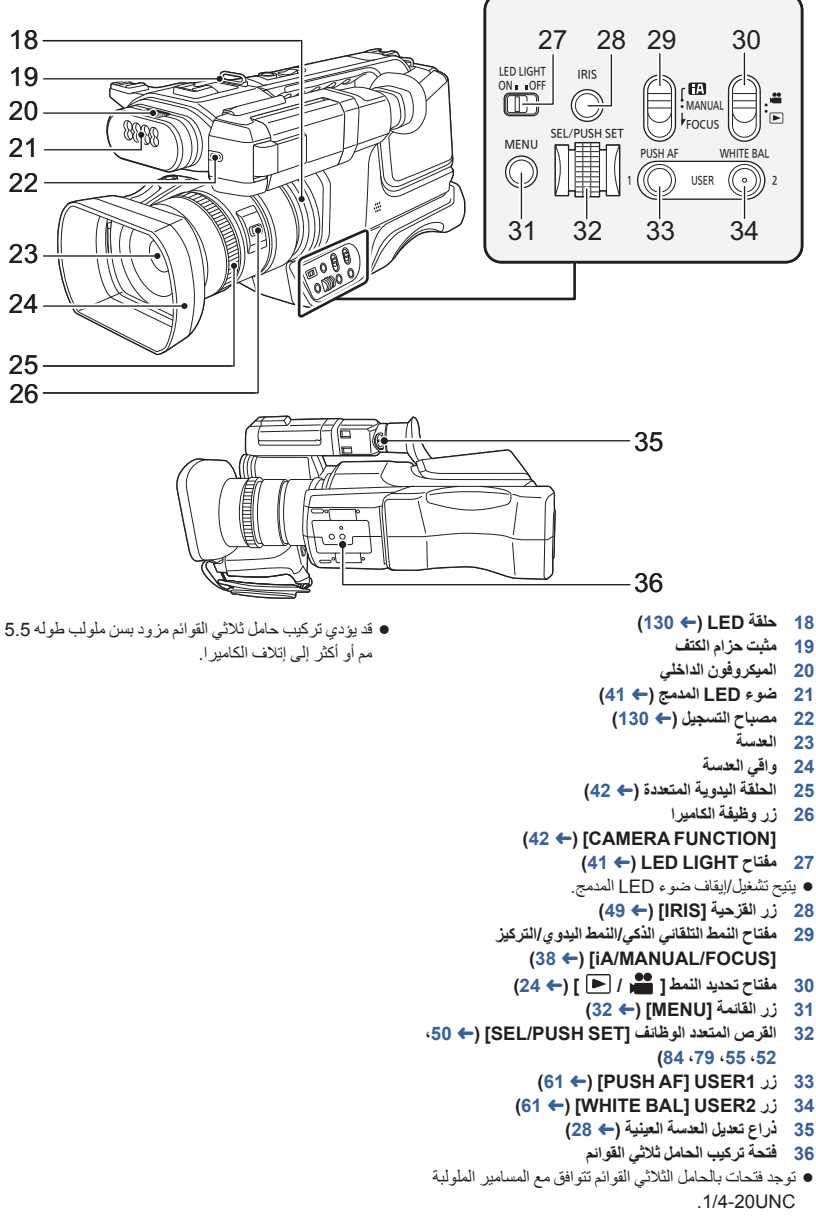

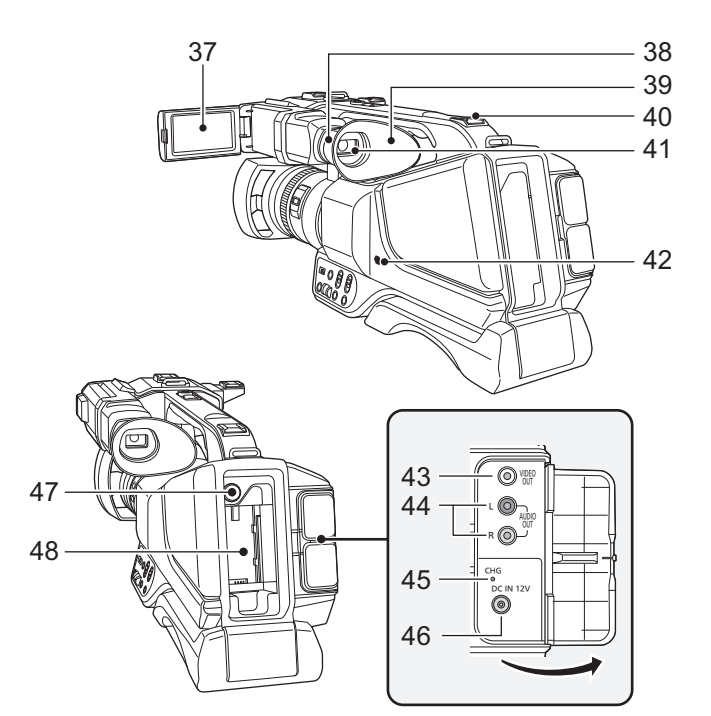

**37 شاشة LCD) شاشة اللمس) (**R **26(**

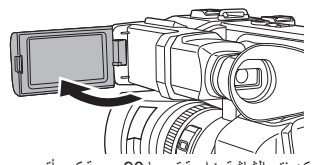

يمكن فتح الشاشة بزاوية قدرها 90 درجة كحد أقصى.

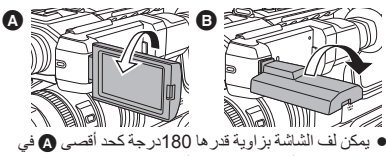

- اتجاه العدسة أو 90 درجة كحد أقصى في الاتجاه المعاكس.
	- **38 قاعدة تركيب إطار العدسة الخارجي (**R **18( 39 إطار العدسة الخارجي (**R **18(**
		- **40 منصة التوصيل الإضافية**

افتح المنظار قبل الاستخدام.

**41 المنظار (**R **28(**

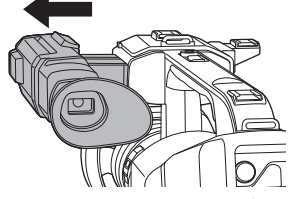

- **42 السماعة**
- **(95** R**) VIDEO OUT توصيل طرف 43**
- **(95** R**) AUDIO OUT توصيل طرف 44**
	- **45 مصباح الشحن [CHG) [**R **20(**
- **46 طرف دخل التيار المستمر [IN DC) [**R **20(**
	- **47 زر تحرير البطارية [PUSH) [**R **19(**
		- **48 حامل البطارية (**R **19(**

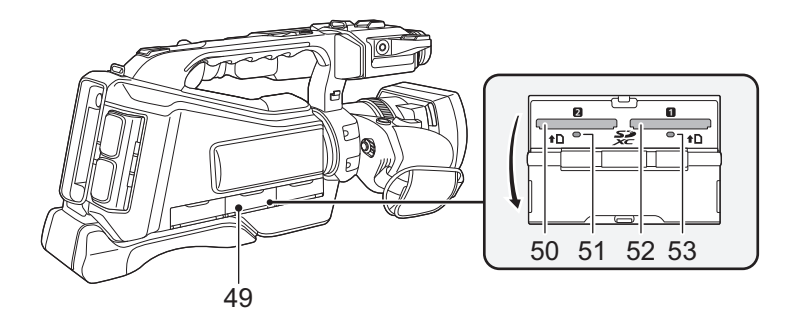

- **49 غطاء فتحة بطاقة SD)** R **23( 50 فتحة البطاقة 2 (**R **23( 51 مصباح بيان الوصول (بطاقة 2) (**R **23(**
	- **تركيب/فك واقي العدسة**
- **52 فتحة البطاقة 1 (**R **23( 53 مصباح بيان الوصول (بطاقة 1) (**R **23(**
	- ِّر الحماية لسطح العدسة بواسطة غطاء العدسة، وذلك في حالة عدم استخدام الكاميرا. وف ضع أصابعك في التجاويف الموجودة بغطاء العدسة للإمساك به حال تركيبه أو فكه. لتركيب غطاء العدسة، عليك بمحاذاة الأجزاء البارزة به ً أفقيا، ثم ادفعها داخل الفتحات المخصصة لها بواقي العدسة إلى أن يصدر صوت يشير إلى ثباتها في مكانها.

 الفتحات الاجزاء البارزة

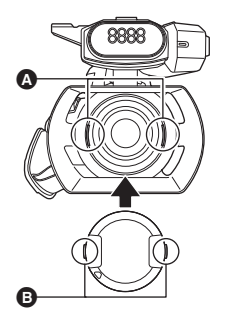

 **تعديل طول حزام اليد لملاءمة يدك.** اضبط حزام اليد بما يناسب حجم يدك.

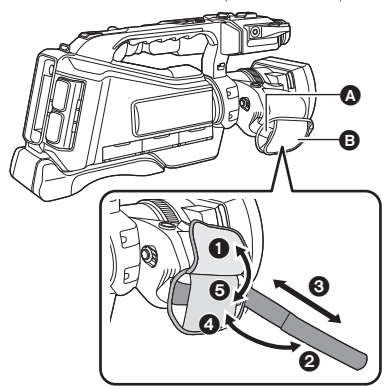

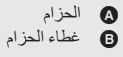

- ، اقلب غطاء الحزام والحزام ذاته.
	- اضبط الطول.
	- ، أعد الحزام إلى مكانه.

 **تركيب إطار العدسة الخارجي** ِّب الإطار العدسة الخارجي عن طريق محاذاة الحز الموجود في موضع تركيب الإطار بالنتوء البارز داخله. رك (A َحز جزء بارز  $\mathbb{\mathbb{R}}$ в

# **وحدة الإمداد بالطاقة**

 **حول البطاريات التي يمكن استخدامها مع هذه الكاميرا ( ً ابتداء من فبراير 2018) البطاريات التي يمكن استخدامها مع هذه الكاميرا هي 29VBD-VW58/VBD-VW59/VBR-AG89/VBR-AG.**

تبيَّن أنه تم طرح حزم بطاريات مقلدة تشبه للغاية المنتج الأصلي في بعض الأسواق وأصبح شراوها ممكنًا، إلا أن بعض حزم البطاريات تلك لا تحظى بحماية داخلية كافية تفي بالمتطلبات الخاصة بمقاييس السلامة الملائمة. ومن المحتمل أن ينجم عن استعمال تلك البطاريات حريق أو انفجار. يرجى العلم بأننا غير مسؤولين عن أي نوع من الحوادث أو الأعطال التي تحدث من جراء استعمال حزمة بطارية **مقلدة. لضمان استعمال منتجات آمنة، يوصى باستعمال بطارية Panasonic الأصلية.**

# **إدخال/إخراج البطارية**

**ِّركب البطارية بإدخالها في الاتجاه الموضح بالشكل.**

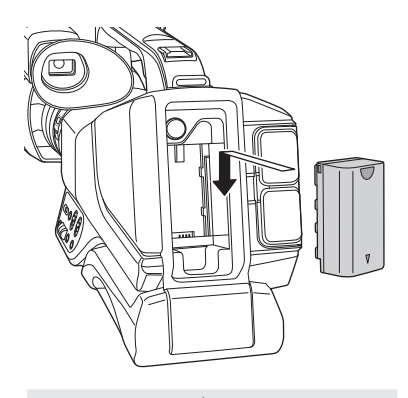

أدخل البطارية حتى يصدر صوتًا يدل على ثباتها في مكانها.

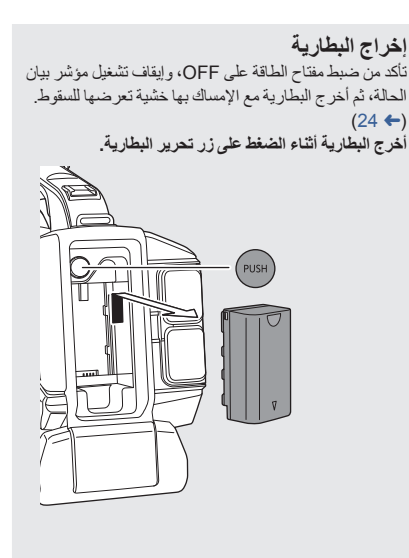

#### **شحن البطارية**

**تكون البطارية غير مشحونة عند شراء الكاميرا. لذا يراعى شحنها بالكامل قبل استخدام الكاميرا لأول مرة.**

تكون الكاميرا في حالة الاستعداد عند توصيل مهايئ التيار المتردد AC. وتكون الدائرة الرئيسية دائمًا "فعالة" ما دام مهايئ التيار المتردد ً متصلا بمأخذ تيار كهربائي.

**هام:**

- **استخدم مهايئ التيار المتردد AC الملحق. ويحظر استخدام مهايئ التيار المتردد AC الخاص بأي جهاز آخر.**
- يُحظر استخدام كبل التيار المتردد AC مع أي جهاز آخر؛ إذ أنه مصمم للاستخدام مع هذه الكاميرا فحسب. كما يُحظر أيضًا استخدام كبل **التيار المتردد AC الخاص بأي جهاز آخر مع هذه الكاميرا.**
	- يمكن شحن البطارية إثناء إيقاف تشغيل الكامير !. وفي نمط العرض، يمكن شحن البطارية حتى أثناء تشغيل الكامير ! .
		- **يوصى بشحن البطارية في درجة حرارة تتراوح بين 10 درجة مئوية و30 درجة مئوية.**

**(ينبغي أن تكون البطارية ذات درجة حرارة مماثلة ً أيضا.)**

- ヤラヨ DC IN 12V (@) ค Ó
- **ٍّ من مهايئ ومأخذ** *1* **ِّوصل كبل التيار المتردد AC بكل التيار المتردد AC.**
	- أدخل القوابس إلى أقصى درجة ممكنة.
	- *2* **ِّوصل كبل التيار المتردد AC بطرف دخل التيار .[DC IN] DC المستمر**
- يبدأ الشحن عندما يصدر مصباح الشحن ًضوءا ً أخضرا. وسينطفئ عند اكتمال الشحن.
- إذا أصدر مصباح الشحن ً وميضا، فعليك بالرجوع إلى الصفحة .5

#### **التوصيل بمأخذ التيار المتردد AC**

يمكن استخدام الكاميرا بواسطة الطاقة المستمدة من مقبس التيار المتردد AC وذلك عن طريق تشغيل الكاميرا بتوصيل مهايئ التيار المتردد AC. حتى عندما تستخدم مهايئ التيار المتردد AC لتسجيل الصور، احتفظ

.ً بالبطارية متصلة ويتيح لك ذلك مواصلة التسجيل حتى في حالة حدوث عطل في التيار،

أو فصل مهايئ التيار المتردد AC من مأخذ التيار الكهربائي المتردد AC دون قصد.

- لا تستخدم أي مهايئ تيار متردد AC آخر سوى المهايئ الملحق.
	- يوصى باستخدام بطاريات Panasonic)R 21(.
- في حالة استخدام بطاريات من إنتاج شركات أخرى، لا يمكن ضمان جودة هذا المنتج.
	- لا تسخن البطارية أو تعرضها لمصدر لهب.
- لا تترك البطارية (البطاريات) داخل سيارة معرضة لأشعة الشمس المباشرة لفترة طويلة مع غلق الأبواب والنوافذ.

#### **وقت الشحن/التسجيل**

- تسري ُ المدد المحددة عندما تصل درجة الحرارة المحيطة إلى 25 درجة مئوية (77 درجة فهرنهايت)، ويبلغ معدل الرطوبة النسبية الملائمة للتشغيل .60% قد يصبح وقت الشحن أطول في درجات حرارة ومعدلات رطوبة أخرى.
	- تسري مدد الشحن الزمنية في حالة إيقاف تشغيل الكاميرا.
- يعتمد الحد الأقصى للمدد الزمنية المتاحة للتسجيل المتواصل والمدد الزمنية الفعلية المتاحة للتسجيل المتواصل على الحالات التالية. وتصبح هذه المدد الزمنية أقصر في حالات أخرى.
	- عند ضبط [نمط تسجيل] على [AVCHD [وضبط [شكل التسجيل] على [i1080/50.00 PH[
		- عند استخدام المنظار (تنطبق المدد الزمنية المحددة بين الأقواس على استخدام شاشة LCD(
			- الكبل غير مثبت بطرف الخرج الخارجي

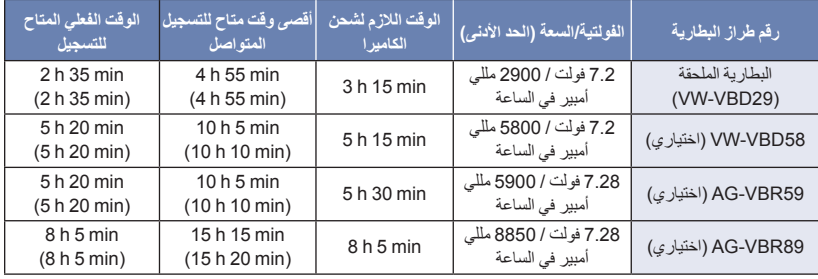

- الحرف "h "اختصار للساعة، و"min "اختصار للدقيقة، في حين أن "s "اختصار للثانية.
	- المدد الزمنية المذكورة عبارة عن قيم تقريبية.
- يسري وقت الشحن الموضح أعلاه عندما تكون البطارية فارغة تمامًا. يختلف وقت الشحن والوقت المناح للتسجيل تبعًا لظروف الاستخدام **كدرجات الحرارة المرتفعة/المنخفضة.**
	- في حالة تشغيل الكامير ا، قد تستغرق عملية الشحن وقتًا أطول من القيم المبينة في الجدول السابق.
	- يشير الوقت الفعلي المتاح للتسجيل إلى الوقت المتاح للتسجيل عند القيام بشكل متكرر ببدء/إيقاف التسجيل، أو تشغيل/إيقاف الكاميرا، أو تحريك ذراع الزوم، أو غير ذلك.
		- ترتفع درجة حرارة البطاريات بعد الاستخدام أو الشحن. لا يعد ذلك ً خللا ً وظيفيا.
			- **البطاريات التي تدعم الشحن السريع**

لإجراء الشحن السريع للبطارية (59VBR-AG 89/VBR-AG: اختياري)، استخدم شاحن بطارية (50BRD-AG: اختياري).

#### **إشارة سعة البطارية**

- تتغير إشارة البطارية المعروضة على الشاشة بتضاؤل سعة البطارية. في حالة نفاد شحن البطارية، تصدر أيقونة ً وميضا ً أحمرا.
- إذا جرى شحن الكاميرا أثناء تشغيلها، فستُعرض أيقونة معنى اكتماس الشاشة. وستختفي أيقونة من الكتاب المعنى الشحن.
- ما دام أن مصباح الشحن يصدر ً وميضا، فلا يكتمل الشحن حتى بعد اختفاء أيقونة . للحصول على مزيد من التفاصيل، يرجى الرجوع إلى الصفحة .5
	- لا تُعرض إشارة سعة البطارية اعتمادًا على إعداد القائمة. (← 128) [إعداد شاشة العرض] ] البطاقة والبطاريات]

الاستعداد

# **إعداد بطاقات SD**

يمكن للكاميرا تسجيل صور ثابتة، أو صور متحركة على بطاقة SD.

# **البطاقات التي يمكن استخدامها مع هذه الكاميرا**

#### **ً ً ابتداء من فبراير .2018 تعد البطاقات التي يمكنها استخدامها سارية**

يوصى باستخدام بطاقة الذاكرة Panasonic.

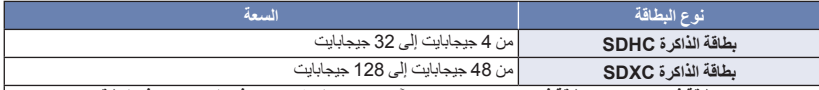

- عند استخدام بطاقة ذاكرة SDHC/بطاقة ذاكرة SDXC مع جهاز آخر، يراعي التحقق من توافق الجهاز مع هذه البطاقات.
	- تشغيل بطاقات SD أخرى غير مضمون بخلاف البطاقات المبينة في الجدول السابق.
- لا تتوافق بطاقات الذاكرة التي تبلغ سعتها 4 جيجابايت أو أكثر، ولا تحمل شعار SDHC، وكذلك بطاقات الذاكرة التي تبلغ سعتها 48 جيجابايت أو أكثر، ولا تحمل شعار SDXC، مع مواصفات بطاقة الذاكرة SD.

*64*

- في حالة قفل مفتاح الحماية من الكتابة الموجود ببطاقة SD، لا يمكن تسجيل أية بيانات على البطاقة أو مسحها أو تحريرها.
	- احتفظ ببطاقة الذاكرة ً بعيدا عن متناول الأطفال ً تجنبا لخطر ابتلاعها.

#### **حول تصنيفات فئة السرعة لتسجيل الصور المتحركة**

- ً اعتمادا على [نمط تسجيل] (R 112 (و[شكل التسجيل] (R 112(، تختلف البطاقة المطلوبة. استخدم البطاقة التي تتوافق مع التصنيفات التالية لفئة السرعة Class Speed SD. فقد يؤدي استخدام بطاقة غير متوافقة إلى توقف التسجيل بشكل مفاجئ.
- يمثل تصنيف Class Speed SD معايير للسرعة للكتابة المتواصلة. للتحقق من الفئة، راجع جانب البطاقة الذي عليه الملصق أو ما إلى ذلك.

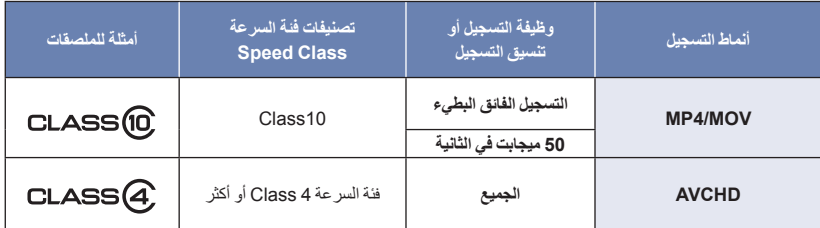

في حالة إدخال بطاقة SD للمرة الأولى، يصبح من الضروري تهيئة بطاقة SD. (← 34) عند تهيئة بطاقة SD، تُحذف جميع البيانات المسجلة عليها. وما إن يتم حذف البيانات، فإنه يتعذر استعادتها.

**تنبيه:**

**تأكد من انطفاء مصباح بيان الوصول.**

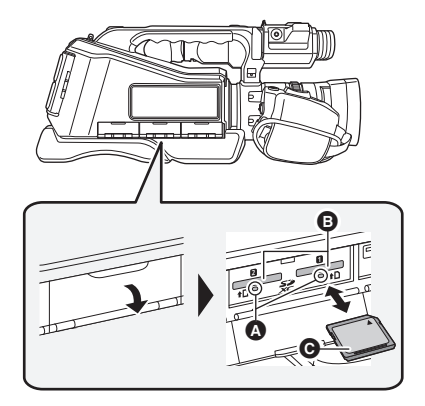

- **مصباح بيان الوصول** عند وصول الكاميرا إلى البطاقة SD، يضيء مصباح بيان الوصول.
- **SD في (من) فتحة البطاقة .** *<sup>1</sup>***افتح غطاء فتحة بطاقة SD، ثم أدخل (أخرج) بطاقة**
- يمكن إدخال بطاقة SD واحدة في كل فتحة من فتحتي البطاقة 1 و.2
- اجعل جانب طرف التوصيل في الاتجاه الموضح بالرسم التوضيحي، واضغط علي البطاقة في اتجاه مستقيم إلى الداخل؛ حتى تستقر تمامًا.
- اضغط على بطاقة SD في وسطها، ثم اسحبها في اتجاه مستقيم إلى الخارج.
	- *2* **أغلق غطاء فتحة بطاقة SD بإحكام.**

- لا تلمس أطراف التوصيل الموجودة بالجانب الخلفي لبطاقة SD.
- احرص على ألا تتعرض بطاقة SD للصدمات القوية أو الانثناء أو السقوط.
	- قد يؤدي التشويش الكهربائي أو الكهرباء الساكنة أو تعطل الكاميرا أو بطاقة SD إلى الإضرار بالبيانات المخزنة على البطاقة، أو مسحها.
- إذا كان مصباح بيان الوصول إلى البطاقة ً مضاء، فتجنب القيام بالآتي: إخراج بطاقة SD إيقاف تشغيل الكاميرا توصيل كبل USB وفصله تعريض الكاميرا للاهتزازات أو الصدمات يؤدي القيام بأيٍّ من الإجراءات السابقة أثناء إضاءة المصباح إلى الإضرار بالبيانات/بطاقة SD أو الكاميرا.
	- ُ ِّعرض أطراف التوصيل الخاصة ببطاقة SD للماء أو لا ت المخلفات أو الأتربة.
- لا تضع بطاقات SD في الأماكن التالية: تحت ضوء الشمس المباشر المناطق التي تتراكم فيها الأتربة أو ترتفع فيها الرطوبة بالقرب من سخان الأماكن المعرضة لتفاوت ملحوظ في درجة الحرارة (حيث يمكن أن يحدث تكثف.) الأماكن التي توجد بها الكهرباء الساكنة أو الموجات
- الكهرومغناطيسية لحماية بطاقات SD، ضعها في أغلفتها مرة أخرى عندما لا تكون بك حاجة إلى استخدامها.
	- حول التخلص من بطاقة SD أو التنازل عنها. (R 6(

الاستعداد

ـ تَتَشْـــفَيلْ/إطْـفْـاع الْـكـامـيــر ا<br>اضبط مفتاح الطاقة على وضع ON أثناء الضغط على زر تحرير القفل @ لتشغيل الكاميرا.

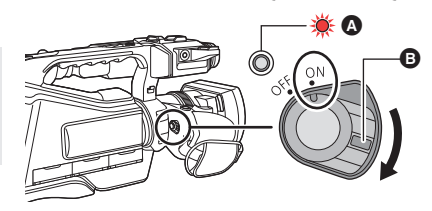

**لإيقاف تشغيل الكاميرا** اضبط مفتاح الطاقة على OFF أثناء الضغط على زر تحرير القفل. ينطفئ مؤشر بيان الحالة.

- مؤشر بيان الحالة مضيء.
- ً ِّشغل الكاميرا ً مجددا بعد تنشيط [نمط التوفير (بطارية)] أو [نمط التوفير (AC[(، واضبط مفتاح الطاقة على OFF ً تارة، ثم على ON تارة أخرى. (← 131)

الاستعداد

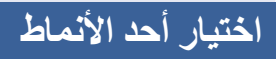

**اضبط مفتاح تحديد النمط على أو .**

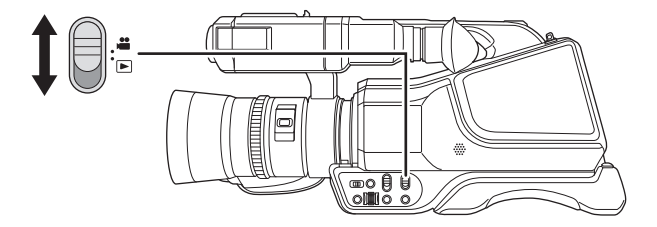

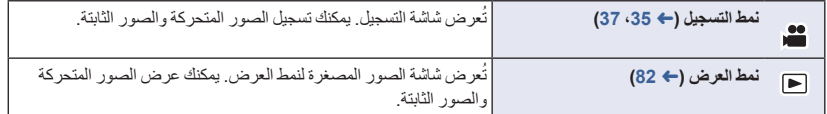

الاستعداد

# **استخدام شاشة LCD/المنظار**

يتوقف تشغيل المنظار عن العمل، وتعمل شاشة LCD عند فتح شاشة LCD. وعند إغلاق شاشة LCD، يجري تشغيل المنظار.

# **التبديل بين عرض شاشة LCD وعرض المنظار**

**اختر القائمة. (**R **32(**

MENU **:] إعداد المخرج] ]مخرج EVF/LCD [ الإعداد المطلوب**

**[LCD[:** تعمل شاشة LCD عند فتح شاشة LCD. ولا يكون المنظار قيد التشغيل.

**[EVF[:** يتم تشغيل المنظار. شاشة LCD لا تعمل.

**لتغيير الإعداد باستخدام زر USER**

يمكنك تغيير كيفية عرض شاشة LCD والمنظار عن طريق تسجيل <OUTPUT EVF/LCD <إلى زر USER. يرجى الرجوع إلى صفحة 61؛ للحصول على تفاصيل حول تعيين زر USER.

- **في حالة عرض شاشة التسجيل ، اضغط على زر USER المسجل إعداد <OUTPUT EVF/LCD <إليه.**
	- يؤدي هذا إلى تغيير الإعداد كلما جرى الضغط على الزر.  $[EVF] \longleftrightarrow [LCD]$
	- يُطبَّق هذا الإعداد ً أيضا على إعداد قائمة [مخرج EVF/LCD[.
		- سيجري اختيار [LCD [في حالة فتح شاشة LCD.

## **كيفية استخدام شاشة اللمس**

يمكنك تشغيل الكاميرا عن طريق لمس شاشة LCD) شاشة اللمس) مباشرة بأصبعك.

**اللمس**

لاختيار أيقونة أو صورة، المس شاشة اللمس، ثم اتركها.

- المس الأيقونة في وسطها.
- لن تعمل الشاشة اللمس عند لمس موضعين عليها في انٍ واحدٍ.

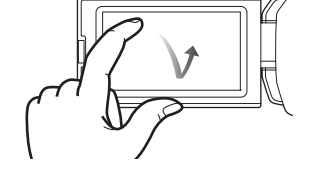

**اسحب أثناء اللمس**

حرك إصبعك أثناء الضغط على شاشة اللمس.

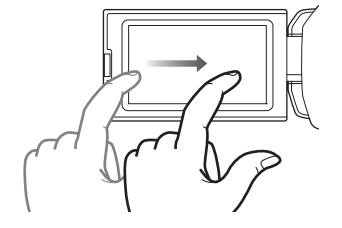

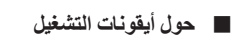

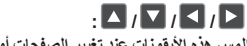

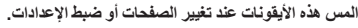

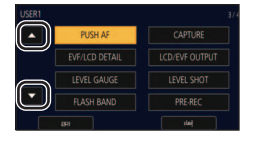

لا تلمس شاشة LCD بأشياء صلبة ذات أطراف مستدقة، مثل الأقلام ذات الرؤوس الدوارة.

## **تعديل شاشة LCD**

لا تؤثر هذه الإعدادات على الصور المسجلة بالفعل.

**[سطوع الشاشة]**

**MENU** 

يعمل هذا على مشاهدة شاشة LCD بسهولة أكبر في الأماكن الساطعة بما في ذلك الأماكن الخارجية. **اختر القائمة. (**R **32(**

**: [إعداد شاشة العرض] ] سطوع الشاشة]** 

**ا) ً ا)/[0] (عادي)/[-1] (أقل إشراق ً [+1] (أكثر إشراق**

في حالة استخدام مهايئ التيار المتردد AC، يجري ضبط [سطوع الشاشة] على [+1] ً تلقائيا.

- سيجري ضبط [سطوع الشاشة] ً تلقائيا على [0] عند تشغيل ضوء LED حتى في حالة ضبطه على [+1].
	- لا يكون هذا العنصر متاحًا في حالة إيقاف تشغيل شاشة LCD. (← 25)

**[اعداد الشاشة]**

تقوم هذه الوظيفة بتعديل درجة الإشراق وكثافة الألوان لشاشة LCD. **1 اختر القائمة. (**R **32(**

MENU **:] إعداد شاشة العرض] ] اعداد الشاشة]**

**2 المس عنصر الإعداد المطلوب.**

**[اللون]:** مستوى ألوان شاشة LCD

**[الإشراق]:** درجة إضاءة شاشة LCD

**[تباين]:** درجة إضاءة شاشة LCD

- **3 المس / لتغيير الإعدادات.**
	- يمكنك اختيار قيمة بين 16 و16.
		- **4 المس [رجوع].**
	- المس [إنهاء] للخروج من شاشة القائمة.

• لا يكون هذا العنصر متاحًا في حالة إيقاف تشغيل شاشة LCD. (← 25)

#### **تعديل المنظار**

لا تؤثر هذه الإعدادات على الصور المسجلة بالفعل.

#### **تعديل مجال الرؤية**

يجري تعديل مجال الرؤية لعرض الصور على المنظار بوضوح.

**1 ِّعدل المنظار بما يتناسب مع رؤيتك؛ بحيث يمكنك رؤية الصور المعروضة بوضوح.** َّ توخ الحذر من انحشار أصابعك عند تحريك المنظار. يمكن رفع المنظار ً رأسيا حتى 90 درجة ً تقريبا. أغلق شاشة LCD، ِّ وشغل المنظار. **2 ِّعدل بؤرة التركيز عن طريق تشغيل ذراع تصحيح العدسة .**

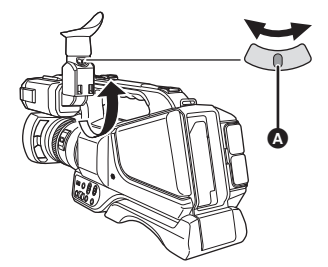

**[اعداد المنظار]**

يمكن تغيير درجة الإضاءة للمنظار. **اختر القائمة. (**R **32(**

MENU **:] إعداد شاشة العرض] ] اعداد المنظار] ] مشرق]/[عادي]/[داكن]**

#### **[EVF COLOUR]**

يمكن اختيار ملون/أسود وأبيض للصور المسجلة أو الصور المعروضة على المنظار. **اختر القائمة. (**R **32(**

MENU **:] إعداد شاشة العرض] ] COLOUR EVF[] تشغيل] أو [إيقاف]**

**[تشغيل]:** يجري العرض بالألوان

**[إيقاف]:** يجري العرض باللونين الأبيض والأسود

## **تسجيل صور لنفسك**

- انتقل إلى نمط التسجيل. (R 24(
- **ِأدر شاشة LCD باتجاه جانب العدسة.**
- يمكن تغيير العرض أثناء تسجيل صور لنفسك عن طريق ضبط [تصوير ذاتي]. (R 128(

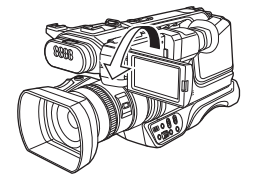

- لن يظهر سوى بعض الإشارات على الشاشة عند ضبط [تصوير ذاتي] على [مرآة]. وعندما تظهر علامة ، أعد اتجاه الشاشة LCD إلى الوضع الطبيعي، ثم تحقق من إشارة التحذير/التنبيه. (R 139(
	- تظل شاشة LCD مطفأة أثناء تشغيل المنظار.

الاستعداد

# قض**د تظريض المناريخ والوقت**<br>قد تظهر رسالة [ضبط المنطقة الزمنية والتاريخ/الزمن] عند تشغيل الكاميرا.

لضبط هذه الإعدادات، اختر [نعم]، واتبع التعليمات في الخطوتين 3-2 ضمن خطوات إجراء ضبط المنطقة الزمنية.

#### **المنطقة الزمنية**

يمكن ضبط فارق التوقيت عن توقيت جرينتش.

**1 اختر القائمة. (**R **32(**

MENU **:] وظائف أخرى] ] منطقة زمنية]**

- **2 المس / ، ثم اضبط المنطقة المراد التسجيل فيها.**
	- **3 المس [إنهاء] لاستكمال الإعداد.**
	- إذا ظهرت شاشة [ضبط الساعة]، فاجرِ ضبط [ضبط الساعة].
- عند تغيير إعداد المنطقة الزمنية، يتغير ً أيضا إعداد التاريخ/الوقت بالكاميرا ً تلقائيا.

**ضبط الساعة**

**1 اختر القائمة. (**R **32(**

MENU **:] وظائف أخرى] ] ضبط الساعة]**

- **2 المس التاريخ أو الوقت المطلوب ضبطه، ثم ِّعين القيمة المطلوبة باستخدام / .**
	- يمكن ضبط إعداد السنة من 2000 إلى .2039
		- **3 المس [إنهاء] لاستكمال الإعداد.**
	- تعمل وظيفة التاريخ والوقت بواسطة بطارية الليثيوم الداخلية.
- عندما يصبح الوقت المعروض [- -]، فإن هذا يعني حاجة بطارية الليثيوم الداخلية إلى إعادة الشحن. ولإعادة شحن بطارية الليثيوم الداخلية، وصَّل مهابيّ التيار المتردد AC، أو ركَّب البطارية المشحونة في الكاميرا. اترك الكاميرا على هذا الوضع لمدة 24 ساعة تقريبًا، وستعمل البطارية على حفظ التاريخ والوقت لمدة 6 أشهر ً تقريبا. (تستمر عملية إعادة شحن البطارية، حتى في حالة إيقاف تشغيل الكاميرا.)
	- يمكن تغيير طريقة عرض الوقت عبر إعدادات القائمة. (R 127( [إعداد شاشة العرض] ] تاريخ/وقت] أو [صيغة التاريخ]

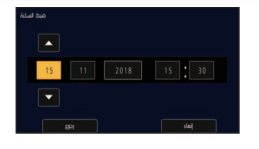

#### **جدول المناطق الزمنية**

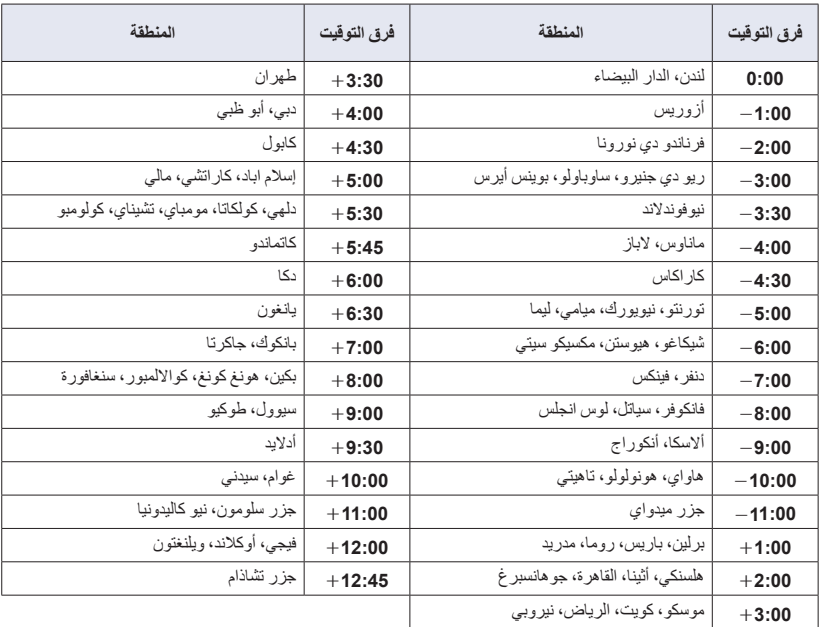

**استخدام شاشة القوائم**

**يمكنك اختيار عناصر القائمة عن طريق تدوير قرص المتعدد الوظائف. (**R **79(**

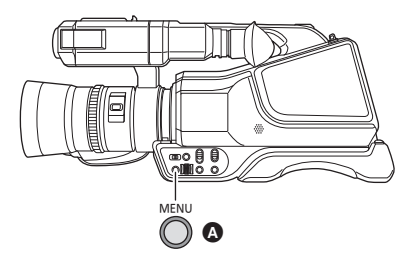

- *1* **اضغط على زر MENU .**
	- *2* **المس القائمة العلوية .**

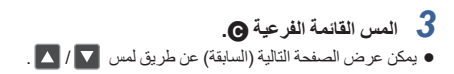

*4* **المس العنصر المطلوب لإدخال الإعداد.** *5* **المس [إنهاء] لإنهاء ضبط القائمة.**

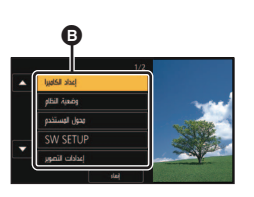

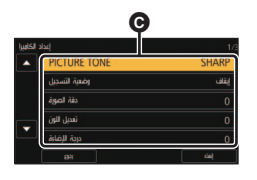

التسجيل

- تأكد عند التسجيل من ثبات قدميك، ومن عدم وجود أي احتمال للاصطدام بشخص أو شيء آخر. **قبل التسجيل**
	- ِّقرب الفتحة المخصصة للعين بالمنظار من عينك قدر الإمكان.
	- **●** قم بتعديل ز اوية شاشة LCD وفقًا لوضع الإمساك بالكامير ا.
- عند التسجيل في الهواء الطلق، يراعى التقاط الصور، عندما يكون ضوء الشمس خلف المصور، حيث أنه إذا كانت هناك إضاءة خلفية وراء الهدف، فستظهر الصورة معتمة عند التسجيل.
	- احرص على ضم ذراعيك إلى جسدك وباعد بين ساقيك للحصول على توازن أفضل.
		- لالتقاط صور ثابتة، يوصى باستخدام حامل ثلاثي القوائم كما أمكن ذلك.

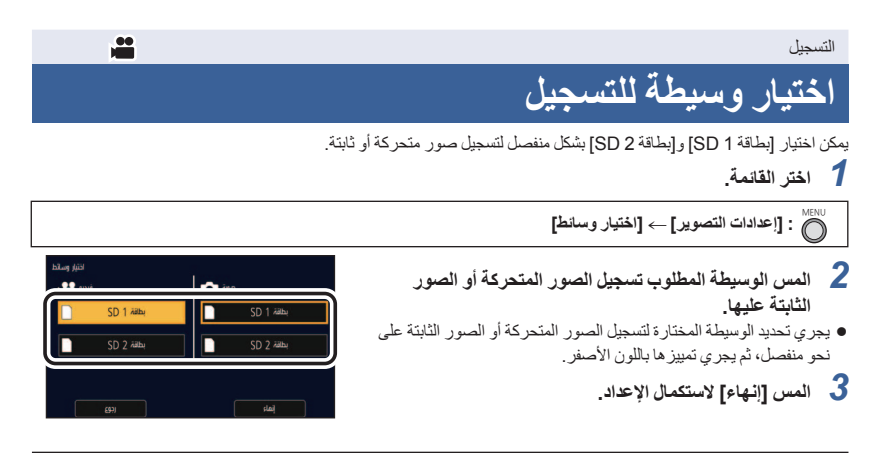

- إذا بدأت في إجراء التسجيل بالإعدادات العادية، أو في حالة ضبط [وظيفة الفتحتين] (← 119) على [التسجيل المتناوب]، فسيجر ي عندئذٍ تغيير فتحة البطاقة المستخدمة لتسجيل الصور المتحركة تلقائيًا في الحالة التالية:\* عدم إدخال بطاقة SD في الفتحة المخصصة لها والمحددة في إعداد [اختيار وسائط]، أو استخدام بطاقة SD ممتلئة في فتحة البطاقة المحددة في حالة وجود بطاقة SD ثانية بالفتحة الأخرى.
	- \* لا يجري تغيير فتحة البطاقة في حالة ضبط [وظيفة الفتحتين] على [متزامن].
- يتسنى لك ً أيضا تغيير فتحة البطاقة المستخدمة لتسجيل الصور المتحركة بالضغط على زر USER المسجل إليه إعداد <SEL SLOT<، أو بلمس أيقونة زر USER أثناء إيقاف التسجيل مؤقتًا. (← 61)

## **تهيئة الوسائط**

إذا كنت تستخدم بطاقات SD لأول مرة للتسجيل بواسطة الكاميرا، فقم بتهيئة هذه البطاقات. يرجى العلم بأنه في حالة تهيئة إحدى الوسائط، يجري ٍ عندئذ مسح جميع البيانات المسجلة على هذه الوسيطة، ولا يمكن استعادتها. فاحتفظ بنسخة احتياطية من البيانات الهامة على جهاز الكمبيوتر أو ما شابهه. (R 99( ًّ منهما. عند استخدام بطاقتان SD، فعليك تهيئة كل

*1* **اختر القائمة.**

MENU **:] وظائف أخرى] ] تهيئة الوسائط]**

عند اكتمال عملية التهيئة، المس [إنهاء] للخروج من شاشة الرسائل. *<sup>2</sup>***المس [بطاقة 1 SD [أو [بطاقة 2 SD[.**

● لا توقف تشغيل الكاميرا أو تخرج بطاقة SD أثناء التهيئة، لا تُعرِّض الكاميرا للاهتزازات أو الصدمات.

**استخدم الكاميرا لتهيئة الوسائط.** لا تقم عند تهينة بطاقة SD باستخدام أي جهاز آخر كالكمبيوتر الشخصي. وإلا قد يتعزر عليك استخدام البطاقة في الكاميرا

# **تسجيل صورة متحركة**

- *1* **اضبط مفتاح تحديد النمط على للانتقال إلى نمط التسجيل. (**R **24(** افتح شاشة LCD.
- **التسجيل.** *<sup>2</sup>***اضغط على زر بدء/إيقاف التسجيل لبدء**
	- عندما تبدأ في التسجيل، يُ َعرض اختيار REC (باللون الأحمر).
	- سيتوقف التسجيل عندما تضغط على زر بدء/إيقاف التسجيل مرة أخرى.

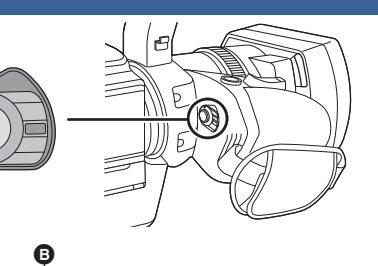

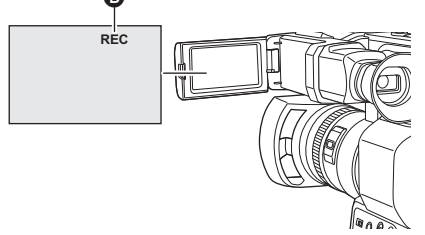

Ó

 $\mathbf{e}$ 

**TC 00:00:00:00**

**BOATN** 

**R 1h20m R 1h20m**

**50.00i**

**PH** 1080

**الإشارات المعروضة على الشاشة في نمط التسجيل**

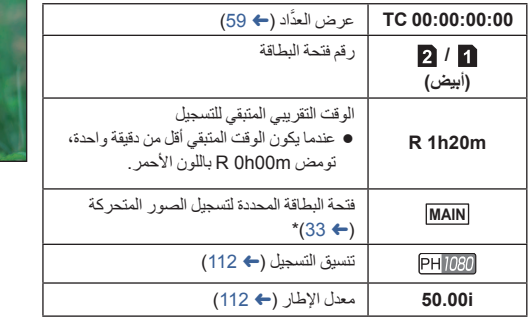

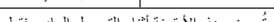

ُعرض هذه الأيقونة أثناء التسجيل العادي فقط. \* ت

لتغيير طريقة التسجيل، عليك بتغيير [نمط تسجيل] أو [شكل التسجيل]. (R 112(

ًا، الصور المسجلة فيما بين الضغط على زر بدء/إيقاف التسجيل لبدء التسجيل، والضغط على هذا الزر مرة أخرى لإيقاف التسجيل مؤقت تصبح مشهدًا واحدًا.

 عندما يتجاوز حجم الملف لمشهد مسجل أحد الأحجام التالية، أو يتجاوز وقت التسجيل ُ المَدد الزمنية التالية، سيجري تقسيم المشهد ً تلقائيا. (سيستمر التسجيل.)

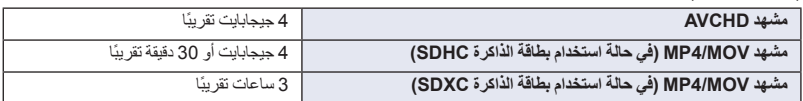

) أقصى عدد من المشاهد يمكن تسجيله على بطاقة SD واحدة)

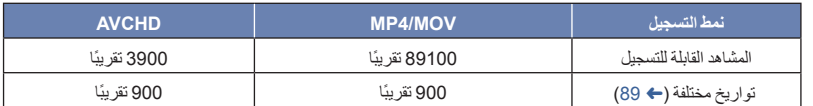

- عندما تتضمن بطاقة SD ً مشاهدا مسجلة مع ضبط [نمط تسجيل] على [MOV[/]4MP [والصور الثابتة، سيصبح الحد الأقصى للمشاهد القابلة للتسجيل والحد الأقصى للمشاهد القابلة للتسجيل في كل تاريخ على حدة أقل مما هو مبين في الجدول السابق.
	- سيقل عدد المشاهد التي يمكن تسجيلها عما هو مذكور فيما سبق في الحالات التالية:
		- تغيير [شكل التسجيل] (R 112(
		- ضبط [وظيفة الفتحتين] على [متزامن] (R 119(
			- أثناء التسجيل بفاصل زمني (← 121)
		- يرجى الرجوع إلى صفحة 149 للاطلاع على الوقت التقريبي المتاح للتسجيل.
## **تسجيل الصور الثابتة**

- **(61** R**) .USER زر إلى> CAPTURE> ِّسجل**
- افتح شاشة LCD. *<sup>1</sup>***اضبط مفتاح تحديد النمط على للانتقال إلى نمط التسجيل. (**<sup>R</sup> **24(**
	-
- 2 اضغط على زر USER المسجل إليه وظيفة <CAPTURE> ، أو المس أيقونة زر USER الملائمة لتسجيل<br>صورة ثابتة.
	- للحصول على معلومات حول مواضع أزرار USER، وكذلك معلومات حول أيقونات أزرار USER، راجع صفحة .61
	- في أثناء تسجيل الصور الثابتة، يُعرض العدد المتبقي للصور الثابتة القابلة للتسجيل، وكذلك أيقونة تشغيل الصور الثابتة .
		- **حول مؤشرات الشاشة أثناء تسجيل صور ثابتة**

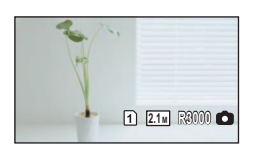

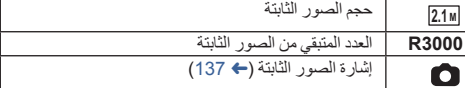

 $\bullet$ 

#### **حول حجم الصورة**

تختلف أحجام الصور التي سيجري بها تسجيل الصور الثابتة باختلاف إعداد [نمط تسجيل] وإعداد [شكل التسجيل] (R 112(.

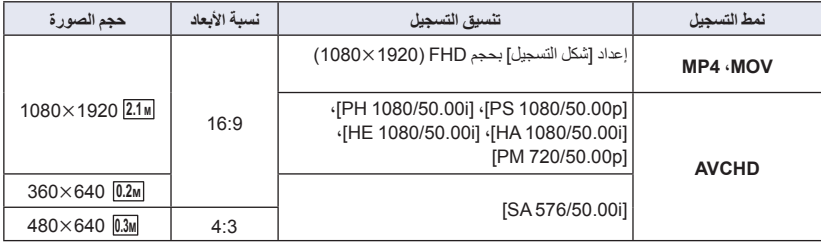

- **يمكنك تسجيل الصور الثابتة أثناء تسجيل الصور المتحركة. (التسجيل والالتقاط)**
- يوصى باستخدام حامل ثلاثي القوائم عند تسجيل الصور الثابتة في ظروف الإضاءة الخافتة؛ ً نظرا لبطء سرعة الغالق.
- إذا جرى استخدام وظيفة التسجيل والالتقاط أثناء تسجيل صورة متحركة، فسيقل الوقت المتبقي المتاح للتسجيل. وإذا أوقفت تشغيل الكاميرا، أو غيرت وضع مفتاح تحديد النمط، فقد يطول الوقت المتبقي المتاح للتسجيل.
	- يبلغ الحد الأقصى لعدد الصور القابلة للتسجيل التي يمكن عرضها 9999 صورة. ويظهر 9999+ R، إذا تجاوز عدد الصور القابلة للتسجيل 9999 صورة. ولن يتغير الرقم عند التقاط الصورة حتى يصبح عدد الصور القابلة للتسجيل 9999 أو أقل.
	- قد تتعرض الصور الثابتة ذات نسبة الأبعاد 16:9 المسجلة باستخدام هذه الكاميرا للقطع من حوافها عند طباعتها. لذا تأكد من تحري هذا الأمر في المتجر أو في الطابعة لديك قبل إجراء الطباعة.
		- يرجى الرجوع إلى صفحة 150 لتعرف على العدد التقريبي للصور القابلة للتسجيل.
			- قد يستغرق التسجيل ًوقتا ً طويلا ً اعتمادا على ظروف التسجيل.

التسجيل

# **النمط التلقائي الذكي/النمط اليدوي**

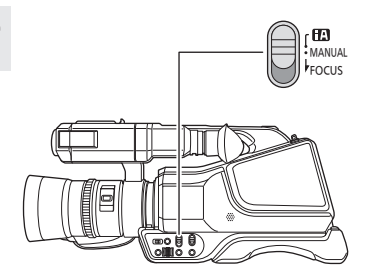

## **iA/MANUAL/FOCUS مفتاح**

**اضغط على هذا المفتاح لتغيير النمط التلقائي الذكي/ النمط اليدوي.**

- عندما تضبط المفتاح على FOCUS، سيجري تبديل الكاميرا بين نمط التركيز التلقائي ونمط التركيز اليدوي. (R 43(
	- تظهر أيقونة بالنمط التلقائي الذكي.

## **النمط التلقائي الذكي**

عند الانتقال إلى النمط التلقائي الذكي، يجري تشغيل وظيفة التتبع التلقائي لتوازن الضوء الأبيض، والتركيز التلقائي؛ ليجري تعديل توازن اللون والتركيز ً تلقائيا.

- يجري ضبط القزحية والكسب وسرعة الغالق؛ للحصول على أفضل مستوى إضاءة ممكن، وفقًا لمستوى إشراق الهدف، وغيره من العناصر ِ
- قد لا يجري تعديل توازن اللون والتركيز ً تعديلا ً تلقائيا، ويتوقف ذلك على مصادر الإضاءة أو المشاهد. وفي هذه الحالة، يلزم تعديل هذه الإعدادات يدويًا. (← 43، 52)
	- ُلغى الإعدادات التالية في النمط اليدوي عندما تنتقل إلى النمط التلقائي الذكي: ت

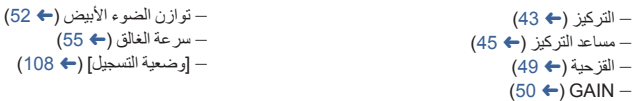

- عندما تنتقل الكاميرا من النمط اليدوي إلى النمط التلقائي الذكي، سيجري ضبط على / ([تشغيل]). (R 77(
- إذا ضبطت مثبت الصورة على (إلغاء الإعداد) في النمط اليدوي، ثم انتقلت إلى النمط التلقائي الذكي، فسيجري تحديد إعداد مثبت الصورة المحدد عند الانتقال إلى النمط اليدوي مرة أخرى، سواء لمست أيقونة العملية **.S.I.O** في النمط التلقائي الذكي أو لا.\* \* يجري تحديد إعداد مثبت الصورة ً أيضا بالطريقة ذاتها، سواء ضغطت على زر USER المسجل إليه <.S.I.O <أو لا.

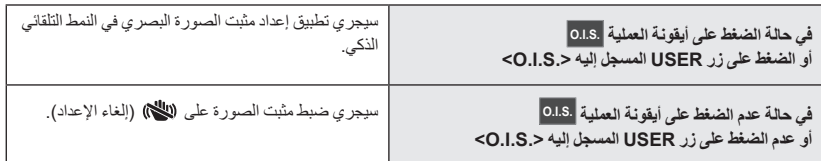

**توازن الضوء الابيض التلقان***ي*<br>تعمل وظيفة التتبع التلقائي لقوازن الضوء الأبيض (ATW) على تعديل توازن الضوء الأبيض تلقائيًا وفقًا لحالة الإضاءة. إذا لم تكن وظيفة توازن الضوء الأبيض للتتبع التلقائي تعمل على نحو صحيح، فانتقل إلى النمط اليدوي أولاً، ثم اضبط بعدئذٍ توازن الضوء الأبيض. (← 52)

## **التركيز التلقائي**

- تقوم هذه الكاميرا بالتركيز على الهدف ً تلقائيا. لا يعمل التركيز التلقائي بشكل صحيح في الحالات التالية. لذا يمكنك تسجيل الصور في نمط التركيز اليدوي. (R 43( تسجيل الأهداف البعيدة والقريبة في وقت واحد تسجيل هدف وراء نافذة متسخة أو مليئة بالأتربة
	- تسجيل هدف رئيسي محاط بأهداف ثانوية ذات سطح لامع أو محاط بأهداف ثانوية عاكسة للضوء بدرجة كبيرة

## **عناصر التحكم في الكاميرا المعطلة في النمط التلقائي الذكي**

يجري تعطيل زر وظيفة الكاميرا وزر IRIS في النمط التلقائي الذكي.

## **أزرار USER المعطلة في النمط التلقائي الذكي**

يمكن تعطيل أزرار USER من 1 إلى 3 في النمط التلقائي الذكي ً اعتمادا على وظائف أزرار USER المسجلة إليها. في حالة تسجيل أي وظيفة من وظائف أزرار USER، عليك باستخدامها في النمط اليدوي:

- <FOCUS ASSIST 1>
- <FOCUS ASSIST 2>
	- <SUPER GAIN>
		- $<$ ARFA $>$   $\bullet$
- <PUSH AF>  $\bullet$ 
	- $<$ DRS $>$   $\bullet$
- <FLASH BAND>
- <SUPER SLOW>

التسجيل

**استخدام الزوم**

يمكن إجراء الزوم حتى .20

- يمكن إجراء الزوم حتى 40 ً تقريبا في حالة ضبط [Zoom.i [على [تشغيل]. (R 119(
- يمكن التحقق من تكبير الزوم في عرض الشاشة الذي يتراوح من 00Z إلى 99Z. وتزيد القيمة في حالة التكبير، وتقل في حالة التصغير.
	- إذا ضبطت [Zoom.i [على [تشغيل]، فسيجري عرض مستوى التكبير كما يلي:
		- من 00iZ إلى 99iZ: نطاق الزوم البصري
			- 99Z : الزوم الذكي

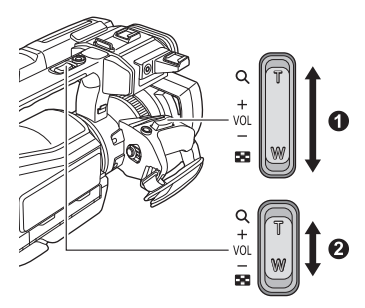

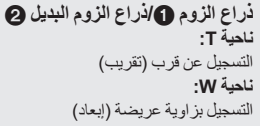

**التزويم بواسط الحلقة اليدوية المتعددة**

يمكنك ً أيضا إجراء التزويم عن طريق تدوير الحلقة اليدوية المتعددة. • يتسنى لك أيضًا ضبط التركيز والقزحية طريق تدوير الحلقة اليدوية المتعددة. (← 42)

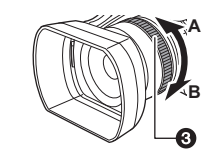

**الحلقة اليدوية المتعددة ناحية A:** التسجيل بزاوية عريضة (إبعاد) **ناحية B:** التسجيل عن قرب (تقريب)

**حول سرعة الزوم**

- ستختلف سرعة الزوم حسب مدى الضغط على ذراع الزوم أو مدى سرعة تدوير الحلقة اليدوية المتعددة.
- ُجرى عملية الزوم باستخدام ذراع الزوم البديل بسرعة ثابتة. وستعتمد سرعة الزوم لذراع الزوم البديل على إعداد [ZOOM SUB[. ست  $(118 \leftrightarrow )$
- إذا رفعت إصبعك من على الذراع أثناء تشغيل الزوم، فمن الممكن أن يتم تسجيل صوت تلك العملية. ويتعين تحريك ذراع الزوم بهدوء عند إعادته إلى وضعه الأصلي.
	- يصبح الصوت الصادر عن آلية عمل الزوم أعلى من المعتاد أثناء تشغيل الزوم السريع. وقد يتسبب هذا في تسجيل ذلك الصوت أثناء التسجيل.
		- يمكن إجراء التركيز على بعد 1.5 م ً تقريبا أو أبعد من ذلك عند ضبط تكبير الزوم على أقصى مستوى له.
			- يمكن إجراء التركيز على بعد 3.0 سم ً تقريبا أو أبعد من ذلك عند ضبط تكبير الزوم على .1

**استخدام الزر USER**

- يمكن استخدام الزوم الرقمي عن طريق تخصيص <D.ZOOM> إلى زر USER. (← 65)
	- يرجى مراجعة صفحة 61؛ للحصول على تفاصيل حول تعيين زر USER.

# <sup>ا</sup> عن طريق تشغيل ضوء LED المدمج حتى في الأماكن المظلمة. **استخدام ضوء LED المدمج**

ً يمكن تسجيل مشاهد أكثر إشراق اضغط على مفتاح LIGHT LED لتشغيل ضوء LED المدمج.

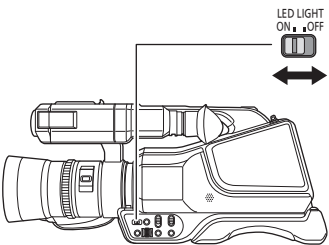

#### **LED LIGHT مفتاح**

اضغط على المفتاح لتشغيل/إيقاف ضوء LED المدمج. ON: قيد العمل OFF: لا تعمل

- لا تُحدق النظر في شعاع الضوء المنبعث من ضوء LED المدمج مباشرةُ أثناء تشغيل الضوء، ولا تُقرّب شعلة الضوء عند تشغيله من العين.
	- يقل الوقت المتاح للتسجيل بواسطة البطارية مع استخدام ضوء LED المدمج.
	- قد لا يعمل نمط توازن الضوء الأبيض [ATW) [التتبع التلقائي لتوازن الضوء الأبيض) بشكل صحيح أثناء تشغيل ضوء LED المدمج، وذلك اعتمادًا على ظروف التسجيل. وفي هذه الحالة، انتقل إلى النمط اليدوي، ثم اضغط توازن الضوء الأبيض. (← 52)
		- عندما ينخفض مستوى طاقة البطارية، قد لا يعمل ضوء LED المدمج.

## **استخدام مرشح الانتشار (ملحق) لضوء LED الداخلي**

يعمل مرشح الانتشار الملحق على تخفيف شدة الضوء بالحد من توهجه. استخدم مرشح الانتشاء عندما يكون ضوء LED المدمج ساطعًا للغاية.

> **تركيب/فك مرشح ضوء LED المدمج (كيفية تركيب/فك المرشح)**

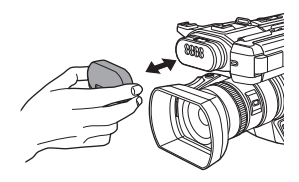

- اضغط على المرشح إلى الداخل حتى تسمع صوتًا يشير إلى ثباته في مكانه.
	- امسك المرشح من جانبيه الأيسر والأيمن لإزالته.

**التسجيل اليدوي**

يمكن ضبط الزوم والتركيز والقزحية عن طريق تدوير الحلقة اليدوية المتعددة. كما يمكن ضبط الكسب وتوازن الضوء الأبيض وسرعة الالتقاط باستخدام أيقونة النمط اليدوي والقرص المتعدد الوظائف.

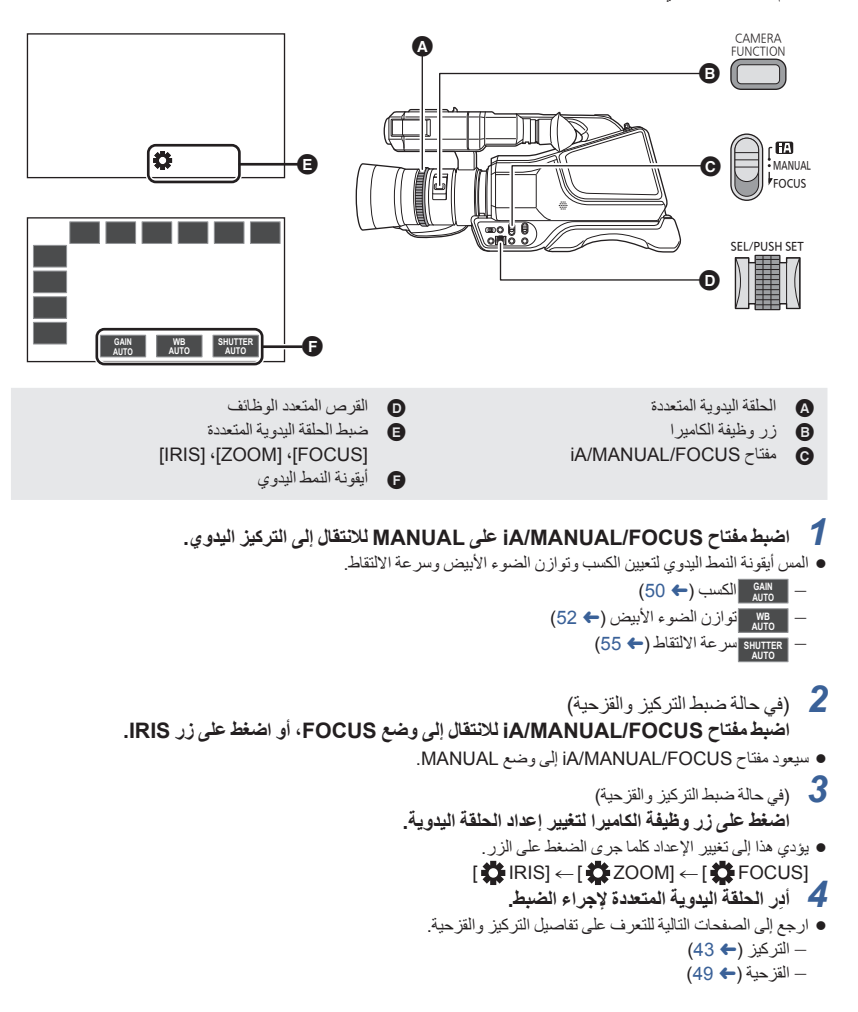

**- 42 -**

استخدم الحلقة اليدوية المتعددة لتعديل التركيز. يمكن تعديل التركيز ً يدويا، إذا ما تعذر ضبطه ً تلقائيا بسبب الظروف المحيطة. **التركيز**

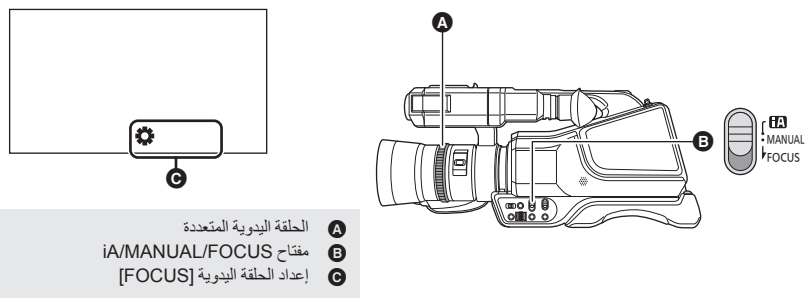

**انتقل إلى النمط اليدوي. (**R **38(**

# سيعود مفتاح FOCUS/MANUAL/iA إلى وضع MANUAL. *<sup>1</sup>***اضبط مفتاح FOCUS/MANUAL/iA للانتقال إلى وضع FOCUS.**

- - سيجري الانتقال من MF إلى AF.
	- سيتغير إعداد الحلقة اليدوية المتعددة إلى [FOCUS[ .
		-
- **2** أبر ا**لحلقة اليدوية المتعددة لتعديل التركيز .**<br>● يمكن ضبط قيمة التركيز بدءًا من MF00 (البعد البزري: 3 سم إلى MF99 (البعد البزري: مالانهاية) . وكلما زادت قيمة التركيز ، زاد بُعد موضع تحقيق التركيز.
	- إذا ضغطت على مفتاح FOCUS/MANUAL/iA ً مطولا لضبطه على FOCUS، فسيجري ضبط التركيز على 95MF بناحية مالانهاية.
		- للعودة إلى التركيز التلقائي، عليك إجراء إحدى العمليات التالية: اضبط مفتاح FOCUS/MANUAL/iA على FOCUS مرة أخرى.
			- اضبط مفتاح FOCUS/MANUAL/iA على iA للانتقال إلى النمط التلقائي الذكي.
	- عند تقترب المسافة الفاصلة عن الهدف من 1.5 م ً تقريبا، تنتقل الكاميرا إلى نطاق الماكرو أو . (قد تنتقل الكاميرا إلى نطاق الماكرو حتى عندما تبلغ المسافة الفاصلة عن الهدف 1.5 م أو أكثر وذلك حسب نوع الهدف.).
		- ً اعتمادا على تكبير الزوم، قد يتعذر على الكاميرا الانتقال إلى نطاق الماكرو، أو تنتقل إلى قيمة تركيز غير معروضة.
			- عندما تجري عملية زوم في نطاق الماكرو، قد تخرج الكاميرا عن نطاق التركيز.
				- لا يمكن ضبط هذا العنصر أثناء تثبيت الإطار . (← 67)

#### **لإبراز معالم الصور**

يساعدك إعداد [تفاصيل LCD/EVF [على [تشغيل] في تحقيق التركيز على نحو أكثر سهولة عن طريق إبراز معالم الصورة المعروضة على شاشة LCD أو المنظار.

- ويتسنى لك كذلك ضبط مستوى الإبراز أو تغيير التردد.
- يمكنك ً أيضا تشغيل هذه الوظيفة أو تعطيلها بواسطة زر USER المتوافق. (R 69(
	- لا تؤثر هذه الإعدادات على الصور المسجلة بالفعل.

MENU **:] إعداد شاشة العرض] ] تفاصيل LCD/EVF [] تشغيل]**

#### **ضبط مستوى إعداد [تفاصيل LCD/EVF[**

**1 اختر القائمة.**

MENU **:] إعداد شاشة العرض] ] مستوى التحديد الخارجي لـ LCD/EVF[**

- **2 المس / لتغيير الإعدادات.**
	- يمكنك اختيار قيمة بين 3 و3.
	- **3 المس [إنهاء] لاستكمال الإعداد.**

**ضبط أقصى تردد لإعداد [تفاصيل LCD/EVF[ اختر القائمة.**

MENU **:] إعداد شاشة العرض] ] تردد التحديد الخارجي ل LCD/EVF [] عالي] أو [منخفض]**

 سيُلغى إعداد [تفاصيل LCD/EVF [في الحالات التالية: في حالة استخدام مساعد التركيز (وظيفة ذروة التركيز) (R 45(

## **بلمسة واحدة AE**

إذا ضغطت على زر USER المسجل إليه وظيفة <PUSH AF> في نمط التركيز اليدوي، فستُجري الكاميرا تركيزًا فائق السرعة؛ حتى يتم التركيز على الصورة.

- 
- ُ َّسجل هذه الوظيفة على زر 1USER على نحو افتراضي. ت **انتقل إلى نمط التركيز اليدوي. (**R **43(**
	-
- **اضغط على زر USER المسجل إليه وظيفة <AF PUSH<، أو المس أيقونة زر USER المتوافقة.**
	- سيعمل التركيز التلقائي، وستُجري الكاميرا تركيزًا فائق السرعة حتى يتم التركيز على الصورة.
	- يعود إعداد التركيز إلى نمط التركيز اليدوي فور التركيز على الصورة، أو بمجرد مرور المدة الزمنية المحددة.
		- لا تعمل وظيفة AF بلمسة واحدة في الحالات التالية: استخدام التركيز التلقائي

## **ضغط AF**

- إذا ضغطت مطولاً على زر USER المخصص إلى وظيفة <PUSH AF>، فسيتحول التركيز اليدوي إلى التركيز التلقائي بصفة مؤقتة. ُ َّسجل هذه الوظيفة على زر 1USER على نحو افتراضي. ت **اضبط الكاميرا على نمط التركيز اليدوي. (**R **43(** اضغط مطو لا على زر USER المخصص الى وظيفة <PUSH AF>، أو المس أبقو نـّة زر USER المتو افقة لمسًا
	- **ً مطولا.** سيجري ضبط موضع التركيز ً تلقائيا على الهدف في وسط الشاشة.
- إذا ضبطت [وضعية المنطقة] على [التركيز] أو [التركيز/ الحدقة] أو [التركيز/ GET Y [واستخدمت نمط النطاق، فسيجري ضبط موضع التركيز تلقائيًا على الهدف الذي لمسته. (← 68)
	- ستُلغى وظيفة ضغط AF عند تحرير الزر، وسيُحتَفظ بموضع التركيز المحدد بواسطتها.
		- لا يعمل زر ضغط AF في الحالات التالية: استخدام التركيز التلقائي

**مساعد التركيز**

يمكنك استخدام مساعد التركيز بالضغط على زر USER المخصص إلى <2 FOCUS ASSIST >> أو <2 FOCUS ASSIST>.

- للحصول على معلومات حول كيفية استخدام أزرار USER، راجع صفحة .61
- تكون وظيفة <1 ASSIST FOCUS <مخصصة إلى زر 3USER على نحو افتراضي.

**اختيار طريقة مساعد التركيز**

 **لتحديد طريقة مساعد التركيز لزر USER المخصص إلى <1 ASSIST FOCUS< اختر القائمة.**

MENU **:] SETUP SW [] مساعدة في التركيز 1] الإعداد المطلوب**

**[توسيع]:** يتيح هذا الإعداد تكبير النطاق المركزي بالشاشة عند استخدام مساعد التركيز.

**[التحديد الخارجي]:** يتيح هذا الإعداد إبراز الأجزاء قيد التركيز بلون مختلف في حالة استخدام مساعد التركيز.

**[كلاهما]:** يتيح هذا الإعداد ضبط كلا الإعدادين [توسيع] و[التحديد الخارجي].

 **لتحديد طريقة المساعدة في التركيز لزر USER المخصص إلى <2 ASSIST FOCUS< اختر القائمة.**

MENU **:] SETUP SW [] مساعدة في التركيز 2] الإعداد المطلوب**

**[توسيع] / [التحديد الخارجي]**

- يمكنك استخدام العرض المُكبَّر ووظيفة الذروة على نحو منفصل، أو استخدامهما معًا عن طريق تحديد الإعدادات المختلفة لوظيفتي [مساعدة في التركيز 1] و[مساعدة في التركيز 2].
- إذا جرى ضبط وظيفة [مساعدة في التركيز 1] على [كلاهما]، فلا تكون وظيفة [مساعدة في التركيز 2] متاحة. وبالإضافة إلى ذلك، يجري تعطيل زر USER المخصص إلى وظيفة <2 ASSIST FOCUS<.
- **(61** R**) .USER زر إلى> FOCUS ASSIST 2> أو> FOCUS ASSIST 1> وظيفة عينّ**
	- **انتقل إلى نمط التركيز اليدوي. (**R **43(**

**اضغط على زر USER المخصص إلى وظيفة <1 ASSIST FOCUS<، أو <2 ASSIST FOCUS<، أو المس أيقونة زر USER المتوافقة.**

> للإلغاء، عليك إجراء إحدى العمليات التالية: اضغط على زر USER ً ثانية، أو المس أيقونة زر USER مرة أخرى. المس [إنهاء].

## **لتعديل العرض َّ المكبر**

إذا ضبطت مساعد التركيز على وضع ON باتباع ٍّ أي من الإجراءات التالية، فسيجري تكبير منطقة وسط الشاشة. كما يمكنك تغيير مستوى التكبير وموضع العرض المكبَّر.

- ضبط عنصر القائمة [مساعدة في التركيز 1] على [توسيع] أو [كلاهما]، والضغط على زر USER المخصص إلى وظيفة .<FOCUS ASSIST 1>
	- ضبط عنصر القائمة [مساعدة في التركيز 2] على [توسيع]، والضغط على زر USER المخصص إلى وظيفة .<FOCUS ASSIST 2>
		- يتسنى لك ً أيضا تغيير مستوى التكبير للعرض المكبَّر باستخدام القرص المتعدد الوظائف.

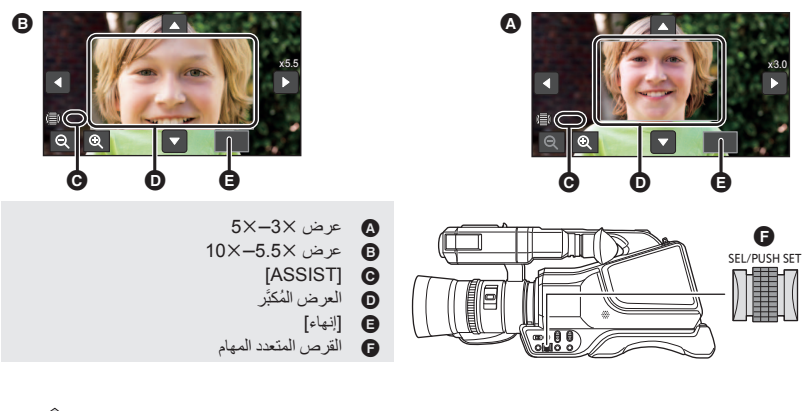

(لتغيير مستوى التكبير) **المس / ، أو ِأدر القرص المتعدد الوظائف لتغيير مستوى التكبير.**

**:** زيادة مستوى التكبير بمعدل .0.5 **:** تقليل مستوى التكبير بمعدل .0.5 يمكنك ضبط التكبير على مستوى يتراوح من 3 إلى .10 (تحريك النطاق المكبَّر) **المس / / / ، أو اسحب إصبعك على شاشة أثناء لمسها لتحريك النطاق َّ المكبر.**

**لتغيير إعدادات ذروة التركيز**

إذا ضبطت مساعد التركيز على وضع ON باتباع ٍّ أي من الإجراءات التالية، فسيجري تحديد المقاطع قيد التركيز بلون ما (التحديد الخارجي (. ضبط عنصر القائمة [مساعدة في التركيز 1] على [التحديد الخارجي] أو [كلاهما]، والضغط على زر USER المخصص إلى وظيفة .<FOCUS ASSIST 1> ضبط عنصر القائمة [مساعدة في التركيز 2] على [التحديد الخارجي]، والضغط على زر USER المخصص إلى وظيفة .<FOCUS ASSIST 2> يمكنك ضبط لون ذروة التركيز وحدته. Ġ

(عند تغيير لون ذروة التركيز) **اختر القائمة.**

MENU **:] SETUP SW [] لون التحديد الخارجي] اللون المطلوب**

## **[أحمر]/[أزرق]/[أصفر]/[أبيض]**

(عند تغيير حدة تمييز التركيز)

**1 اختر القائمة.**

MENU **:] SETUP SW [] مستوى التحديد الخارجي] الإعداد المطلوب**

- **2 المس / لتعديل الإعدادات.** يمكنك اختيار قيمة بين 7 و7.
- **3 المس [إنهاء] لاستكمال الإعداد.**

(ملاحظات حول مساعد التركيز) لا يكون مساعد التركيز ً متاحا في الحالات التالية: معاينة التسجيل (R 66( تثبيت الإطار (R 67( عرض الأشرطة الملونة (R 77( يُلغى مساعد التركيز في الحالات التالية: إيقاف تشغيل الكاميرا تغيير موضع مفتاح تحديد النمط

- ) في حالة تشغيل زر USER المخصص إلى وظيفة <1 ASSIST FOCUS(< تغيير وظيفة [مساعدة في التركيز 1] (← 46) ) في حالة تشغيل زر USER المخصص إلى وظيفة <2 ASSIST FOCUS(<
	- تغيير وظيفة [مساعدة في التركيز 2] (← 46) ضبط الكاميرا على التركيز التلقائي
	- لا يُعرض العرض المكبَّر وتمييز التركيز على الصور المسجلة.
	- لا يُعرض العرض المكبَّر وتمييز التركيز على جهاز تلفزيون.
- تكون ميزة تثبيت الإطار غير متاحة في حالة استخدام وظيفة مساعد التركيز. (R 67(
- قد لا يُعرض إعداد ذروة التركيز عند استخدام الزوم الرقمي (R 65(. لإجراء التقريب واستخدام ذروة التركيز في الوقت نفسه، يوصى بزيادة مستوى التكبير للعرض المُكبَّر عن طريق ضبط [مساعدة في التركيز 1] على [كلاهما]، أو باستخدام العرض المُكبَّر ووظيفة ذروة التركيز معًا.

(ملاحظات حول العرض المكبَّر لمساعد التركيز) في حالة تكبير الشاشة، تختفي بعض المعلومات المعروضة عليها. لا يمكن تسجيل الصور الثابتة في حالة تكبير الشاشة. أثناء عمل مساعد التركيز لا يمكن تكبير الشاشة، وذلك في الحالات التالية: أثناء تسجيل حركة الصورة أو استخدام وظيفة REC-PRE) R ،72 122( استخدام الزوم الرقمي استخدام نمط النطاق (R 68( — أثناء التسجيل التلقائي (← 74) أثناء التسجيل البطيء للغاية (R 72( إذا ضبطت مستوى التكبير للعرض المكبّر على 5.5 أو إعداد أعلى، فقد لا يُعرض إعداد التمييز في حالة استخدام الزوم الذكي (R 40(.

<mark>ا صُمدٍ حُمْ (أَفْقَرْ حدي</mark>لَهُ */*الْكسمدِبِ<br>في حالة تسجيل مشهد داكن (أو ساطع) للغاية، أو مشهد آخر في وضع مماثل، عليك ضبط القزحية والكسب يدويًا.

**تعديل القزحية**

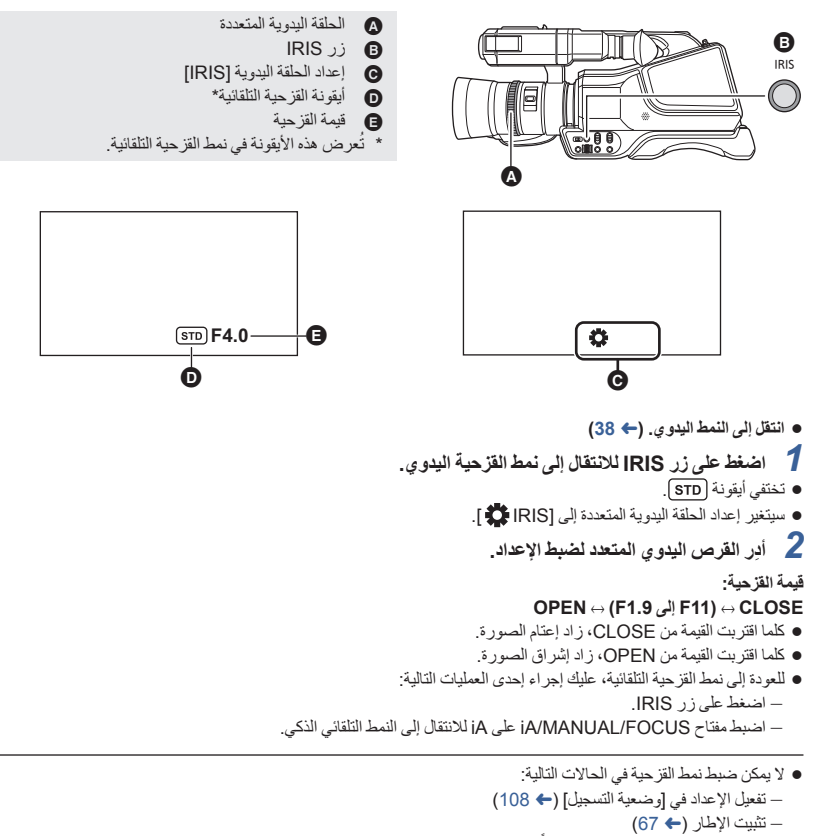

- قد لا يجري عرض بعض قيم القزحية، تبعاً لمعدل تكبير الزوم.
- في نمط الكسب التلقائي أو نمط الالتقاط التلقائي، قد لا يتغير سطوع الشاشة حتى في حالة تعديل القزحية. (R ،50 55(

## **لتفعيل معادلة إضاءة الخلفية**

في حالة تفعيل [تعويض الضوء الخلفي] في نمط القزحية التلقائي، سيجري تنشيط التحكم التلقائي في القزحية لمعادلة إضاءة الخلفية؛ مما يؤدي إلى تفتيح الصورة المعروضة على الشاشة عبر منع ظهور الأهداف بشكل مظلم عندما يوجد مصدر ضوء خلفها.

**اختر القائمة. (**R **32(**

- MENU **:] إعداد الكاميرا] ] تعويض الضوء الخلفي] ] تشغيل]**
	- يظهر عند الضبط.
- سيعود الإعداد إلى نمط القزحية التلقائية القياسي ( (STD ) عند الغائه. (← 49)
- يتسنى لك ً أيضا تغيير الإعداد باستخدام زر USER المخصص إلى <BACKLIGHT) <R 64(
	- لا تكون هذه الوظيفة متاحة في الحالات التالية: ضبط [وضعية التسجيل] على [ألعاب نارية] (R 108( تثبيت الإطار (R 67(
	- ُلغى وظيفة تعويض الضوء الخلفي في حالة إيقاف تشغيل الكاميرا. ت

## **تعديل الكسب**

استخدم القرص المتعدد الوظائف لتغيير الإعدادات.

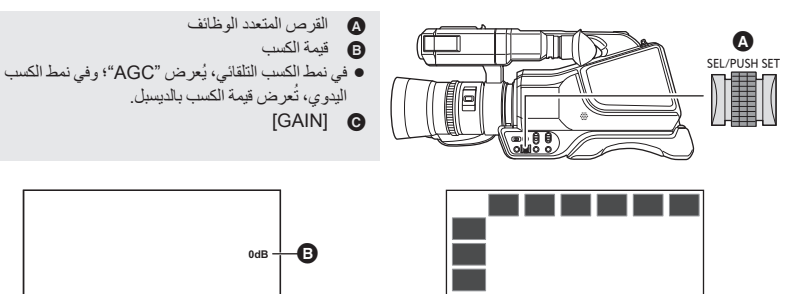

Q

- **انتقل إلى النمط اليدوي. (**R **38(**
- يجري عرض أيقونات عمليات التشغيل. *<sup>1</sup>***المس شاشة LCD أثناء عرض شاشة التسجيل**

**AUTO**

- 
- **GAIN للانتقال إلى نمط الكسب اليدوي.** سيجري عرض قيمة الكسب بالديسيبل. *<sup>2</sup>***المس AUTO**
	-
- **قيمة الكسب:** *<sup>3</sup>***اضبط الكسب عن طريق تدوير القرص المتعدد الوظائف.**

30dB إلى 0dB

- كلما اقتربت القيمة من dB،0 زاد إعتام الصورة.
- كلما اقتربت القيمة من dB،30 زاد إشراق الصورة.

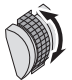

 للعودة إلى نمط الكسب التلقائي، عليك إجراء إحدى العمليات التالية: . **MANUAL** المس أيقونة **GAIN** اضبط مفتاح FOCUS/MANUAL/iA على iA للانتقال إلى النمط التلقائي الذكي.

 لا يمكن ضبط نمط [GAIN [في الحالات التالية: تفعيل الإعداد في [وضعية التسجيل] (R 108( تثبيت الإطار (R 67( يزداد معدل التشويش على الشاشة، كلما ازدادت قيمة الكسب. في نمط الكسب التلقائي أو نمط الالتقاط التلقائي، قد لا يتغير سطوع الشاشة حتى في حالة تعديل الكسب. (R ،49 55(

**تغيير أقصى قيمة ممكنة للكسب في نمط الكسب التلقائي**

 **انتقل إلى النمط اليدوي. (**R **38( اختر القائمة.**

MENU **:] SETUP SW [] حد التحكم في الجين التلقائي] الإعداد التلقائي**

#### **[30 dB]/[27 dB]/[24 dB]/[21 dB]/[18 dB]/[15 dB]/[12 dB]/[9 dB]/[6 dB]/[3 dB]**

وظيفة [حد التحكم في الجين التلقائي] غير متاحة في حالة تفعيل [وضعية التسجيل]. (R 108(

## **الكسب الفائق**

```
يمكنك استخدام الكسب الفائق عن طريق تسجيل <SUPER GAIN> على زر USER.
        ويتيح لك الكسب الفائق ضبط قيمة الكسب على 33 ديسبل أو 36 ديسبل.
يرجى الرجوع إلى صفحة 61؛ للحصول على تفاصيل حول تعيين زر USER.
```
- **انتقل إلى النمط اليدوي. (**R **38( اضغط على زر USER المسجل عليه وظيفة <GAIN SUPER<، أو المس أيقونة زر USER المتوافقة.** لإلغاء الكسب الفائق، اضغط على زر USER أو المس أيقونة زر USER مرة أخرى.
	- **لتغيير قيمة الكسب للكسب الفائق**

**اختر القائمة.**

**المطلوب الإعداد [جين سوبر [ [SW SETUP] :** MENU

#### **[36 dB]/[33 dB]**

- لا يكون الكسب الفائق ً متاحا في الحالات التالية: في النمط التلقائي الذكي تفعيل الإعداد في [وضعية التسجيل] (R 108( تثبيت الإطار (R 67(
- ُلغى وظيفة الكسب الفائق عند إيقاف تشغيل الكاميرا. ست

#### £

## **توازن الضوء الأبيض**

قد يتعذر إخراج المشاهد بألوانها الطبيعية، مع استخدام وظيفة توازن الضوء الأبيض التلقائي، وذلك يتوقف على نوعية المشاهد أو ظروف الإضاءة. وفي هذه الحالة، يمكنك تعديل موازنة اللون الأبيض يدويًا.

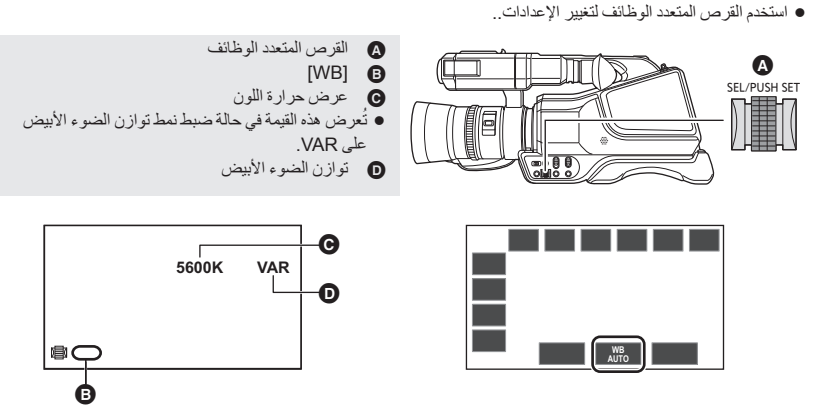

- **انتقل إلى النمط اليدوي. (**R **38(**
- يجري عرض أيقونات عمليات التشغيل. *<sup>1</sup>***المس شاشة LCD أثناء عرض شاشة التسجيل**
	-
- **WB لاختيار نمط توازن الضوء الأبيض اليدوي.** سيجري اختيار نمط توازن الضوء الأبيض الذي سبق استخدامه. *<sup>2</sup>***المس AUTO**
	-
- كلما لمست الأيقونة، جرى تبديل نمط توازن الضوء الأبيض بين نمط التتبع التلقائي لتوازن الضوء الابيض (ATW (ونمط توازن الضوء .(Bch/Ach/VAR/P5600K/P3200K) اليدوي الأبيض
	- سيجري تغيير النمط بالترتيب التالي: *3* **ِأدر القرص المتعدد الوظائف لتغيير نمط توازن الضوء الأبيض.**

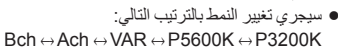

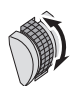

**حول أنماط توازن الضوء الأبيض**

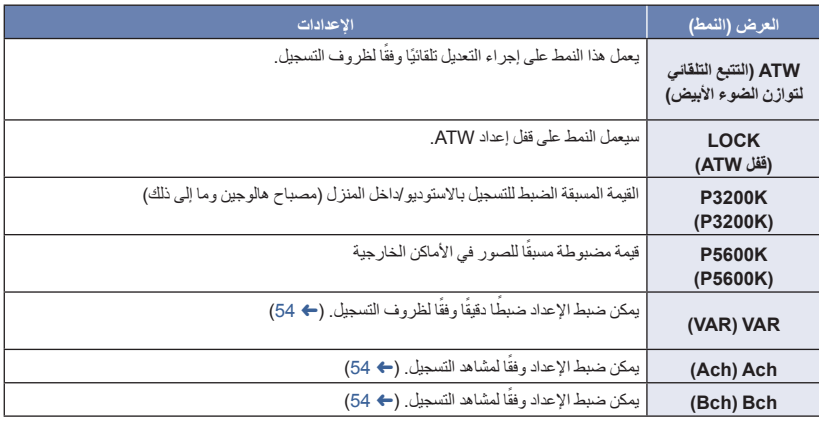

للعودة إلى نمط ATW) التتبع التلقائي لتوازن الضوء الأبيض)، عليك إجراء إحدى العمليات التالية:

. **MANUAL** المس أيقونة **WB**

اضغط على زر USER المخصص إلى وظيفة <BAL WHITE<.

اضبط مفتاح FOCUS/MANUAL/iA على iA للانتقال إلى النمط التلقائي الذكي.

- يمكنك إجراء العملية ذاتها في الخطوة 2 بواسطة زر USER المخصص لوظيفة <BAL WHITE<. ِّخصص هذه الوظيفة إلى زر 2USER على نحو افتراضي.
	- لا يمكن تغيير نمط توازن الضوء الأبيض في الحالات التالية: — ضبط [وضعية التسجيل] على [شاطئ]/[غروب الشمس]/[ألعاب نارية] (← 108) تثبيت الإطار (R 67(

## **لضبط قفل ATW**

يمكنك ضبط قفل ATW بتسجيل <LOCK ATW <على زر USER.

- يرجى الرجوع إلى صفحة 61؛ للحصول على تفاصيل حول تعيين زر USER.
	- **1 اضبط نمط توازن الضوء الأبيض على [ATW[.)** R **52(**
- **WB** في حالة استخدام نمط آخر بخلاف [ATW[. المس أيقونة عملية التشغيل **MANUAL**
- **2 اضغط على زر USER المخصص إلى وظيفة <LOCK ATW<، أو المس أيقونة زر USER الملائمة للانتقال إلى [LOCK[.**
	- لإلغاء قفل ATW، اضغط على زر USER أو المس أيقونة زر USER مرة أخرى. سيؤدي إلغاء قفل ATW إلى إعادة نمط توازن الضوء الأبيض إلى [ATW[.

وظيفة قفل ATW غير متاحة باستثناء في حالة ضبط نمط توازن الضوء الأبيض على [ATW[.

ُلغى هذه الشاشة عند إيقاف تشغيل الكاميرا. ست

يتيح لك ضبط نمط توازن الضوء الأبيض على [VAR [تعيين قيمة لتوازن الضوء الأبيض تتراوح بين K2000 وK.15000 استخدم القرص المتعدد الوظائف لتغيير الإعدادات.

- **انتقل إلى النمط اليدوي. (**R **38(**
- **1 اضبط نمط توازن الضوء الأبيض على [VAR[.)** R **52(**
	- **2 اضغط على القرص المتعدد الوظائف.**
	- **3 ِأدر القرص المتعدد الوظائف لتعديل توازن اللون.**
	- **4 اضغط على القرص المتعدد الوظائف لإنهاء التعديل.**

● قد لا تمثّل القيمة المعينة قيمةً فعليةً. فاستخدمها على نحو استرشادي فقط.

**ًا لمشهد التسجيل لضبط توازن الضوء الأبيض وفق**

- **ِّ الشاشة بشيء أبيض، أو ضع قصاصة ورقة بيضاء أمام العدسة. 1 غط**
- **2 اضبط نمط توازن الضوء الأبيض على [Ach [أو [Bch[.)** R **52(**
- **ً ا ً مطولا على القرص المتعدد الوظائف لإجراء الضبط التلقائي 3 المس أيقونة MANUAL WB على نحو مطول، او اضغط ضغط لتوازن الضوء الأبيض.**
	- اضبط توازن اللون الأسود ً أولا، ثم توازن الضوء الأبيض. تصبح الشاشة سوداء للحظات، وتظهر رسالة "اكتمل ضبط توازن اللون الأبيض"، وينتهي التعديل.
- **WB** إذا ضبطت نمط توازن الضوء الأبيض على أي إعداد آخر سوى [Ach [أو [Bch[، يجري ضبط توازن الضوء الأبيض عند لمس **AUTO** أو <mark>MBA ، ل</mark>مسًا مطولاً، أو الضغط على القرص المتعدد الوظائف على نحو مطول أثناء إيقاف التسجيل مؤقتًا. يكتمل الضبط عندما يتحول لون الشاشة إلى الأسود للحظة، وتُعرض رسالة [اكتمل ضبط توازن اللون الأسود]\*.
	- \* عندما يكون نمط توازن الضوء الأبيض مضبوطًا على [ATW] (التتبع التلقائي لتوازن الضوء الأبيض)، المس <sub>الله</sub> لمسًا مطولاً لإجراء الضبط التلقائي لتوازن الضوء الأبيض.
- يتسنى لك ً أيضا إجراء ضبط توازن الضوء الأبيض التلقائي، أو توازن اللون الأسود التلقائي بالضغط المطول على زر USER المخصص إلى وظيفة <BAL WHITE<.
	- عندما يتعذر إجراء توازن الضوء الأبيض التلقائي/اللون الأسود التلقائي، تُعرضٍ رسالة الخطأ "لم يكتمل ضبط توازن اللون الأبيض" أو "لم يكتمل ضبط توازن اللون الأسود" على الشاشة. وفي هذه الحالة، استخدم نمطًا أخر ـ
	- يمكن تعديل الإعدادات المخصصة إلى [Ach [أو [Bch [بدقة ضمن [ضبط تلقائي لتوازن الأبيض أ]/[ضبط تلقائي لتوازن الأبيض ب].  $(110 \leftrightarrow )$ 
		- يجري الاحتفاظ بالمحتويات التي سبق ضبطها في [Ach [أو [Bch[. اضبط الإعداد مرة أخرى عند تغير ظروف التسجيل.

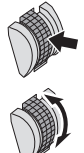

التسجيل

# اضبط سرعة الغالق، عند تسجيل أهداف سريعة الحركة. **سرعة الغالق اليدوي**

استخدم القرص المتعدد الوظائف لتغيير الإعدادات.

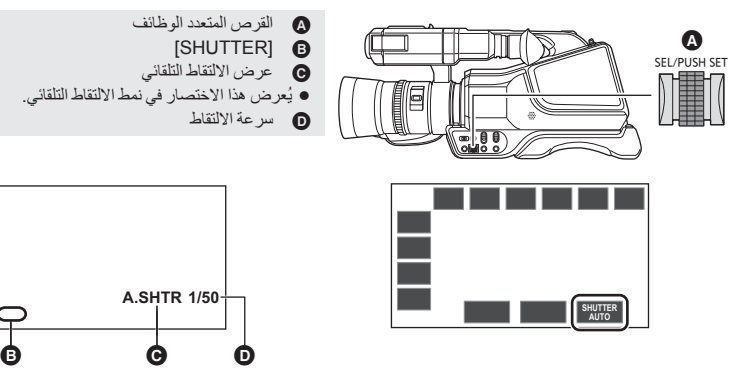

- **انتقل إلى النمط اليدوي. (**R **38(**
- يجري عرض أيقونات عمليات التشغيل. *<sup>1</sup>***المس شاشة LCD أثناء عرض شاشة التسجيل**
	-
- **SHUTTER للانتقال إلى نمط الالتقاط اليدوي.** *2* **المس AUTO**
- للعودة إلى نمط الالتقاط التلقائي، عليك إجراء إحدى العمليات التالية: *<sup>3</sup>***اضبط سرعة الغالق عن طريق تدوير القرص المتعدد الوظائف.**
	- - . **SHUTTER** المس أيقونة **MANUAL**
- اضبط مفتاح FOCUS/MANUAL/iA على iA للانتقال إلى النمط التلقائي الذكي.

**سرعة الغالق:**

- **1/8000...1/1001/601/501/251/121/6**
	- سرعة الغالق التي تقترب من القيمة 1/8000 هي الأسرع.

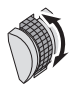

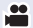

- لا يمكن ضبط سرعة الغالق في الحالات التالية: — تفعيل الإعداد في [وضعية التسجيل] (← 108) تثبيت الإطار (R 67(
- قد يظهر شريط من الضوء يحيط بهدف يتميز بالإشراق الشديد، أو الانعكاس الحاد.
	- أثناء العرض العادي، قد لا تبدو حركة الصور سلسة.
- في حالة تسجيل هدف شديد الإشراق، أو التسجيل تحت مصادر إضاءة داخلية، قد يتغير اللون ودرجة إشراق الشاشة، أو قد يظهر خط أفقي على الشاشة. وفي هذه الحالات، تتغير الإعدادات كما يلي: اضبط الكاميرا على نمط الالتقاط التلقائي.
	- اضبط سرعة الغالق على 1/50 أو 1/60 أو .1/100
	- في نمط القزحية التلقائي أو نمط الكسب التلقائي، قد لا يتغير سطوع الشاشة حتى في حالة تعديل سرعة الغالق. (R ،49 50(
	- عندما يكون إعداد سرعة الغالق بطيئًا، قد يتعذر على الكاميرا مواكبة التغيرات التي تطرأ على الصورة. وفي هذه الحالة، اضبط القزحية والتركيز ونمط توازن الضوء الأبيض على الإعدادات اليدوية.

التسجيل

# يمكن لهذه الكاميرا تسجيل الصوت بتنسيق 2 قناة. **دخل الصوت**

## **حول طرق تسجيل الصوت**

تختلف طريقة تسجيل الصوت وفقًا لإعداد [نمط تسجيل]. (← 112)

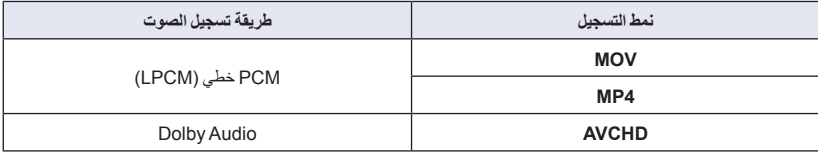

## **تعديل مستوى دخل الصوت**

**اختيار طريقة ضبط**

*1* **اختر القائمة.**

MENU **:] إعداد الصوت] ] مستوى الصوت] الإعداد المطلوب**

**[تلقائي]:** يتيح هذا الإعداد ضبط المستوى ً تلقائيا. **[يدوي]:** يتيح هذا الإعداد ضبط المستوى يدويًا.

- *2* (في حالة اختيار [يدوي]) **تأكد من عرض أيقونة القرص المتعدد الوظائف [VOLUME MIC [ ) العرض الأصفر: نمط تحديد الوظيفة)، ثم اضغط على زر القرص المتعدد الوظائف.**
	- المس الشاشة في حالة عرض أيقونات عمليات التشغيل.
	- تتحول أيقونة القرص المتعدد الوظائف إلى اللون الأبيض. (أيقونة تنفيذ الوظيفة)

Ò

<u>se</u>

- *3* **ِأدر القرص المتعدد الوظائف لتعديل مستوى الدخل.** اضغط على القرص المتعدد الوظائف بعد الضبط. وتتحول أيقونة القرص المتعدد
- الوظائف إلى اللون الأصفر. يمكنك ً أيضا ضبط مستوى الصوت بلمس / . وإذا تركت الكاميرا دون إجراء أي عملية بعد الضبط، فسينتهي نمط الإعداد.

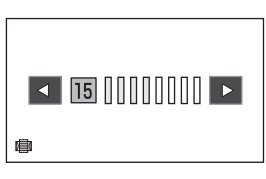

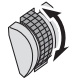

## **استخدام وظيفة ALC**

يمكن تقليل ضجيج الصوت بواسطة وظيفة ALC.

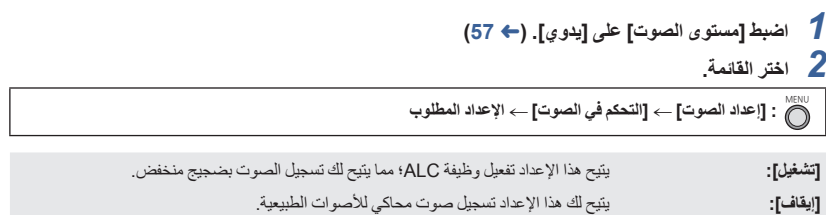

التسجيل

حرص الْــعدّ الــ<br>يمكنك تغيير عرض العدَّاد الذي يشير إلى الوقت المنقضي أثناء التسجيل أو العرض.

- ُعرض أيقونات العمليات. *<sup>1</sup>***المس شاشة LCD أثناء عرض شاشة التسجيل.** ● ستُعرض أيقونات العمليات.
	- سيجري تغيير العرض بالترتيب التالي: *2* **المس COUNT لتغيير عرض العداد.**
	- رمز الوقت عداد التسجيل إيقاف

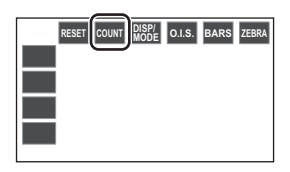

 $\frac{1}{2}$ 

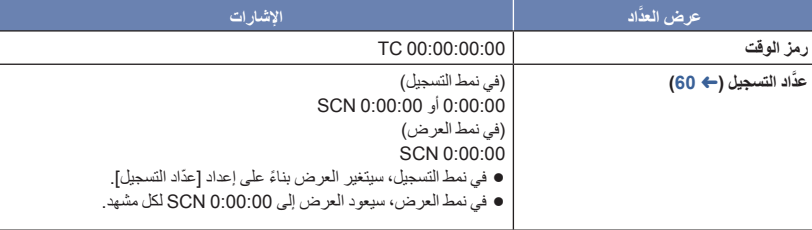

## **ضبط رمز الوقت**

سيعرض رمز الوقت وقت التسجيل بالساعات والدقائق والثواني والإطارات. **00:00:00:00 TC) ساعة : دقيقة : ثانية : إطار)**

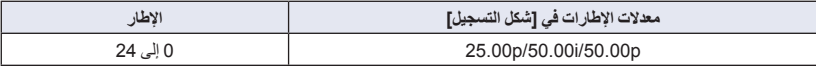

## **[TCG]**

يتيح هذا النمط ضبط الطريقة التي يتحرك بها رمز الوقت. **اختر القائمة.**

MENU **:] إعدادات التصوير] ] TCG [ الإعداد المطلوب**

**[RUN FREE[:** سيتحرك الرمز باستمرار.

**[RUN REC[:** لن يتحرك الرمز سوى عند التسجيل.

- يجري اختيار إعداد [RUN FREE [ً تلقائيا أثناء عمل وظيفة REC-PRE.) R ،72 122(
	- يجري ضبط هذا الإعداد على [RUN REC [في الحالات التالية: أثناء التسجيل البطيء للغاية (R 72( أثناء التسجيل بفاصل زمني (R 121(

سيُعاد ضبط رمز الوقت عند استنفاد بطارية الليثيوم الداخلية في حالة الضبط على [RUN FREE[.

## **[TC PRESET]**

يمكنك ضبط رمز الوقت الأولي.

*1* **اختر القائمة.**

**[TC PRESET] [التصوير إعدادات [:** MENU

- *2* **المس العنصر المراد ضبطه، ثم قم بالتغيير بواسطة / .**
- سيجري ضبط هذا الإعداد على f00s00m00h00 عند الضغط على الزر [Reset[.
- الحرف "h "اختصار لكلمة ساعة، و"m "اختصار لكلمة دقيقة، و"s "اختصار لكلمة ثانية، في حين أن "f "اختصار لكلمة إطار.
	- *3* **المس [إنهاء] لاستكمال الإعداد.**

**ضبط َّعداد التسجيل**

سيعرض َّعداد التسجيل وقت التسجيل بالثواني. **0:00:00 (ساعة: دقيقة: ثانية (عند ضبط [ ّعداد التسجيل] على [المجموع])) 0:00:00 SCN) ساعة: دقيقة: ثانية (عند ضبط [ ّعداد التسجيل] على [مشهد]))**

**[ ّعداد التسجيل]**

**[المجموع]:** يستمر َّ

اختر طريقة العد أثناء التسجيل. **اختر القائمة.**

MENU **:] إعداد شاشة العرض] ] ّعداد التسجيل] الإعداد المطلوب**

العداد في التزايد حتى يُعاد ضبط َّعداد التسجيل.

**[مشهد]:** يضبط َّعداد التسجيل في بدية التسجيل. يحسب الوقت المنقضي في كل جلسة تسجيل.

**لإعادة ضبط َّعداد التسجيل لنمط التسجيل**

سيتم ضبط عدَّاد التسجيل على 0:00:00 عند لمس أيقونة <mark>RESET</mark> أثناء عرض العدَّاد.

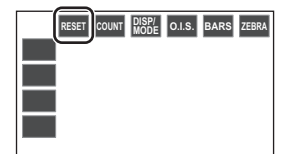

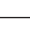

 $\frac{1}{2}$ 

 $\frac{1}{2}$ 

التسجيل

يمكن تسجيل وظيفة واحدة لكل زر USER من 30 وظيفة متاحة. **زر USER**

 وتتوفر 3 أزرار USER) من 1USER إلى 3) بالجسم الرئيسي، وأربع أيقونات أزرار 4 USER) من 4USER إلى 7USER (يتم عرضها على شاشة LCD.

## **تعيين زر USER**

## *1* **اختر القائمة.**

**[USER7] إلى] USER1] [المستخدم محول [:** MENU

يتعذر تخصيص الوظائف إلى الأزرار من [4USER [إلى [7USER [في نمط العرض.

- 
- للتعرف على الوظائف التي يمكن تخصيصها إلى زر USER، راجع الصفحة .62 *<sup>2</sup>***المس العنصر المطلوب تسجيله.**
	- المس <INHIBIT <في حالة عدم التخصيص.
	- يمكن عرض الصفحة التالية (السابقة) عن طريق لمس / .
		- *3* **المس [إنهاء] لاستكمال الإعداد.**

تبين الجداول التالية الإعدادات الافتراضية.

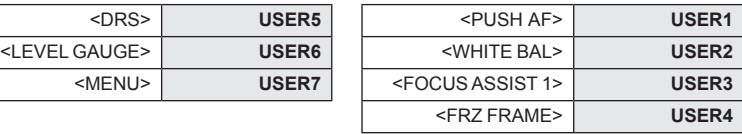

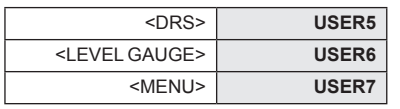

يؤدي اختيار [نعم] ضمن [ضبط أولي] إلى استعادة هذه الإعدادات الافتراضية. (R 132(

## **استخدام الزر USER**

لاستخدام الوظيفة المخصصة إلى زر USER أو أيقونة زر USER، اضغط على زر USER الملائم (أحد الأزرار من زر 1 USER إلى 3)، أو المس أيقونة زر USER المطلوبة (إحدى أيقونات الأزرار من زر 4 USER إلى 7) أثناء عرض أيقونات العمليات.

**(في حالة استخدام الأزرار من 1USER إلى 2USER) (في حالة استخدام الزر 3USER(**

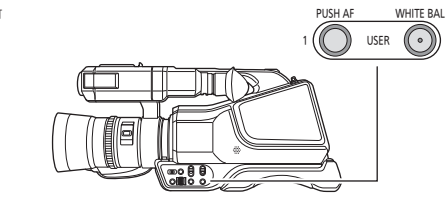

FOCUS ASSIST

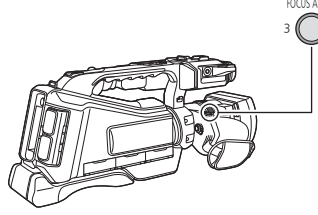

**(عند استخدام أيقونة من 4USER إلى 7USER(**

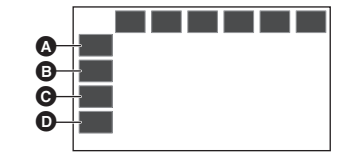

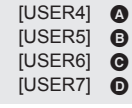

- 
- للإلغاء، اضغط على زر USER أو المس أيقونة زر USER مرة أخرى. للإلغاء أو استخدام الوظائف التالية لأزرار USER، راجع كل صفحة من الصفحات.
	- $(64 \leftrightarrow)$  <BLACK FADE> -
	- $(64 \leftrightarrow)$  <WHITE FADE> -
		- $(65 \leftarrow)$  <D.ZOOM> -
	- $(66 \leftarrow)$  <REC CHECK> -
	- $(66 \leftrightarrow)$  <LAST SCN DEL> -
		- $(68 \leftrightarrow)$  <AREA> -

## $(74 \leftarrow)$  <AUTO REC> - $(25 \leftarrow)$  <LCD/EVF OUTPUT> -

- $(44 \leftarrow)$  <PUSH AF>  $-$
- $(74 \leftrightarrow)$  <PICTURE TONE> -
- $(54.53 \leftarrow)$  <WHITE BAL> -

## **التبديل بين عرض/عدم عرض أزرار USER**

يمكن التبديل بين عرض/عدم عرض أيقونات الزر USER في شاشة LCD. **اختر القائمة.**

MENU **:] محول المستخدم] ] عرض زر المستخدم] ] تشغيل] أو [إيقاف]**

## **تحقق من ضبط أزرار USER**

للتحقق من إعدادا ت أزرار USER) من 1USER إلى 3) على شاشة التسجيل، المس أيقونة <mark>DISP لمسًا مطولاً لعرض</mark> شاشة معلومات النمط. (← 76)

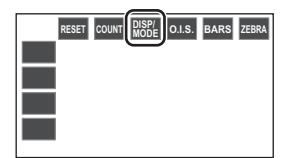

## **وظائف زر USER**

## **قائمة وظائف أزرار USER**

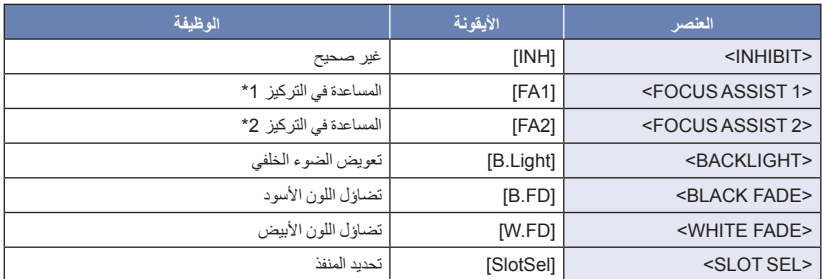

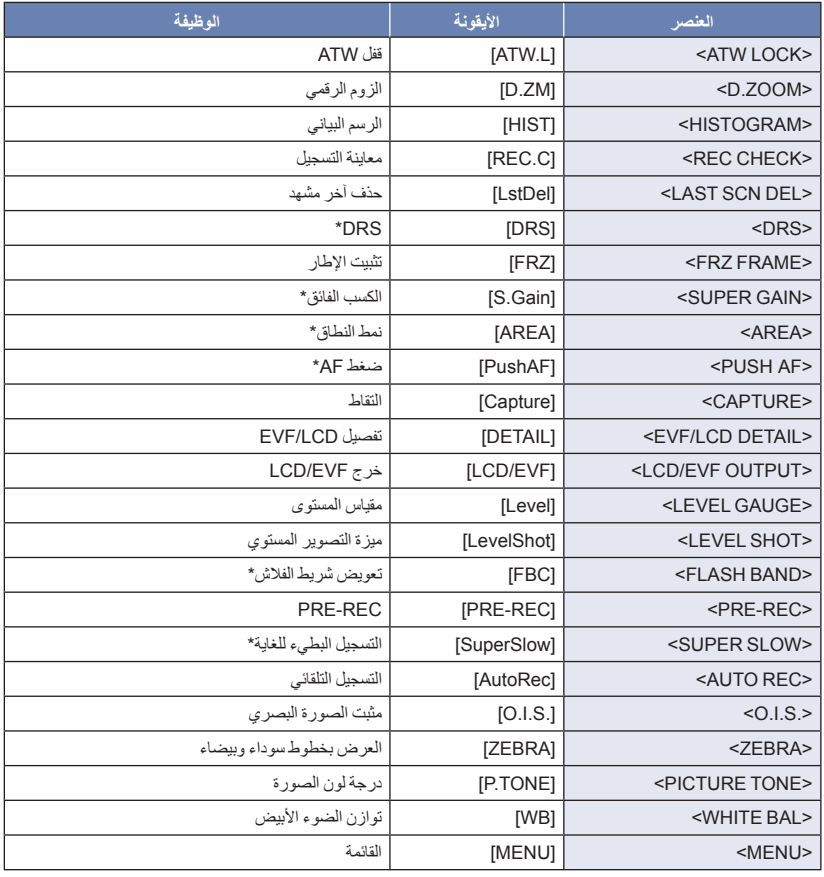

\* لا تكون هذه الوظائف متاحة في النمط التلقائي الذكي.

- يمكن ً أيضا ضبط وظيفة زر USER التالية من القائمة.
	- [تعويض الضوء الخلفي] (← 50)
		- \_ [رسم نسيجي] (← 127)
			- $(111 \leftarrow)$  [DRS] -
		- [مقياس المستوى] (← 127)
	- [ميزة التصوير المستوي] (← 111)
		- (44 R) [EVF/LCD تفاصيل [

## **<FOCUS ASSIST 1>**

## **(61** R**) .USER زر إلى> FOCUS ASSIST 1> ِّخصص**

يمكنك ضبط مساعد التركيز. (← 45)

بإمكانك ضبط طريقة مساعدة التركيز في [مساعدة في التركيز 1] بقائمة [SETUP SW[.

- ] تعويض تغير الضوء بالفلاش FBC) [R 111(
	- $(122 \leftrightarrow)$  [PRE-REC] –
	- (25 R) [LCD/EVF مخرج [
	- [تسجيل فائق البطء] (← 122)
	- $(108 \leftarrow)$  [PICTURE TONE] -

## **- 63 -**

## $\frac{1}{\sqrt{2}}$

## **<FOCUS ASSIST 2>**

#### **(61** R**) .USER زر إلى> FOCUS ASSIST 2> ِّخصص**

 $(45 \leftrightarrow$ (45

بإمكانك ضبط طريقة مساعدة التركيز في [مساعدة في التركيز 2] بقائمة [SETUP SW[.

عندما يجري ضبط [مساعدة في التركيز 1] بقائمة [SETUP SW [على [كلاهما]، يجري تعطيل زر USER.

## **<BACKLIGHT>**

#### **(61** R**) .USER زر إلى> BACKLIGHT> ِّسجل**

ينتقل إلى التحكم التلقائي في القزحية لتعويض الضوء الخلفي. تزيد هذه الوظيفة من سطوع الصورة؛ لمنع ظهور الهدف المصوّر داكنًا، إذا كانت خلفيته مضاءة. (← 50)

## **<BLACK FADE>**

#### **(61** R**) .USER زر إلى> BLACK FADE> تخصيص**

يمكن إضافة ظهور تدريجي/اختفاء تدريجي (أسود) إلى الفيديو والصوت الذي يتم تسجيله.

**اضغط على زر USER أو المس أيقونة زر USER على شاشة التسجيل.**

- سيبدأ الاختفاء التدريجي، والظهور التدريجي بعد استكمال الاختفاء التدريجي.
- سيجري الاختفاء التدريجي عند الضغط على الزر مع الاستمرار، وسيبدأ الظهور التدريجي عند تحرير الزر.
- لن يبدأ التسجيل حتى إذا بدأ الاختفاء التدريجي. يتسنى الضغط على زر بدء/إيقاف التسجيل أ ثناء الظهور التدريجي أو الاختفاء التدريجي.
	- لا تكون وظيفة تضاؤل اللون الأسود متاحة في الحالات التالية:
		- التسجيل البطيء للغاية (R 72(
		- التسجيل بفاصل زمني (R 121(
			- تثبيت الإطار (R 67(
	- تصبح الصور المصغرة للمشاهد المسجلة باستخدام وظيفة التضاؤل سوداء.

## **<WHITE FADE>**

## **(61** R**) .USER زر إلى> WHITE FADE> تخصيص**

يمكن إضافة ظهور تدريجي/اختفاء تدريجي (أبيض) إلى الفيديو والصوت الذي يتم تسجيله.

## **اضغط على زر USER أو المس أيقونة زر USER على شاشة التسجيل.**

- سيبدأ الاختفاء التدريجي، والظهور التدريجي بعد استكمال الاختفاء التدريجي.
- سيجري الاختفاء التدريجي عند الضغط على الزر مع الاستمرار، وسيبدأ الظهور التدريجي عند تحرير الزر.
- لن يبدأ التسجيل حتى إذا بدأ الاختفاء التدريجي. يتسنى الضغط على زر بدء/إيقاف التسجيل أ ثناء الظهور التدريجي أو الاختفاء التدريجي.
	- لا تكون وظيفة تضاؤل اللون الأبيض متاحة في الحالات التالية: التسجيل البطيء للغاية (R 72(
		- $(121 \leftrightarrow$ التسجيل بفاصل زمني (ج
			- تثبيت الإطار (R 67(
	- تصبح الصور المصغرة للمشاهد المسجلة باستخدام وظيفة التضاؤل بيضاء.

 $\frac{1}{2}$ 

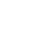

 $\frac{1}{2}$ 

 $\frac{100}{100}$ 

 $\frac{1}{2}$ 

## **<SLOT SEL>**

**(61** R**) .USER زر إلى> SLOT SEL> تخصيص** يتسنى لك تغيير فتحة البطاقة المستخدمة في تسجيل الصور المتحركة، أو وسيطة العرض.

- لا يمكنك تغيير الإعداد في الحالات التالية:
	- إيقاف التسجيل مؤقتًا في نمط التسجيل
- عرض شاشة الصور المصغرة في نمط العرض (R 82(
	- تحديد القائمة حسب التاريخ (R 89(

## **<ATW LOCK>**

**(61** R**) .USER زر إلى> ATW LOCK> تخصيص** تعمل هذه الوظيفة على ضبط نمط توازن الضوء الأبيض على [ATW LOCK].(← 53}

## **<D.ZOOM>**

- **(61** R**) .USER زر إلى> D.ZOOM> تخصيص**
- **اضغط على زر USER أو المس أيقونة زر USER على شاشة التسجيل.**
- في حالة ضبط [تقريب رقمي] على [2 [أو [5 [أو [10[، سيجري تشغيل/إيقاف الزوم الرقمي كلما ضغطت على الزر.

 $\frac{1}{2}$ 

 $\frac{100}{100}$ 

 $\frac{1}{2}$ 

 $\blacksquare$ 

 عندما يُضبط [تقريب رقمي] على [تغيير]، سيجري تغيير معدل تكبير الزوم كلما ضغطت على الزر. الإعداد إلغاء1052

**لتغيير معدل تكبير الزوم للزوم الرقمي**

يختلف معدل تكبير الزوم للزوم الرقمي بناءً على إعداد [تقريب رقمي].

**المطلوب الإعداد [رقمي تقريب [ [SW SETUP] :** MENU

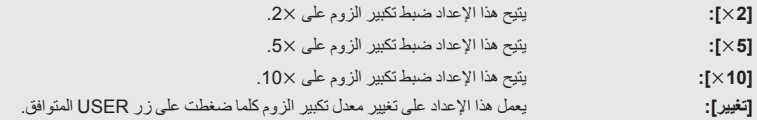

- في حالة استخدام الزوم الرقمي، كلما ضبطت تكبير الزوم على معدل أكبر، انخفضت جودة الصورة.
	- لا يكون الزوم الرقمي ً متاحا في الحالات التالية: — أثناء تثبيت الإطار (← 67) استخدام نمط النطاق (R 68( — أثناء التسجيل البطيء للغاية (← 72) — أثناء التسجيل بفاصل زمني (← 121) يُلغى الزوم الرقمي في الحالات التالية: إيقاف تشغيل الكاميرا تغيير موضع مفتاح تحديد النمط

## **<HISTOGRAM>**

#### **(61** R**) .USER زر إلى> HISTOGRAM> تخصيص**

رسم بياني تحتل فيه درجة الإشراق المحور الأفقي ويظهر عدد البكسل الخاص بدرجة الإشراق على المحور الرأسي. من الممكن تحديد واجهة الصورة بأكملها عن طريق النظر في التوزيع على الرسم البياني.

## **لتحريك رسم نسيجي**

يمكنك تحريك رسم نسيجي عن طريق لمس عرض الرسم النسيجي على نحو مطول . اسحب العرض أثناء لمسه لنقله إلى موضع العرض المطلوب.

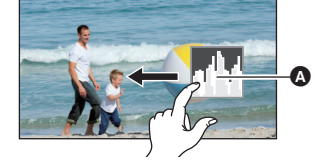

- لا يمكن ضبط هذا العنصر أثناء تثبيت الإطار . (← 67)
	- لتعديل الإشراق، راجع الصفحة .49

## **<REC CHECK>**

#### **(61** R**) .USER زر إلى> REC CHECK> تخصيص**

يمكن عرض ثانيتين تقريبًا في نهاية الفيديو الأخير المسجل. وسيعود الكاميرا إلى شاشة التسجيل بمجرد اكتمال العرض.

- عملية العرض ليست ممكنة أثناء التحقق من التسجيل.
- لا يكون التحقق من التسجيل ممكنًا في الحالات التالية: تشغيل/إيقاف الكاميرا تغيير موضع مفتاح تحديد النمط إدخال/إخراج بطاقة SD — تغيير إعداد [شكل التسجيل] (← 112) اضبط [وظيفة الفتحتين] على [متزامن]. (R 119( (122 ،72 R) PRE-REC وظيفة استخدام — أثناء التسجيل بفاصل زمني (← 121) تثبيت الإطار (R 67(

### **<LAST SCN DEL>**

**(61** R**) .USER زر إلى> LAST SCN DEL> تخصيص** قد يتم حذف الصور المتحركة المسجلة ً أخيرا. **ولا يمكن استرداد المشاهد المحذوفة. 1 اضغط على زر USER أو المس أيقونة زر USER على شاشة التسجيل. 2 المس [نعم].** سيعود العرض إلى شاشة التسجيل دون الحذف عن طريق لمس [لا].

ًا في الحالات التالية: لا يكون حذف آخر مشهد ممكن تشغيل/إيقاف الكاميرا تغيير موضع مفتاح تحديد النمط إدخال/إخراج بطاقة SD تغيير إعداد [شكل التسجيل] (R 112( اضبط [وظيفة الفتحتين] على [متزامن]. (R 119( أثناء التسجيل بفاصل زمني (R 121(

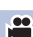

 $\frac{1}{2}$ 

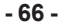

**P** 

## **<DRS>**

- **(61** R**) .USER زر إلى> DRS> تخصيص**
	- **انتقل إلى النمط اليدوي. (**R **38(**
- تتيح اختيار وظيفة (أداة توسيع المدى الديناميكي) DRS.

من الممكن توسيع المدى الديناميكي عن طريق ضغط مستوى إشارة الفيديو للمنطقة شديدة الإضاءة التي أصبحت باهتة بفعل التسجيل القياسي.

- لا يمكن ضبط هذا العنصر أثناء التسجيل البطيء للغاية. (← 72)
- إذا كانت هناك أجزاء مظلمة أو مشرقة جداً، أو كان الإشراق غير كافٍ، فربما يكون التأثير غير واضح.

## **<FRZ FRAME>**

 $\frac{1}{2}$ 

 $\frac{1}{2}$ 

#### **(61** R**) .USER زر إلى> FRZ FRAME> تخصيص**

يتيح هذا الإعداد تثبيت الصورة على الكاميرا.

- ستظهر أيقونة Freeze على الشاشة، وتصدر ً وميضا.
- إذا سجلت صورة متحركة أثناء تثبيت الصورة، فسيجري تسجيل الصورة المثبتة والأصوات الصادرة.
- يمكنك أثناء عمل ميزة تثبيت الإطار إجراء عمليات الكاميرا التالية. في حين سيجري تعطيل وظائف الكاميرا الأخرى.
	- تسجيل الصور المتحركة
	- إلغاء ميزة تثبيت الإطار
	- لا تكون هذه الوظيفة متاحة في الحالات التالية:
		- استخدام وظيفة مساعد التركيز (R 45(
		- أثناء التسجيل البطيء للغاية (← 72)
		- أثناء التسجيل بفاصل زمني (← 121)
			- عرض الأشرطة الملونة (R 77( يُلغى تثبيت الإطار في الحالات التالية:
				- إيقاف تشغيل الكاميرا
				-
			- تغيير موضع مفتاح تحديد النمط
	- تكون هذه الوظيفة معطلة أثناء التسجيل البطيء للغاية. (R 72(

#### **<SUPER GAIN>**

- **(61** R**) .USER زر إلى> SUPER GAIN> تخصيص**
	- **انتقل إلى النمط اليدوي. (**R **38(**
- يعمل هذا الإعداد على تغيير قيمة الكسب إلى قيمة من قيم [سو بر جين]. (← 51)

## **<AREA>**

يمكنك تطبيق مجموعة متنوعة من التأثيرات على الهدف الملموس.

**تعيين تأثير نمط نطاق**

لتعيين التأثير المراد تطبيقه عند لمس الهدف، يمكنك اختيار عناصر القائمة التالية.

**المطلوب الإعداد [المنطقة وضعية [ [SW SETUP] :** MENU

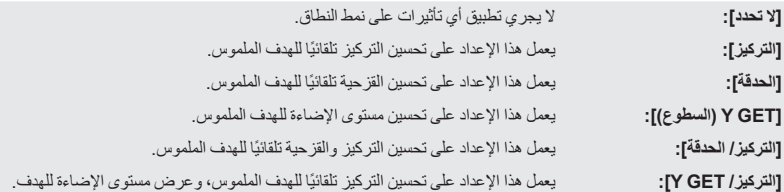

**استخدام نمط النطاق**

- **(61** R**) .USER زر إلى> AREA> تسجيل**
	- **انتقل إلى النمط اليدوي. (**R **38(**
- **1 اضغط على زر USER المتوافق أو المس أيقونة زر USER المتوافقة في شاشة التسجيل.**
	- سيجري تمكين نمط النطاق، وعرض أيقونة .
		- **2 المس شاشة التسجيل**
	- سيُعرض إطار النطاق على الجزء الذي لمسته. وسيجري تطبيق تأثير عنصر القائمة المحدد.

**لتعطيل نمط النطاق** (بواسطة زر USER)

**اضغط على زر USER.**

(بواسطة أيقونة زر USER(

- **1 المس شاشة التسجيل ً لمسا ً مطولا لعرض أيقونات التشغيل.**
	- **2 المس أيقونة زر USER.**

**لتغيير حجم إطار النطاق**

يمكنك تدوير القرص المتعدد الوظائف لتغيير حجم إطار النطاق. يتوفر إطار النطاق في ثلاثة أحجام.

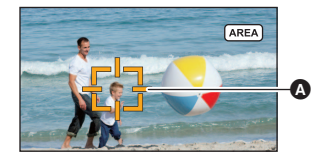

**P** 

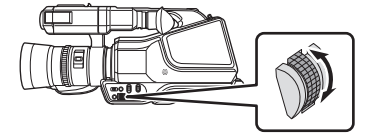

 لا تكون وظيفة النطاق متاحة في الحالات التالية: تفعيل الإعداد في [وضعية التسجيل] (R 108( أثناء التسجيل البطيء للغاية (R 72( يُلغى نمط النطاق في الحالات التالية: إيقاف تشغيل الكاميرا تغيير موضع مفتاح تحديد النمط انتقل إلى النمط التلقائي الذكي (R 38( — تغيير إعداد [تحويل الأبعاد] (← 114) في حالة استخدام نمط النطاق، لن يظهر إطار عرض الإضاءة حتى إذا ضبطت وظيفة الزيبرا على [MARKER[.) R 78 ( بالإضافة إلى ذلك، لن يُعرض مستوى الإضاءة في حالة ضبط [وضعية المنطقة] على [التركيز] أو [الحدقة] أو [التركيز/ الحدقة].

 $\frac{10}{100}$ 

 $\frac{1}{2}$ 

 $\frac{1}{2}$ 

 $\frac{100}{100}$ 

 $\Box$ 

## **<PUSH AF> (61** R**) .USER زر إلى> PUSH AF> تخصيص** يمكنك استخدام AF بلمسة واحدة وضغط AF) R 44(

## **<CAPTURE>**

#### **(61** R**) .USER زر إلى> CAPTURE> ِّسجل**

بإمكانك تسجيل صور ثابتة أو إنشاء صور ثابتة من الصور المتحركة المسجلة. (R ،37 87(

## **<EVF/LCD DETAIL>**

#### **(61** R**) .USER زر إلى> EVF/LCD DETAIL> تخصيص**

يساعدك إعداد [تفاصيل LCD/EVF [على تحقيق التركيز على نحو أكثر سهولة عن طريق إبراز معالم الصورة المعروضة على شاشة LCD أو المنظار . (**44**)

لا تؤثر هذه الإعدادات على الصور المسجلة بالفعل.

## **<LCD/EVF OUTPUT>**

#### **(61** R**) .USER زر إلى> LCD/EVF OUTPUT> تخصيص**

يعمل هذا الإعداد تغيير كيفية تشغيل/إيقاف شاشة LCD والمنظار . (← 25)

## **<LEVEL GAUGE>**

**(61** R**) .USER زر إلى> LEVEL GAUGE> تخصيص**

تعر ض هذه الوظيفة الإمالة الأفقية/الر أسية للكامير ا باستخدام مقياس إلكتر و ني.

**لتصحيح الإمالة**

**(الاتجاه الرأسي) (الاتجاه الأفقي)**

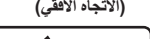

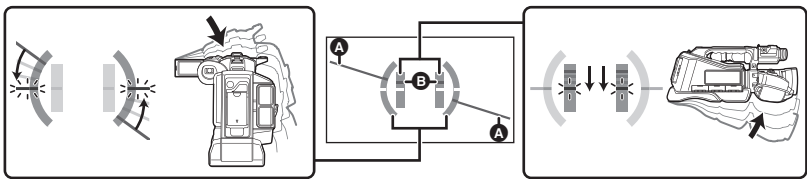

عند تصحيح الإمالة لأسفل عند تصحيح الإمالة ناحية اليسار

å

 $\frac{1}{2}$ 

- يظهر عرض الإمالة الأفقية وعرض الإمالة الرأسية باللون الأصفر في حالة وجود إمالة بالفعل، وباللون الأخضر عندما لا تكاد توجد إمالة.
	- يبلغ الحد الأقصى لزوايا عرض الإمالة 45 درجة في الاتجاه الأفقي، و10 درجات في الاتجاه الرأسي.
		- لا يؤثر المقياس الإلكتروني على الصور الفعلية المسجلة.
			- لا تكون هذه الوظيفة متاحة في الحالات التالية:
				- تثبيت الإطار (R 67(
				- عرض الأشرطة الملونة (R 77(
	- إذا جرى ضبط [تصوير ذاتي] (R 128 (على [مرآة]، فسيجري عرض المستوى الإلكتروني في حالة تسجيل صور لنفسك.
		- قد يحدث خطأ بزاوية قدرها درجة واحدة ً تقريبا، حتى عندما تكون الإمالة في الوضع الصحيح.
			- قد لا يُعرض المقياس الإلكتروني ً عرضا ً صحيحا في الحالات التالية: تحريك الكاميرا
				- توجيه الكاميرا لأعلى أو لأسفل بزاوية عمودية ً تقريبا

## **<LEVEL SHOT>**

#### **(61** R**) .USER زر إلى> LEVEL SHOT> تخصيص**

تستشعر هذه الوظيفة الإمالة الأفقية للكاميرا، وتعمل على تصحيحها ً تلقائيا على الوضع المستقيم.

- ُعرض أيقونة على الشاشة. ت
- تتغير الأيقونة عندما تتجاوز الإمالة نطاق التصحيح.

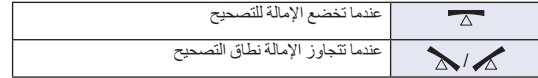

- ُعرض فيه أيقونة . عندما تتجاوز الإمالة نطاق التصحيح، ّحرك الكاميرا إلى الموضع الذي ت
	- لا تكون هذه الوظيفة متاحة في الحالات التالية: — أثناء التسجيل البطيء للغاية (← 72)
	- لا يمكن تغيير إعداد هذه الوظيفة أثناء تثبيت الإطار. (R 67(
- يتوقف إعداد [مقياس المستوى] عن العمل في حالة ضبط [ميزة التصوير المستوي] على [تشغيل]. وبالعكس، يتوقف إعداد [ميزة التصوير المستوي] عن العمل في حالة ضبط [مقياس المستوى] على [تشغيل].
	- نطاق الميل الذي يمكن لهذه الأيقونة عرضه على نحو صحيح يصل إلى 45 درجة ً تقريبا في الاتجاه الأفقي.
- قد تتحرك الصورة أثناء إجراء الزوم ً اعتمادا على درجة إمالة الكاميرا.
- عند تسجيل صور أفقية باستخدام حامل ثلاثي القوائم، ثبِّت الكاميرا على الحامل الثلاثي القوائم باستخدام [ميزة التصوبر المستوي]، ثم اضبط [مقياس المستوى] على [تشغيل] مرة أخرى.

## **<FLASH BAND>**

## č

#### **(61** R**) .USER زر إلى> FLASH BAND> وظيفة تخصيص**

#### **انتقل إلى النمط اليدوي. (**R **38(**

ا ً إذا ضبطت هذا العنصر على [تشغيل]، يمكنك تعويض شريط الفلاش وتقليله؛ وهو عبارة عن ظاهرة ينتج عنها مستويات إضاءة مختلفة اختلاف ملحوظًا بين أعلى الصور ة وأسفلها، وذلك عند إجراء التسجيل في مكان تطلق فيه كاميرا أخرى الفلاش الخاص بها. FBC يظهر على الشاشة.

- التدفق الزمني
	-
	- الصورة المسجلة
		- إطلاق الفلاش
		- شريط الفلاش

## **ملاحظة متعلقة باستخدام وظيفة تعويض شريط الفلاش**

بغض النظر عن إطلاق فلاش من عنده، تعمل وظيفة تعويض شريط الفلاش حينما يؤدي مصدر ضوء خارجي إلى تغيير درجة سطوع نصف الشاش الأسفل تغير كبيرًا. ونتيجةُ لذلك، قد تعمل الوظيفة في حالات التسجيل، كما في حالة إجراء التقريب أو الإبعاد عبر نافذة ساطعة. ومن ثم يوصى باستخدام الوظيفة في حالات التسجيل حينما يكون من المتوقع إطلاق الفلاشات. يرجى ملاحظة أن وظيفة تعويض شريط الفلاش قد لا تنتج ً تأثيرا ً كافيا في حالات تسجيل معينة حتى عند إطلاق أحد الفلاشات.

 قد تقع الظواهر التالية في حالة إطلاق فلاش؛ وتحدث هذه الظواهر نتيجة لاستخدام وظيفة تعويض شريط الفلاش، ولا تعد من قبيل الأعطال. تظهر الأهداف المتحركة كما لو أنها قد توقفت للحظات. ينخفض مستوى الدقة في حالة إطلاق فلاش. تظهر خطوط أفقية على الصورة عند إطلاق فلاش. لا تكون هذه الوظيفة متاحة في الحالات التالية: ضبط معدل الإطارات ضمن [شكل التسجيل] على p25.00) R 112( تفعيل الإعداد في [وضعية التسجيل] (R 108( استخدام [تقريب رقمي] (R 65( أثناء التسجيل البطيء للغاية (R 72( تثبيت الإطار (R 67(

- يجري إيقاف تشغيل الإعداد في الحالات التالية: إيقاف تشغيل الكاميرا تغيير موضع مفتاح تحديد النمط
- الانتقال إلى النمط التلقائي الذكي
- ستعمل هذه الوظيفة على ضبط سرعة الالتقاط على .1/50 ولا يمكن تعديل سرعة الالتقاط.

#### **<PRE-REC>**

#### **(61** R**) .USER زر إلى> PRE-REC> تخصيص**

ٍ تتيح هذه الوظيفة بدء تسجيل صورة وصوت قبل الضغط على زر بدء/إيقاف التسجيل. سيجري تسجيل مشاهد AVCHD بعد مرور 3 ثوان تقريبًا من التشغيل، في حين سيجري تسجيل مشاهد MP4/MOV بعد مرور 4 ثوانٍ تقريبًا من التشغيل. يُ َعرض [-P [على الشاشة. بعدما تبدأ التسجيل، يتغير العرض إلى [REC-P[.

L

**PE** 

- **ًا. قم بتوجيه الكاميرا نحو الهدف المراد تصويره مسبق**
	- لا يُسمع صوت أي نغمة.
	- لا تكون هذه الوظيفة متاحة في الحالات التالية: أثناء التسجيل البطيء للغاية أثناء التسجيل بفاصل زمني (R 121(
- قد لا يجري تسجيل الصورة التي مدتها 3 ثوانٍ وتسبق تسجيل مشهد AVCHD أو المشهد الذي مدته 4 ثوانٍ الذي يسبق تسجيل مشهد MOV4/MP في الحالات التالية:
	- فور انتهاء أقصى مدة انتظار متاحة لوظيفة REC-PRE\*
	- المدة الزمنية الفاصلة بين ضبط وظيفة [REC-PRE [على [تشغيل] وبدء التسجيل قصيرة للغاية
- في حالة تشغيل الكاميرا وإيقافها، أو تغيير وضع مفتاح تحديد النم بعد ضبط وظيفة REC-PRE بحيث يصبح طول المدة الزمنية الفاصلة بين انتقالك إلى شاشة التسجيل وبدء عملية التسجيل ذاتها ً قصيرا.
- تبديل فتحة البطاقة المحددة لتسجيل الصور -المتحر كة تلقائيًا نظرً ا لبدء التسجيل باستخدام الإعدادات العادية أو في حالة ضبط [وظيفة الفتحتين] على [التسجيل المتناوب] (R 119(
- \* تصل أقصى مدة انتظار لوظيفة 3 REC-PRE ساعات. يجري تعطيل وظيفة REC-PRE ً تلقائيا، ثم إعادة تشغيلها كل 3 ساعات، وذلك فور تفعيلها.
	- ستختلف الصور المعروضة على هيئة صور مصغرة في نمط العرض عن الصور المتحركة المعروضة عند بدء العرض.

## **<SUPER SLOW>**

يتيح هذا الإعداد تفعيل/تعطيل التسجيل البطيء للغاية. يمكنك تفعيل هذه الوظيفة لتسجيل صور متحركة بطيئة.

- **انتقل إلى النمط اليدوي. (**R **38(**
- **(61** R**) .USER زر إلى> SUPER SLOW> تخصيص**
	- **اضبط إعدادات [نمط تسجيل] و[شكل التسجيل]. (**R **112(**
- تتوافر وظيفة التسجيل البطيء للغاية لإعدادات [نمط تسجيل] و[شكل التسجيل] التالية:

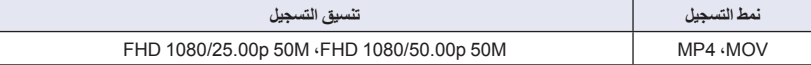

- **1 اضغط على زر USER أو المس أيقونة زر USER على شاشة التسجيل.**
	- سيُ َعرض إعداد [SLOW SUPER[.
		- سيتغير عرض معدل الإطارات.
(مثال) معدل الإطارات (fps( معدلات الإطارات في [شكل التسجيل] **100 : 50.00p**  $\bullet$  to the  $\bullet$ 

- ُعرض أيقونة **ALC** / **REC.A** . ولا يُ َّسجل الصوت أثناء التسجيل. ست
	- **2 اضغط على زر بدء/إيقاف التسجيل لبدء التسجيل.**
- في حالة التسجيل في نمط التسجيل البطيء للغاية للمرة الأولى منذ تشغيل الكامير ا، تُعرض رسالة تفيد بتعذر تسجيل الصوت.
	- **3 اضغط على زر بدء/إيقاف التسجيل مرة أخرى لإيقاف التسجيل.**
	- لإلغاء نمط التسجيل البطيء للغاية، اضغط على زر USER أو المس أيقونة زر USER.
		- **معدلات الإطارات وتأثيراتها**

تختلف سرعة الحركة البطيئة أثناء العرض باختلاف معدل الإطارات في [شكل التسجيل].

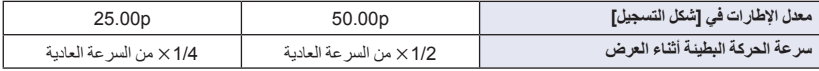

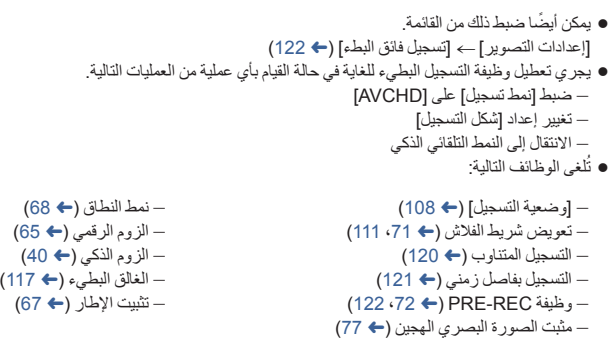

- عندما يجري تنشيط التسجيل البطيء للغاية، ستتغير زاوية العرض. (سيتغير لون قيمة معدل الإطارات إلى اللون الأزرق.)
	- لا يمكن تعديل سرعة الالتقاط على قيمة أقل من .1/100
	- (64 R) .<WHITE FADE>و> BLACK FADE> تعطيل يجري
		- لا يمكن استخدام نمط تسجيل الصور الثابتة.
	- قد يستغرق التسجيل بعض الوقت حتى يتوقف حتى لو ضغطت على زر بدء/إيقاف التسجيل فور بدء التسجيل.
- يختلف الحد الأقصى للوقت المتاح للتسجيل المتواصل لمشهد واحد في نمط التسجيل البطيء للغاية ً تبعا لمعدل الإطارات في [شكل التسجيل]. يتوقف التسجيل بعد مرور مدة زمنية محددة على بدء التسجيل، ثم يُعاد تشغيله تلقائيًا بعد بضع ثوانٍ.

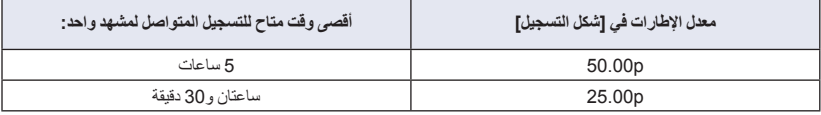

#### **<AUTO REC>**

**(61** R**) .USER زر إلى> AUTO REC> تخصيص**

يعمل هذا الإجراء على تفعيل/تعطيل الوظيفة التي تتحكم في التسجيل الذي يُجرى بواسطة جهاز خارجي (ُم ِّسجل أو ما شابه) متصل بالكاميرا.

 $\frac{98}{100}$ 

**1 اختر قائمة [مدخل الكود الزمني HDMI[.**

MENU **:] إعداد المخرج] ] مدخل الكود الزمني HDMI [] تشغيل]**

**2 اختر قائمة [تسجيل عن بعد].**

MENU **:] إعداد المخرج] ] تسجيل عن بعد] ] تشغيل]**

**3 اختر قائمة [رابط التسجيل عن بعد].**

MENU **:] إعداد المخرج] ] رابط التسجيل عن بعد] ] إيقاف]**

- **4 اضغط على زر USER أو المس أيقونة زر USER على شاشة التسجيل.**
- عندما تُعرَض أيقونة ۞ HDMI ، ستُرسَل إشارات لحث الجهاز الخارجي على بدء التسجيل.
- لإيقاف التسجيل الذي يتم إجراؤه بواسطة الجهاز الخارجي، اضغط على زر USER الملائم أو المس أيقونة زر USER المتوافقة مرة أخرى. عندما تُعرَض أيقونة HDMI III ، ستُرسَل إشارات لحث الجهاز الخارجي على إيقاف التسجيل.

## $\bullet$ **<O.I.S.> (61** R**) .USER زر إلى> O.I.S.> تخصيص** يتيح هذا الإعداد تفعيل/تعطيل مثبت الصورة. (← 77) iå **<ZEBRA> (61** R**) .USER زر إلى> ZEBRA> تخصيص** يمكنك التبديل بين العرض بخطوط بيضاء وسوداء وعرض العلامة.(R 78( **PO <PICTURE TONE> (61** R**) .USER زر إلى> PICTURE TONE> تخصيص** يتيح تغيير إعداد جودة التصوير للصورة ككل. **اضغط على زر USER أو المس أيقونة زر USER على شاشة التسجيل.** يؤدي هذا إلى تغيير الإعداد كلما جرى الضغط على الزر.  $[SHARP] \longleftrightarrow [STANDARD]$ **[STANDARD[:** هذا النمط عبارة عن إعداد تصوير قياسي. ٍّ **[SHARP[:** من اللون والإضاءة. يعد هذا النمط إعداد تصوير فائق التباين لكل

كما يجري ً أيضا تطبيق الإعداد على عنصر القائمة [TONE PICTURE[.

## **<WHITE BAL>**

#### **(61** R**) .USER زر إلى> WHITE BAL> تخصيص**

يمكنك أيضًا التبديل بين نمط توازن الضّوء الأبيض التلقائي ونمط توازن الضوء الأبيض اليدوي بالضغط على الزر. (← 52) بالإضافة إلى ذلك، إذا ضغطت على الزر بشكل مطول، يجري ضبط توازن الضوء الأبيض التلقائي أو توازن اللون الأسود التلقائي. (R 54(

 $\frac{10}{100}$ 

H

#### **<MENU>**

#### **(61** R**) .USER زر إلى> MENU> تخصيص**

يمكن عرض القائمة.

التسجيل

# ل استخدام أيقونات العمليات<br>ي<sup>مكن استخدام المظانف الملائمة بمجرد لمس الشاشة بسهولة.</sup>

 يجري عرض أيقونات العمليات. *<sup>1</sup>***المس شاشة LCD أثناء عرض شاشة التسجيل.** تتيح الوظيفة التالية. راجع الصفحات ذات الصلة بالعملية. *<sup>2</sup>***المس أيقونة عملية.**

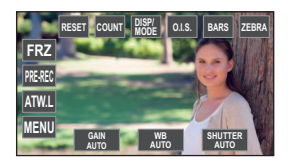

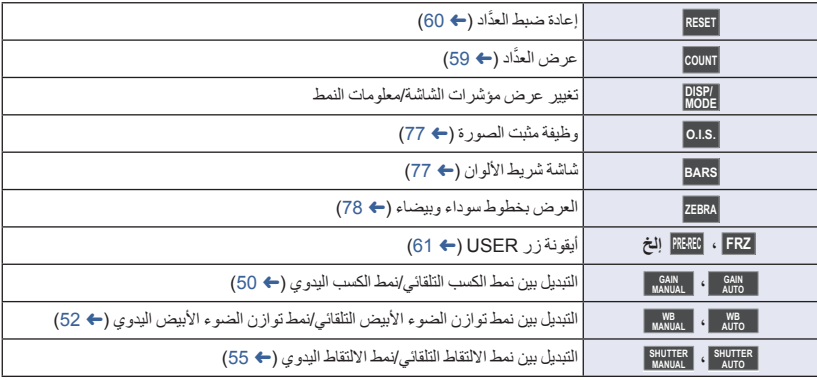

 إذا لمست الشاشة أثناء عرض أيقونة عملية ما، أو لم تلمس الأيقونة لمدة زمنية معنية، فستختفي الأيقونة. ولعرضها مرة أخرى، المس الشاشة.

## **تغيير عرض مؤشرات الشاشة/معلومات النمط**

يتسنى لك إخفاء إشار ات الشاشة بخلاف عرض العدَّاد والعرض بخطوط بيضاء وسوداء وعرض العلامة وعرض منطقة الأمان. (← 136) **. DISP/ المس أيقونة MODE**

**/DISP** مرة أخرى. لإلغاء نمط العرض هذا، المس أيقونة **MODE**

**لعرض معلومات النمط**

إذا لمست أيقونة <mark>-DISP:</mark> لمسًا مطولاً، تُعرض الوظائف المخصصة لأزرار USER (منUSER1 إلى USER3)، وإعدادات [SUB ZOOM] و [SUB ZOOM]. إذا جرى لمس الشاشة أثناء عرض معلومات النمط أو عدم إجراء أي عملية باللمس لمدة زمنية محددة، فستختفي المعلومات.

£

## **وظيفة مثبت الصورة**

استخدم مثبت الصورة للحد من تأثيرات الاهتزاز أثناء التسجيل. هذه الكاميرا مزودة بمثبت صورة بصري مختلط. مثبت الصورة البصري المختلط عبارة عن هجين بين مثبت الصورة البصري ومثبت الصورة الكهربائي. **المس أيقونة .S.I.O لتشغيل/إيقاف مثبت الصورة.**

## **/ ) إيقاف)**

- عند ضبط O.I.S] هجين] على [تشغيل]، تُعرض أيقونة ﴿ (الله)) ﴾. أما إذا كان هذا الإعداد مضبوطًا على [إيقاف]، فستُعرض أيقونة <mark>((الل</mark>ه) .
	- يمكنك ً أيضا تشغيل هذه الوظيفة أو تعطيلها بواسطة زر USER المتوافق. (R 74(
		- لا يمكن ضبط هذا العنصر أثناء تثبيت الإطار (← 67)

#### **تغيير نمط مثبت الصور**

**اختر القائمة.**

**[إيقاف [أو] تشغيل [ [هجين O.I.S] [SW SETUP] :** MENU

عند ضبط هذا الإعداد على [تشغيل]، يمكنك تحسين ثبات الصور بدرجة أكبر عند حمل الكاميرا، وتسجيل هدف بعيد بواسطة الزوم.

- سيجري تعطيل مثبت الصورة البصري، ولن يكون من الممكن تغيير الإعداد في الحالات التالية: ضبط مثبت الصورة البصري على (يُلغى الإعداد) أثناء التسجيل البطيء للغاية (R 72(
	- لا يمكن تغيير إعداد هذه الوظيفة أثناء تثبيت الإطار. (R 67(
		- قد يتعذر تثبيت الصورة في حالات الاهتزاز الشديد.
	- في حالة استخدام حامل ثلاثي القوائم، يوصى بضبط مثبت الصورة على (يُلغى الإعداد).

## **شاشة شريط الألوان**

يمكنك عرض الأشرطة الملونة الملائمة لتعديل جودة الصورة على شاشة تلفزيون.

#### **المس أيقونة BARS .**

- للإلغاء، المس أيقونة **BARS** مرة أخرى.
- ُلغى هذه الشاشة عند إيقاف تشغيل الكاميرا. ست
- أثناء عرض شريط الألوان، ُ ستصدر نغمة اختبار من طرف توصيل سماعة الرأس، وطرف توصيل HDMI، وطرف OUT AUDIO. (تصدر نغمة الاختبار بتردد 997 هرتز) ولكن هذه النغمة لن ُ تصدر عن سماعة هذه الكاميرا.
	- تُعرض أشرطة ملونة مختلفة بحسب إعداد [أنواع الأشرطة]. (← 118)
	- يختلف مستوى صوت نغمة الاختبار وفقًا لإعداد [نغمة الاختبار ]. (← 124)
		- يمكنك تسجيل الأشرطة الملونة كصور متحركة، وليس كصور ثابتة.
- إذا لمست أيقونة **BARS** أثناء تسجيل أشرطة ملونة كصورة متحركة، يمكنك إيقاف عرض الأشرطة الملونة. لعرضها مرة أخرى، أوقف التسجيل، ثم المس أيقونة **BARS** .

## **العرض بخطوط سوداء وبيضاء**

يمكنك التبديل بين العرض بخطوط بيضاء وسوداء وعرض العلامة.

**المس أيقونة ZEBRA .** كلما اُختيرت الأيقونة، تتغير الإشارة المعروضة بالترتيب التالي: الإعداد إلغاء \*Marker \*Zebra 2 Zebra 1 \* لا يُعرض هذا الإعداد في حالة ضبط [2 DETECT ZEBRA[/]MARKER [على [إيقاف]. (R 125( يتسنى لك ً أيضا استخدام هذه الوظيفة بواسطة زر USER.) R 74(

**(في حالة ضبط تخطيط (زيبرا) 1) (في حالة ضبط العلامة)**

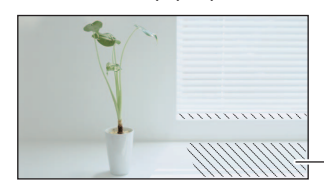

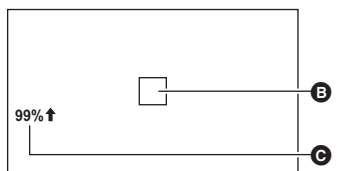

#### **العرض بخطوط سوداء وبيضاء:**

يتم عرض الأجزاء التي يمكن حدوث ظاهرة التشبّع باللون الأبيض فيها (التشبع بالألوان) في (الأجزاء شديدة السطوع أو الإشراق) مصحوبة بخطوط مائلة (الخطوط البيضاء والسوداء (.

#### **عرض العلامة:**

Ŵ

تعمل هذه الوظيفة على عرض مستوى نصوع منتصف الشاشة (إطار عرض النصوع (بالنسبة المئوية. كما تعمل على تسهيل ضبط مستوى إشراق الهدف عن طريق التحقق من مستوى إضاءة الهدف عند تسجيل نفس الهدف في بيئات مختلفة.

- يتراوح عرض مستوى الإضاءة ما بين 0% و .99% وعندما يزيد مستوى الإضاءة عن 99% يظهر بالشكل .99%
	- لا يمكن ضبط هذا العنصر أثناء تثبيت الإطار. (R 67(
- يمكنك تسجيل صورة ذات مستوى تشبّع منخفض باللون الأبيض في حال تعديل سرعة الغالق أو درجة الإشراق ً يدويا لعدم إظهار العرض بالخطوط البيضاء والسوداء. (R ،49 55(
	- لا تظهر الخطوط البيضاء والسوداء على الصور المسجلة بالفعل.
	- كما يمكن تعديل ذراع نمط الخطوط البيضاء والسوداء الذي سيتم عرضه. (R 125(
	- من الممكن ً أيضا تغيير إعداد [وضعية الزيبرا] لتغيير وقت العرض من أجل عرض نمط الخطوط البيضاء والسوداء. (R 118(

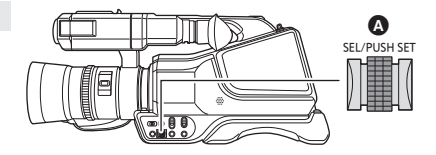

## **اختيار/تعيين العناصر**

التسجيل

يمكنكم تحديد عناصر القائمة وضبطها (R 32 (وما إلى ذلك باستخدام القرص المتعدد المهام.

- **لتحريك المؤشر.** *<sup>1</sup>***ِأدر القرص المتعدد الوظائف بشاشة القائمة وما إلى لك**
	- سيجري عرض العنصر المحدد باللون الأصفر.

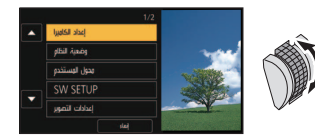

القرص المتعدد الوظائف

*2* **اضغط على القرص المتعدد الوظائف لإجراء الضبط.**

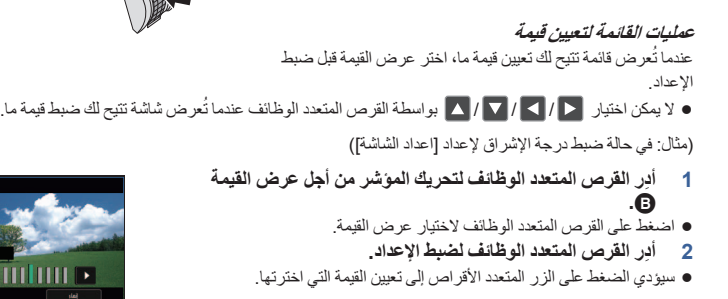

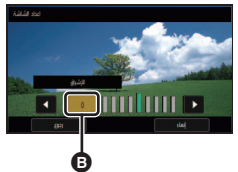

- يتيح القرص المتعدد الوظائف ً أيضا اختيار/ضبط أيقونات العملية والصور المصغرة وما إلى ذلك.
- يمكن تشغيل الأجزاء الحساسة للمس الأصابع بواسطة القرص المتعدد الوظائف. (باستثناء بعض الوظائف)

## **اختيار الوظائف/ضبط إعدادات الوظائف**

يمكنك اختيار الوظائف التالية، وضبط الإعدادات الخاصة بها باستخدام القرص المتعدد الوظائف. كما بمقدورك ً أيضا التبديل بين الوظائف، وضبط الإعدادات الخاصة بها.

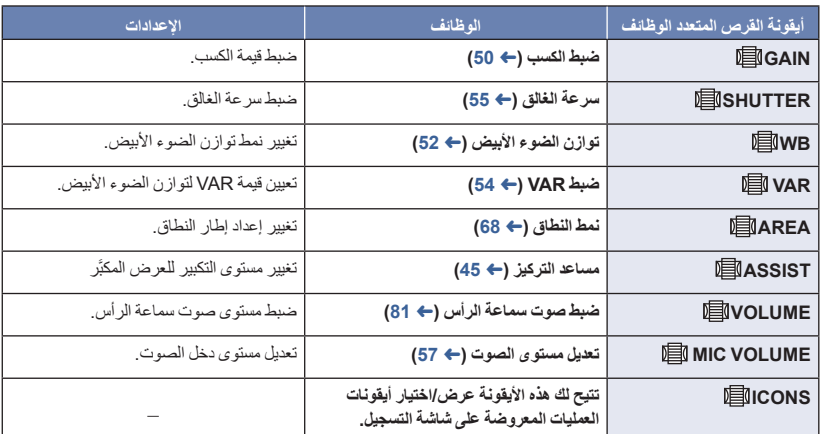

#### **(في حالة عرض شاشة التسجيل)**

#### **(في حالة إظهار شاشة العرض)**

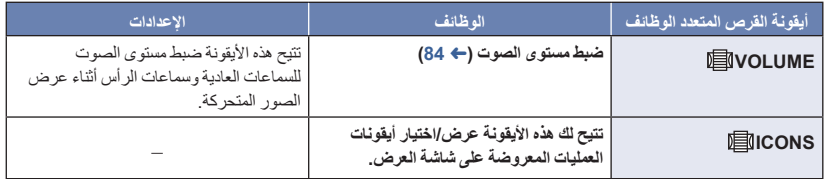

**لتغيير الوظيفة المضبوطة في شاشة التسجيل**

#### **1 اضبط الوظيفة المراد استخدامها التي يمكن اختيارها.**

إذا تعذر اختيار الوظيفة المطلوبة، فاستخدم الإعدادات التالية.

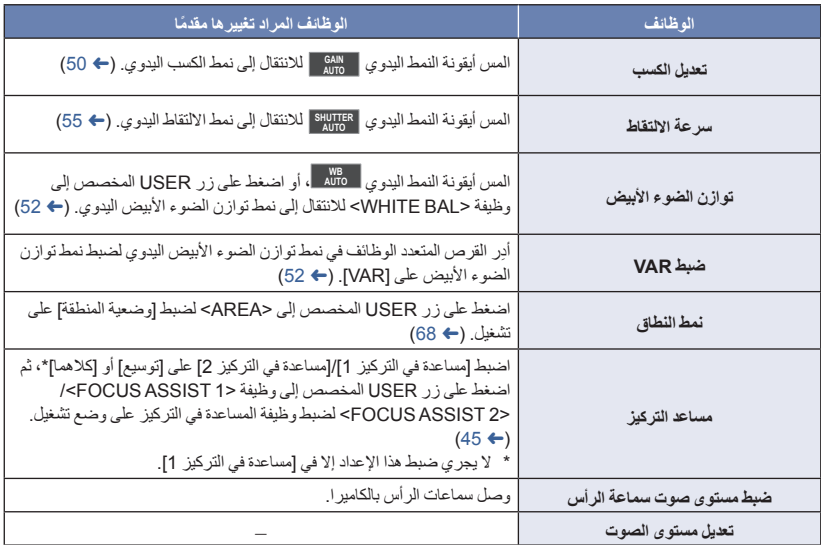

- 2 \_ أدر القرص المتعدد الوظائف في شاشة التسجيل للانتقال إلى أيقونة القرص المتعدد الوظائف (العرض الأصفر : نمط **اختيار الوظيفة).**
	- **3 اضغط على القرص المتعدد الوظائف.**
	- تصبح أيقونة القرص المتعدد الوظائف للوظيفة المحددة بيضاء اللون. (أيقونة تنفيذ الوظيفة)
		- يمكن اختيار أيقونة عملية التشغيل عند اختيار [ICONS[ .) R 76(
			- يمكن ضبط الوظيفة المحددة عن طريق تدوير القرص المتعدد الوظائف.

## **ضبط مستوى صوت سماعة الرأس**

تعمل هذه الوظيفة على تعديل مستوى صوت سماعة الرأس أثناء التسجيل.

- **اضبط [مستوى الصوت] على [تشغيل]. (**R **124(**
- **1 ِّوصل السماعات بطرف توصيل سماعات الرأس.**
- **2 ِأدر القرص المتعدد الوظائف لضبط مستوى الصوت.**
- يمكنك ً أيضا ضبط مستوى الصوت بلمس / . ويمكنك إنهاء الإعداد، ما لم تقم بعمليات باللمس بعد إجراء الضبط.
	- لا يتغير مستوى الصوت الفعلي المراد تسجليه.
	- **3 اضغط على القرص المتعدد الوظائف لإنهاء التعديل.**

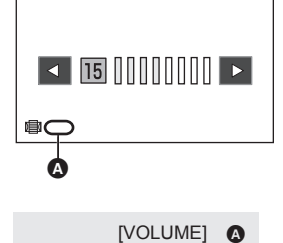

العرض

## **عرض الصور المتحركة/الصور الثابتة**

- **7** اضبط الكاميرا على نمط العرض. (← 24)<br>2 المس أيقونة اختيار نمط التشغيل **۞.**<br>۞ عرض الوسيطة عرض الوسيطة يجري عرض الوسيطة المحددة باللون الأصفر.
- *3* **اختر الوسيطة التي تريد عرض محتوياتها.**
- *4* (لضبط الكاميرا على نمط عرض الصور المتحركة) **المس نمط التسجيل وتنسيق التسجيل المطلوبين لإجراء العرض.**
- ُ َعرض خيارات نمط التسجيل باللون الأخضر على المشاهد المسجلة. ت
- قد تختلف خيارات تنسيقات التسجيل المتاحة ً اعتمادا على خيار نمط التسجيل الذي جرى لمسه.
	- المس [إدخال].
- ُعرض أيقونة نمط التسجيل على عرض الصور المصغرة. ( / / ) ست
	- (في حالة لمس خيار نمط التسجيل [MOV [أو [4MP([
- بعدما لمست أحد خيار ات تنسيق التسجيل، ستُعرض إحدى الأيقونات التالية على كل صورة من الصور المصغرة. تختلف الأيقونة التي سيجري عرضها باختلاف حجم تنسيق التسجيل.
	- (10801920) FHD بتنسيق المسجلة المشاهد : **FHD**
- إذا لمست خيار تتسيق التسجيل [ALL]، تُعرَض جميع مشاهد نمط التسجيل نفسه في الوسيطة المحددة. يُشار إلى الصور المصغرة للمشاهد المسجلة بواسطة أجهزة أخرى ذات ترددات أنظمة مختلفة بالأيقونة . لا يمكن لهذه الكاميرا عرض تلك المشاهد.
	- ) في حالة لمس خيار نمط التسجيل [AVCHD([ بعدما لمست أحد خيار ات تنسيق التسجيل، ستُعرَض إحدى الأيقونات التالية على كل صورة من الصور المصغرة. [PS 1080/50.00p] بتنسيق المسجلة المشاهد : **PS** [PH 1080/50.00i] بتنسيق المسجلة المشاهد : **PH** [HA 1080/50.00i] بتنسيق المسجلة المشاهد : **HA** [HE 1080/50.00i] بتنسيق المسجلة المشاهد : **HE**
		- [PM 720/50.00p] بتنسيق المسجلة المشاهد : **PM** [SA 576/50.00i] بتنسيق المسجلة المشاهد : **SA**

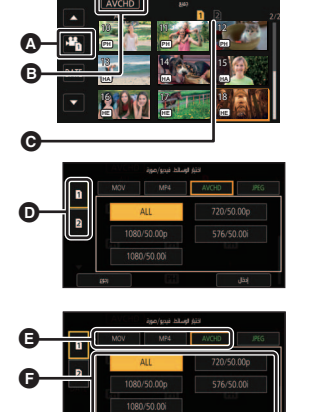

(لضبط الكاميرا على نمط عرض الصور الثابتة) **المس الصورة الثابتة (JPEG (.**

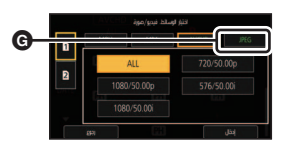

 يمكن عرض الصفحة التالية (السابقة) عن طريق لمس / . *<sup>5</sup>***المس المشهد أو الصورة الثابتة المراد عرضها.** يتسنى لك تغيير وسيطة العرض بالضغط على زر USER المخصص (61 R) .<SLOT SEL> وظيفة إلى

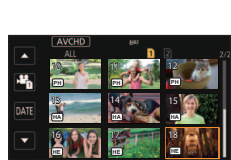

*6* **اختر عملية العرض بلمس أيقونة العملية .**

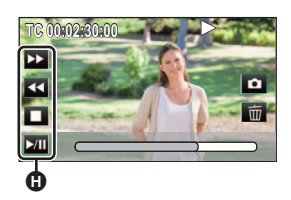

 إذا لمست الشاشة أثناء عرض أيقونة عملية ما، أو لم تلمس الأيقونة لمدة زمنية معنية، فستختفي الأيقونة. ولعرضها مرة أخرى، المس الشاشة.

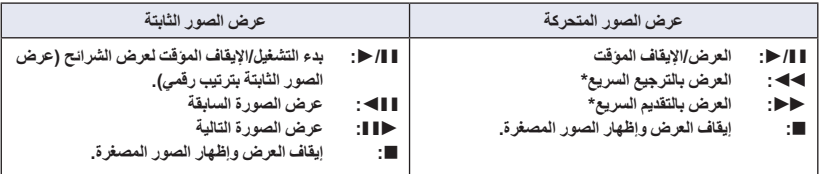

\* تزداد سرعة التقديم السريع/الترجيع السريع عند اللمس مرتين. (سيتحول عرض الشاشة إلى ♦♦ / ♦♦♦ .)

 **تغيير طريقة عرض الصور المصغرة** يجري تغيير طريقة عرض الصور المصغرة - أثناء عرضها - بالترتيب التالي، في حالة دفع ذراع الزوم أو ذراع الزوم البديل في اتجاه أو في اتجاه .

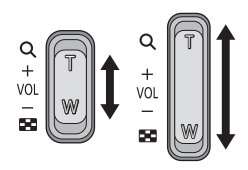

 $(\mathsf{Q}^{\dagger})$  (ناحية ) (ناحية) 20 مشهد 9 مشاهد مشهد واحد عرض معلومات المشهد\* \* تُعرض معلومات تفصيلية للمشهد عند عرض الصور المتحركة. وتُعرض المعلومات التالية. يجري عرض TC START والمدة الزمنية فقط لمشاهد AVCHD. START TC تاريخ المدة ّ نمط تسجيل

- منطقة زمنية شكل
- في حالة التبديل بين نمط التسجيل/نمط العرض بواسطة مفتاح تحديد النمط، ستعود الكاميرا إلى العرض المكون من 9 مشاهد.
- عند العرض بطريقة المشهد الواحد، يُعرض تاريخ ووقت التسجيل عند عرض الصور المتحركة، ويُعرض تاريخ التسجيل ورقم الملف عند عرض الصور الثابتة.

### **ضبط صوت السماعة/سماعة الرأس**

ِّحرك ذراع مستوى الصوت أو ذراع الزوم البديل أو القرص المتعدد الوظائف لضبط مستوى صوت السماعة الخارجية/سماعة الرأس أثناء نمط عرض الصور المتحركة.

**ضبط مستوى الصوت بواسطة ذراع الزوم/ذراع الزوم البديل**

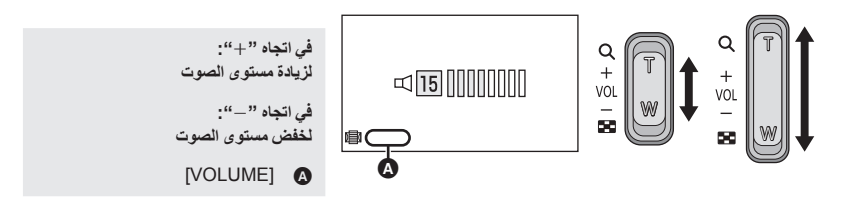

**ضبط مستوى الصوت بواسطة القرص المتعدد الوظائف**

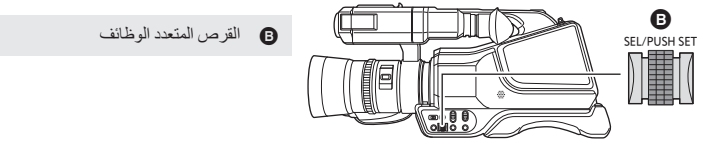

**1 اضغط على القرص المتعدد الوظائف أثناء عرض [VOLUME[ .**

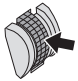

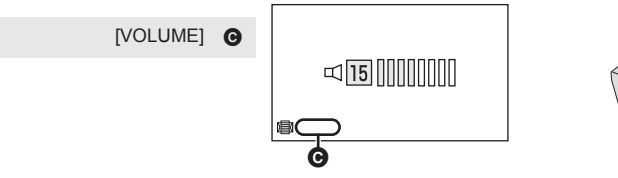

- **3 اضغط على القرص المتعدد الوظائف لإنهاء التعديل.**
- لن يتسنى سماع صوت إلا أثناء العرض العادي للصور المتحركة.
- ترجع الشاشة إلى الصور المصغرة، في حالة استمرار الإيقاف المؤقت للعرض لمدة 5 دقائق.
- إذا ضبطت تنسيق التسجيل على [ALL[، َّ وعرضت ً مشهدا ما، فقد تصبح الشاشة سوداء للحظات عندما تنتقل من مشهد لآخر.

### **التوافق مع الصور المتحركة**

- تستند هذه الكاميرا إلى تنسيق Progressive AVCHD/AVCHD.
- قد لا يجري عرض الصور المتحركة المسجلة بواسطة الكاميرا بشكل سليم على جهاز آخر، أو قد يتعذر عرضها من الأساس عليه، حتى إذا كان هذا الجهاز يدعم تنسيق تلك الصور. (يرجى الاطلاع على دليل التشغيل للجهاز لديك للتحقق من التوافق.)
	- لا تدعم هذه الكاميرا الصور المتحركة المسجلة بواسطة أجهزة أخرى.

#### **التوافق مع الصور الثابتة**

- تتوافق هذه الكاميرا مع المعيار الموحد DCF) system File Camera for rule Design (الذي وضعته هيئة JEITA .(Japan Electronics and Information Technology Industries Association)
	- تدعم الكاميرا ملفات الصور الثابتة بتنسيق JPEG.) لا يعني هذا بالضرورة تشغيل جميع الملفات المسجلة بتنسيق JPEG.(
- قد تقوم الكاميرا بخفض جودة الصور الثابتة المسجلة، أو المنشأة باستخدام منتجات أخرى، أو لا تتمكن من عرضها على الإطلاق، وبالمثل قد تؤدي المنتجات الأخرى إلى خفض جودة الصور الثابتة المسجلة باستخدام هذه الكاميرا، أو قد لا تتمكن من عرضها من الأساس.
	- اعتمادًا على جهاز العرض، قد تُعرض الصور الثابتة بأحجام صور مختلفة عن تلك الأحجام التي جرى التسجيل بها.

## **عرض الصور المتحركة باستخدام أيقونات التشغيل**

للحصول على تفاصيل حول عمليات العرض الأساسية، راجع صفحة .82

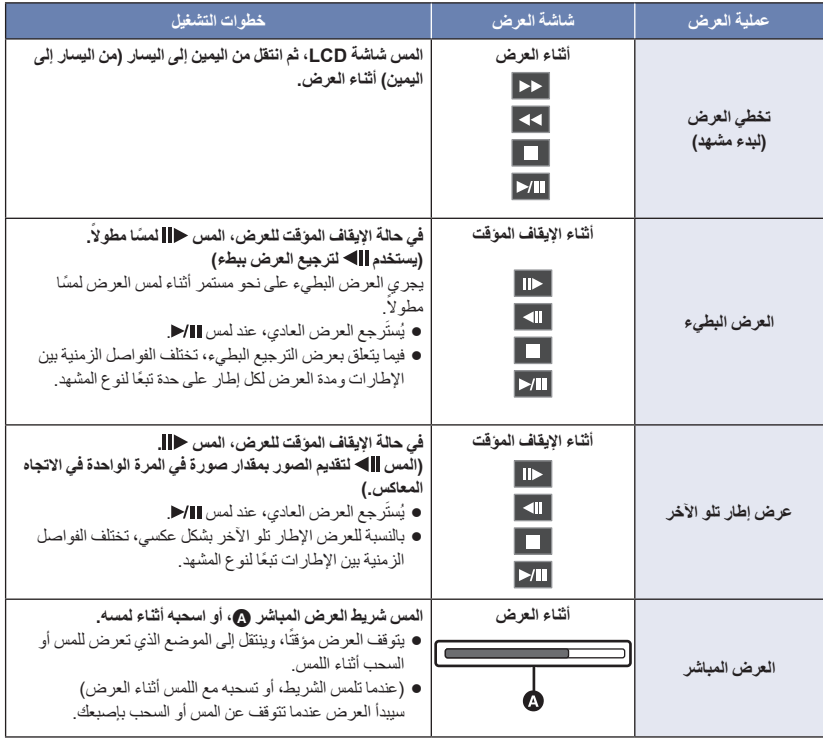

قد تتسبب المشاهد الكبيرة الحجم في بطء استجابة الكاميرا للعمليات التي يقوم بها المستخدم، وتؤدي إلى بطء عمليات معينة تجريها الكاميرا.

العرض

## **وظائف مفيدة**

## **إنشاء صورة ثابتة من صورة متحركة**

يمكنك حفظ إطار لصورة متحركة مسجلة كصورة ثابتة. يختلف حجم الصورة التي سيُسجّل به الصورة الثابتة حسب حجم الصورة [شكل التسجيل] المسجل به الصورة المتحركة.

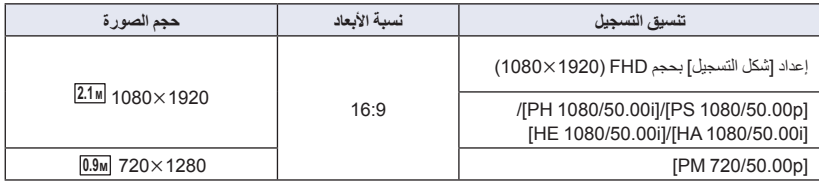

### **أثناء عرض صورة متحركة، المس أيقونة على المشهد الذي ترغب في حفظه كصورة ثابتة.**

- إذا َّخصصت <CAPTURE <إلى أي زر من أزرار 31 USER، يمكنك التقاط صورة ثابتة بالضغط على زر USER. للحصول على معلومات حول كيفية تسجيل وظيفة على أزرار USER، راجع صفحة .61
	- من الملائم استخدام الإيقاف المؤقت والعرض البطيء وعرض الإطار تلو الآخر.
		- سيتم تسجيل الصورة الثابتة بنفس تاريخ تسجيل الصورة المتحركة.
		- ستختلف جودة الصورة المسجلة عن جودة الصورة الثابتة العادية.

يرجى الرجوع إلى صفحة 150 لتعرف على العدد التقريبي للصور القابلة للتسجيل.

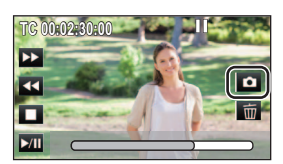

 $\boxed{\blacksquare}$ 

## **تكرار العرض**

يبدأ عرض المشهد الأول بعد انتهاء المشهد الأخير. **اختر القائمة.**

MENU **:] إعداد فيديو] ] تكرار العرض] ] تشغيل]**

تظهر إشارة على طريقة عرض الشاشة الكاملة. سيجرى تكرار عرض جميع المشاهد المعروضة بالصور المصغرة.

لا يمكن استخدام تكرار العرض لعرض الشرائح الخاصة بالصور الثابتة. (R 83(

## **استئناف العرض السابق**

في حالة توقف عرض أحد المشاهد قبل إتمامه، يمكن استئناف العرض من نقطة التوقف. **اختر القائمة.**

MENU **:] إعداد فيديو] ] استعادة] ] تشغيل]**

في حالة توقف عرض إحدى الصور المتحركة، تظهر أيقونة على طريقة عرض الصور المصغرة للمشهد المتوقف.

- يُلغى موضع الاستئناف المخزن في الذاكرة، في حالة القيام بأي عملية من العمليات التالية. (لا يتغير إعداد [استعادة]): إيقاف تشغيل الكاميرا
	- تغيير موضع مفتاح تحديد النمط
	- تغيير نمط التسجيل وتنسيق التسجيل المخصصين للعرض في نمط العرض

## **عرض المشاهد أو الصور الثابتة حسب التاريخ**

يمكن عرض المشاهد أو الصور الثابتة التي جرى تسجيلها في نفس اليوم بشكل متتابع.

*1* **المس أيقونة اختيار التاريخ .**

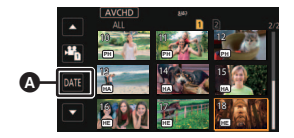

ُعرض المشاهد أو الصور الثابتة المسجلة في التاريخ المحدد كصور مصغرة. *<sup>2</sup>***المس تاريخ العرض.** ت *3* **المس المشاهد أو الصورة الثابتة المراد عرضها.**

- لا يمكن اختيار التواريخ أثناء عرض شاشة الصور المصغرة لتنسيق التسجيل [ALL [ضمن نمط التسجيل [MOV[/]4MP[.
	- في حالة التبديل بين نمط التسجيل/نمط العرض بواسطة مفتاح تحديد النمط، ستعود الكاميرا إلى عرض جميع المشاهد.
- في حالات كتلك الموضحة فيما يلي، تُجمَع المشاهد والصور الثابتة على نحو منفصل على قائمة التواريخ، وقد يُضاف 1–، 2–… بعد التاريخ.
	- عند زيادة عدد المشاهد عن 99 ً مشهدا
	- عند زيادة عدد الصور الثابتة عن 999 صورة
	- عند تغيير إعداد [شكل التسجيل] (← 112)
	- ضبط [نمط تسجيل] على [AVCHD[، وضبط التسجيل بفاصل زمني على خيار آخر بخلاف [إيقاف] (R 121( — عند إجراء [إعادة ضبط الأرقام] (← 132)
- تُجمَّع المشاهد المسجلة بواسطة إعدادات [شكل التسجيل] التالية على نحو منفصل بالقائمة المصنفة حسب التاريخ. ستُعرض أيقونة تنسيق التسجيل إلى جانب التاريخ.

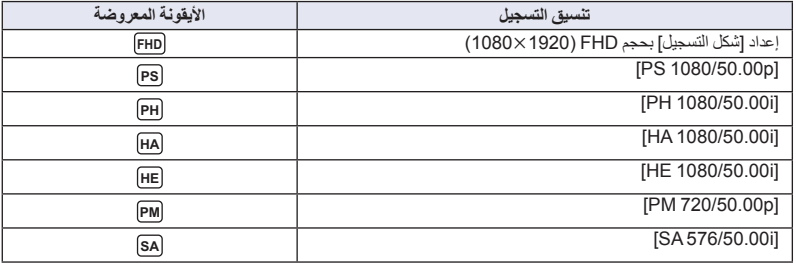

● تُعرض أيقونة [↓] في القائمة المصنفة حسب التاريخ للصور الثابتة المنشأة من الصورة المتحركة. (← 87)

## **حذف المشاهد/الصور الثابتة**

لا يمكن استعادة المشاهد/الصور الثابتة التي تم حذفها؛ لذا تأكد جيدًا من المحتويات قبل متابعة الحذف.

 **اضبط مفتاح تحديد النمط على . (**R **24( لحذف المشهد أو الصورة الثابتة الجاري عرضها**

**المس أيقونة أثناء عرض المشاهد أو الصور الثابتة المراد حذفها.**

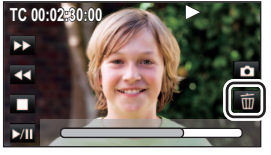

 $\boxed{\blacksquare}$ 

 **لحذف مشاهد أو صور ثابتة من شاشة عرض الصور المصغرة انتقل إلى عرض الصور المصغرة للمشاهد أو الصور الثابتة التي تريد حذفها. (**R **82(** *1* **اختر القائمة.**

MENU **:] إعداد فيديو] أو [إعداد صورة] ] حذف] الإعداد المطلوب**

**[كل المشاهد]:** ُحذف جميع المشاهد أو الصور الثابتة المعروضة كصور مصغرة. ست (في حالة عرض المشاهد أو الصور الثابتة حسب التاريخ، تُحذف جميع المشاهد أو الصور الثابتة في التاريخ المحدد). **[متعدد]:** يمكن اختيار مشاهد أو صور ثابتة متعددة وحذفها. **[منفرد]:** يمكن اختيار مشاهد أو صور ثابتة منفردة وحذفها.

المشاهد/الصور الثابتة المحمية لا يمكن حذفها.

**المس المشهد/الصورة الثابتة المراد حذفها.** *<sup>2</sup>*(عند تحديد [متعدد] في الخطوة 1)

- يجري اختيار المشهد/الصورة الثابتة عند لمسها، وتظهر إشارة على الصورة المصغرة. المس المشهد/الصورة الثابتة مرة أخرى لإلغاء العملية.
	- يمكن اختيار ما يصل إلى 99 ً مشهدا للحذف.

(عند تحديد [منفرد] في الخطوة 1) **المس المشهد/الصورة الثابتة المراد حذفها.** *3* (عند تحديد [متعدد] في الخطوة 1) **المس [حذف].**

لحذف مشاهد/صور ثابتة أخرى على نحو متواصل، كرر الخطوتين 2 و.3

**عند إيقاف الحذف قبل انتهائه:** المس [إلغاء]، أو اضغط على MENU أثناء عملية الحذف.

لا يمكن استعادة المشاهد أو الصور الثابتة التي تم حذفها ً فعليا عند إلغاء الحذف.

**لاستكمال التحرير:**

المس[رجوع] أو اضغط على زر MENU.

- لا يمكن حذف المشاهد/الصور الثابتة التالية: — المشاهد/الصور الثابتة التي يتعذر عرضها (تُعرض الصور المصغرة على هيئة علامة  $\left[\begin{array}{c} \bullet \end{array}\right]$  المشاهد المسجلة بواسطة أجهزة أخرى ذات ترددات أنظمة مختلفة (يُشار إلى الصور المصغرة بالأيقونة )
	- في حالة اختيار [كل المشاهد]، قد يستغرق الحذف بعض الوقت إذا كان عدد المشاهد أو الصور الثابتة ً كبيرا.
- إذا تم حذف مشاهد مسجلة على منتجات أخرى أو صور ثابتة متوافقة مع معيار DCF بواسطة هذه الكاميرا، فقد يتم حذف جميع البيانات المتعلقة بتلك المشاهد/الصور.
- عند حذف الصور الثابتة المسجلة على بطاقة SD بواسطة منتجات أخرى، قد يتم مسح صورة ثابتة (بتنسيق آخر غير JPEG (لا يمكن عرضها على هذه الكاميرا.

**حماية المشاهد/الصور الثابتة**

 $\boxed{\blacksquare}$ 

يمكن حماية المشاهد/الصور الثابتة حتى لا تتعرض للحذف بطريق الخطأ. **(تؤدي تهيئة بطاقة SD إلى حذف بعض المشاهد/الصور الثابتة، حتى إذا كانت محمية.) اضبط مفتاح تحديد النمط على . (**R **24(**

*1* **اختر القائمة.**

MENU **:] إعداد فيديو] أو [إعداد صورة] ] حماية المشهد]**

- *2* **المس المشهد/الصورة الثابتة المراد حمايتها.**
- يجري اختيار المشهد/الصورة الثابتة عند لمسها، وتظهر إشارة على الصورة المصغرة. المس المشهد/الصورة الثابتة مرة أخرى لإلغاء العملية.
	- المس [رجوع] لاستكمال الإعدادات.

التحرير

# يمكن نسخ الصور المتحركة أو الثابتة المسجلة من خلال هذه الكاميرا بين بطاقات SD المستخدمة بهذه الكاميرا. **النسخ فيما بين بطاقات SD**

- لا يمكن إجراء النسخ إذا كان نوع بطاقة SD المنسوخ منها (بطاقة ذاكرة SDHC/بطاقة ذاكرة SDXC (مختلفة عن نوع بطاقات SD المنسوخ إليها.
	- **تحقق من المساحة المستخدمة على وجهة النسخ**
	- يمكن التحقق من المساحة المستخدمة على بطاقة SD عن طريق [حالة الوسائط]. (← 130)
- عند العرض بطريقة المشهد الواحد، يمكن التحقق من تاريخ التسجيل ووقته عند عرض الصور المتحركة، وكذا تاريخ التسجيل ورقم الملف عند عرض الصور الثابتة.
	- ً بناء على حالة الوسائط، لا يمكن استخدام بعض مساحة بطاقة SD المتبقية.

**النسخ**

- استخدم بطارية مشحونة بشكل ٍ كاف أو مهايئ التيار المتردد AC. *<sup>1</sup>***اضبط مفتاح تحديد النمط على . (**<sup>R</sup> **24(**
- - *2* **اختر القائمة.**

MENU **:] نسخ] ] اختر النسخة.]**

- إجراء النسخ من البطاقة 1 إلى البطاقة **[ ]:** 2
- إجراء النسخ من البطاقة 2 إلى البطاقة **[ ]:** 1
- إجراء النسخ من البطاقة 1 إلى جهاز الوسائط الخارجية**[ ]\*:**
- إجراء النسخ من البطاقة 2 إلى جهاز الوسائط الخارجية **[ ]\*:**
	- \* تُعرض هذه الأيقونة فقط في حالة توصيل الوسائط الخارجية. (← 101)

## **ًا للتعليمات المعروضة على الشاشة.** *3* **المس العناصر المطلوبة وفق**

- ستعود إلى الخطوة السابقة بلمس أيقونة [رجوع].
- ) عند تحديد [اختيار للمشهد]) يجري اختيار المشهد/الصورة الثابتة عند لمسها، وتظهر إشارة على الصورة المصغرة. المس المشهد/الصورة الثابتة مرة أخرى لإلغاء العملية.
	- ) عند تحديد [اختيار للتاريخ]) يجري اختيار التاريخ وإحاطته باللون الأحمر عند لمسه. المس التاريخ مرة أخرى لإلغاء العملية. يمكن اختيار ما يصل إلى 99 ً مشهدا/صورة ثابتة أو 99 ً تاريخا بالتتابع.
		- تظهر طريقة عرض الصور المصغرة لوجهة النسخ. *<sup>4</sup>***المس [إنهاء] عند عرض رسالة تفيد اكتمال النسخ.**
			-

**عند إيقاف النسخ قبل اكتماله** المس [إلغاء] أثناء النسخ.

في حالة الرغبة في حذف الصور المتحركة أو الثابتة بعد اكتمال النسخ، تأكد من عرض الصور المتحركة أو الثابتة للتأكد من أنه قد تم **نسخها بصورة صحيحة قبل الحذف.**

- تبعًا للظروف التالية، قد تستغرق عملية النسخ وقتًا أطول. عدد المشاهد المسجلة كبير.
- إذا سُجَلت بعض الصور المتحركة أو الثابتة على وجهة النسخ بالفعل، فعندئذٍ قد يجري تعيين نفس التاريخ، أو قد لا تُعرض الصور بالتاريخ عند تحديد القائمة بحسب التاريخ.
	- لا يمكن نسخ الصور المتحركة التي جرى تسجيلها على جهاز آخر. لا يمكن نسخ البيانات المسجلة على جهاز كمبيوتر.
		- ُلغى إعدادات الصور المتحركة والثابتة المنسوخة في حالة نسخ الصور المتحركة أو الثابتة المحمية. ست
			- لا يمكن تغيير ترتيب المشاهد أو الصور الثابتة التي تم نسخها.

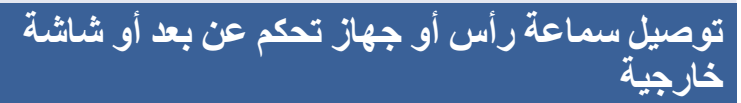

## **سماعة الرأس**

يمكنك توصيل سماعة رأس (متوافرة ً تجاريا) بمقبس إخراج سماعة الرأس (مقبس استريو صغير بقطر قدره 3.5 مم).

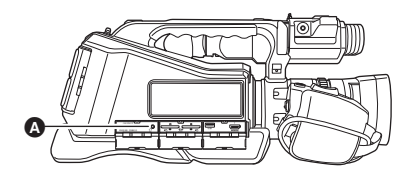

لا يجري إخراج الصوت من السماعة الداخلية في حالة توصيل سماعة رأس.

## **جهاز التحكم عن بعد**

يتسنى لك توصيل جهاز تحكم عن بعد (متوافر ً تجاريا) بأي طرف من طرفي التوصيل REMOTE CAM .(ZOOM S/S أو FOCUS IRIS)

- يتيح لك توصيل جهاز تحكم عن بعد بطرف توصيل IRIS FOCUS) مقبس صغير ذو قطر يبلغ 3.5 مم) إمكانية التحكم في التركيز والقزحية عن بعد.
- يتيح لك توصيل جهاز تحكم عن بعد بطرف توصيل S/S ZOOM) مقبس متناهي الصغر ذو قطر يبلغ 2.5 مم) إمكانية التحكم في الزوم وبدء/إيقاف التسجيل.

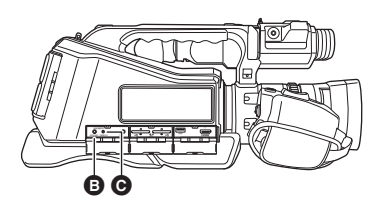

FOCUS IRIS التوصيل طرف  $Z$ OOM S/S التوصيل  $\bullet$ 

 $\mathbf{r}$ 

مقبس إخراج سماعة الرأس

 لا ِّ توصل أي جهاز آخر خلاف جهاز التحكم عن بعد بأطراف توصيل REMOTE CAM؛ فقد يؤدي إجراء هذا التوصيل إلى تغيير درجة إشراق الصورة، أو إخراج الصورة من بؤرة التركيز.

(في حالة توصيل جهاز تحكم عن بعد بطرف توصيل IRIS FOCUS(

- ُ َمنح أولوية ضبط القزحية لجهاز التحكم عن بعد؛ حيث أنه لا يمكن ضبط القزحية بواسطة الحلقة اليدوية المتعددة المزودة بالكاميرا. ت
	- يتعذر استخدام جهاز التحكم عن بعد في النمط التلقائي الذكي.

## **التلفزيون**

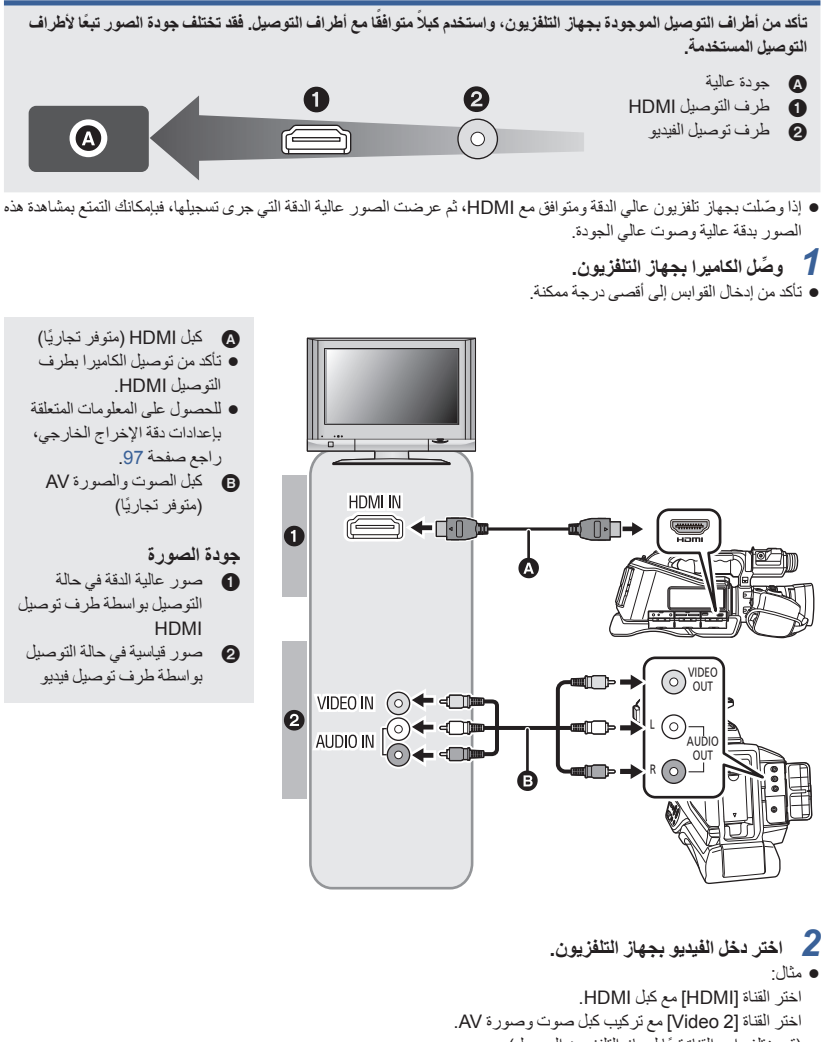

- (قد يختلف اسم القناة تبعًا لجهاز التلفزيون الموصل).
- تحقق من وضع الدخل (مفتاح الدخل) وإعداد دخل الصوت بجهاز التلفزيون. (لمزيد من المعلومات، يرجى قراءة تعليمات التشغيل الخاصة بالتلفزيون.)
	- *3* **اعرض الصور المسجلة بواسطة هذه الكاميرا.**

في حالة التوصيل بكبل HDMI باستخدام محول HDMI إلى DVI أو ما إلى ذلك، تأكد عندندٍ من توصيل كبل HDMI بموصل الكاميرا. **قد يؤدي توصيل كبل HDMI بموصل الكاميرا ً أولا إلى حدوث خلل ما.**

- هذه الكاميرا غير متوافقة مع تقنية التوصيل "فييرا" Link VIERA.
	- استخدم كبل HDMI Speed High فائق السرعة متوافر ً تجاريا. ويوصى باستخدام كبل بطول يصل إلى 3 م أو أقل، إن أمكن.
- إذا وصّلت الكاميرا بالتلفزيون عندما تكون مضبوطة على نمط التسجيل، يصدر صوت صرير \*. فقبل توصيل الكاميرا، اضبطها على نمط العرض.
	- \* قد يتلقط الميكروفون الصوت الصادر من السماعات؛ مما يصدر عنه صوت غير طبيعي.
	- في حالة توصيل كبل HDMI بالكاميرا، لا يجري إخراج الصور والصوت من طرف توصيل OUT VIDEO وطرف توصيل .AUDIO OUT
		- في حالة توصيل الكاميرا بجهاز تلفزيون بواسطة كبل صوت وصورة AV، اضبط [الدقة] على [تحويل إلى الأسفل].
			- ُعرض بعض الشاشات، كشاشة القائمة، بأحجام مصغرة على شاشة التلفزيون. قد ت

 **لمشاهدة الصور على شاشة تلفزيون عادي (4:3)، أو عند عدم ظهور جانبي الصور على الشاشة** غيّر إعداد القائمة لعرض الصور بشكل صحيح. (افحص إعداد التلفزيون).

**اختر القائمة.**

MENU **:] إعداد المخرج] ] الدقة] ] تحويل إلى الأسفل]**

MENU **:] إعداد المخرج] ] تحويل إلى الأسفل] الإعداد المطلوب**

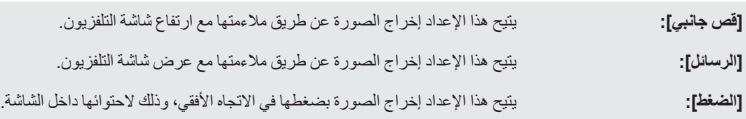

 يجري ضبط هذا الإعداد على [الضغط] في الحالات التالية: ضبط [شكل التسجيل] على [i576/50.00 SA[

**أمثلة لصور بنسبة أبعاد [16:9] على جهاز تلفزيون عادي (4:3):**

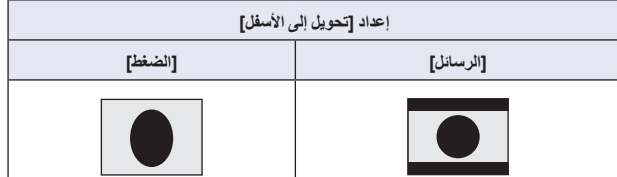

- عندما يُضبط [تحويل إلى الأسفل] على [قص جانبي]، سيجري قص حواف الصورة؛ مما يؤدي إلى اختفاء بعض الأيقونات المعروضة على شاشة التلفزيون.
	- في حالة توصيل تلفزيون ذي شاشة عريضة، اضبط إعداد نسبة الأبعاد بالتلفزيون. (راجع تعليمات تشغيل التلفزيون للحصول على التفاصيل).

#### **لعرض المعلومات على شاشة التلفزيون**

عند تغيير إعداد القائمة، يمكن عرض/إلغاء عرض المعلومات المعروضة على الشاشة (أيقونة التشغيل وعرض العداد ونحوهما) على شاشة التلفزيون.

- MENU **:] إعداد شاشة العرض] ] OSD OUT VIDEO [] تشغيل] أو [إيقاف]**
- عندما تكون الكاميرا في نمط التسجيل يجري ضبط هذا العنصر على [إيقاف] في الحالات التالية:  $(123,74 \leftrightarrow$ أثناء التسجيل التلقائي (ج

**يمكن عرض الصور الثابتة المسجلة على بطاقة الذاكرة SD عند استخدام أجهزة تلفزيون مزودة بالفتحة الخاصة بهذه البطاقة.**

- قد يتعذر عرض المشاهد على التلفزيون بحسب [شكل التسجيل] أو [نمط تسجيل].
- للحصول على تفاصيل بشأن كيفية العرض، يرجى قراءة تعليمات التشغيل الخاصة بالتلفزيون.

## **ضبط دقة الإخراج الخارجي**

غيّر إعداد إخراج الصور على شاشة تلفزيون أو جهاز خارجي آخر (مُسجّل أو ما شابه).

**اختر القائمة.**

MENU **:] إعداد المخرج] ] الدقة] الإعداد المطلوب**

#### **[SYSTEM[/]p1080[/]i1080[/]تحويل إلى الأسفل]**

- يعمل إعداد [SYSTEM] على ضبط دقة الإخراج وفقًا للإعداد ضمن [شكل التسجيل]. إذا لم يتم إخراج الصور على شاشة التلفزيون/الجهاز الخارجي أثناء ضبط الإعداد على [SYSTEM[، فانتقل إلى الطريقة [p1080 [أو [i1080 [أو [تحويل إلى الأسفل]؛ مما يتيح عرض الصور على شاشة التلفزيون/الجهاز الخارجي. (يرجى قراءة تعليمات التشغيل الخاصة بالتلفزيون/الجهاز الخارجي.)
	- يعمل إعداد [تحويل إلى الأسفل] على إخراج الصور بجودة صورة قياسية.
	- حدد [تحويل إلى الأسفل] في حالة إجراء التوصيل بواسطة كبل صوت وصورة AV) متوافر ً تجاريا).
		- عند ضبط [شكل التسجيل] على [i576/50.00 SA[، يجري ضبط [الدقة] على [SYSTEM[.
			- لا يمكن ضبط [الدقة] أثناء تثبيت الإطار . (← 67)
	- قد يتعذر عرض الصور على الجهاز الخارجي لثوانٍ معدودة في بعض الحالات، كالتبديل بين المشاهد مثلاً.

تختلف دقة الإخراج الخارجي باختلاف إعداد [الدقة] وطرف التوصيل.

عندما يُ َضبط إعداد [الدقة] على [SYSTEM[، تختلف دقة الإخراج الخارجي ً تبعا لحجم الصور ومعدل الإطارات في [شكل التسجيل].

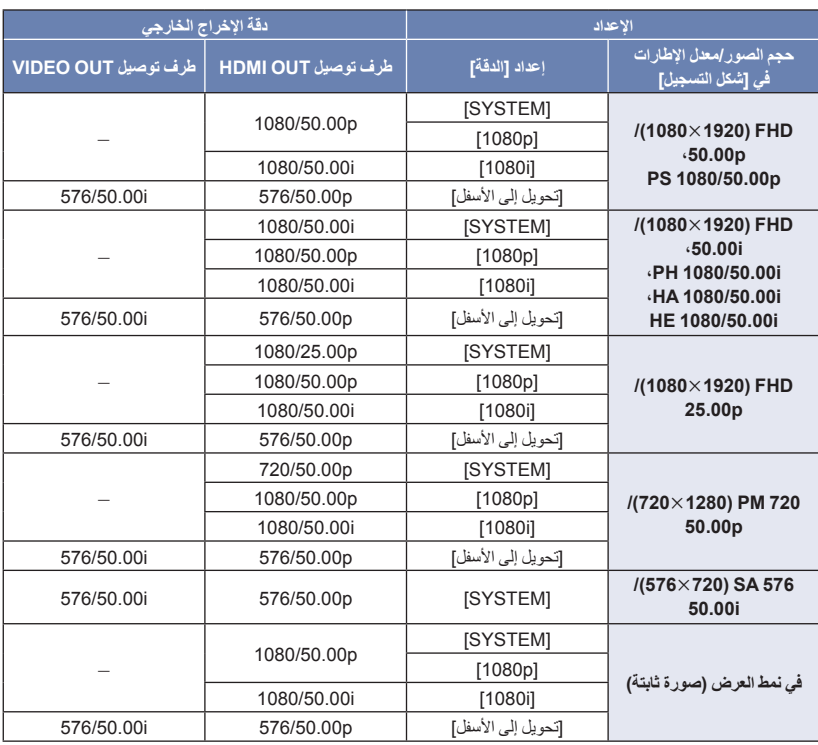

 إذا عملت على تمكين التسجيل البطيء للغاية عند ضبط [الدقة] على [SYSTEM[، فسيجري ضبط الدقة على p.1080/50.00  $(72 \div)$ 

## <mark>المملكيل الد المبيانات الصور إلى الكمبيوتر</mark><br>يمكن استيراد بيانات الصور إلى جهاز كمبيوتر لتحريرها عن طريق إدخال بطاقة SD المستخدمة للتسجيل بالكاميرا في جهاز الكمبيوتر.

يلزم توفر جهاز كمبيوتر مزود بفتحة بطاقات SD أو قارئ بطاقات SD.

- عند إجراء القراءة/الكتابة بين الكمبيوتر وبطاقة SD، يرجى ملاحظة أن بعض فتحات بطاقة SD الموجودة بأجهزة الكمبيوتر، وكذلك بعض أجهزة قارئ بطاقة SD غير متوافقة مع بطاقة الذاكرة SDHC أو بطاقة الذاكرة SDXC.
	- قد يتعذر التعرف على البيانات المحفوظة على بطاقات ذاكرة SDXC، وذلك حسب جهاز الكمبيوتر. فتأكد من أن جهاز الكمبيوتر يدعم **بطاقات ذاكرة SDXC.**

**حول شاشة الكمبيوتر**

عندما تُدخل بطاقة SD عليها وسائط مسجلة بواسطة الكاميرا في جهاز كمبيوتر من أجل تحرير تلك الوسائط، تُعرض أيقونة قرص قابل لإزالة (مثال: CAM\_SD (F:) على [This PC].

تحظى البيانات المسجلة باستخدام تنسيق AVCHD بتوافق ممتاز مع أجهزة الكمبيوتر بفضل صيغة الملفات الخاصة بها؛ إلا أنها لا تتضمن بيانات صور وصوت فحسب، بل تشمل ً أيضا معلومات متنوعة هامة، كما يجري اقترانها على هيئة بنية مجلد تشبه شكل هندسي ما. وإذا جرى تغيير أو حذف جزء من هذه المعلومات فقط، فقد تحدث أخطاء؛ فعلى سبيل المثال، قد يتعذر التعرف على البيانات باعتبارها بيانات AVCHD، أو قد لا يصبح من الممكن استخدام بطاقة SD على جهاز AVCHD.

يتم تسجيل البيانات التالية. **نموذج بنية المجلدات لبطاقة SD:**

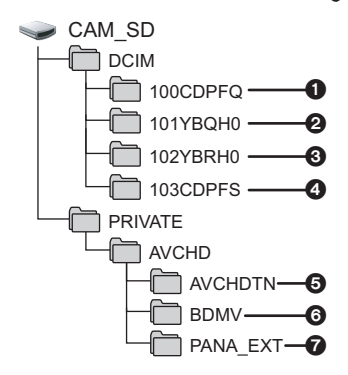

- **ما يصل إلى 999 صورة ثابتة بتنسيق JPEG ([JPG01000001. [وغيره)**
	- **ملفات الصور المتحركة بتنسيق MOV [MOV01000001. [وغيره)**
	- **ملفات الصور المتحركة بتنسيق 4MP [4MP01000001. [وغيره)**
- **الصور الثابتة المكونة بتنسيق JPEG من صورة متحركة**
	- **الصور المصغرة المكونة من الصور المتحركة**
		- **ملفات الصور المتحركة بتنسيق AVCHD ([MTS00000. [وغيره).**
			- **خاص بالإدارة**

 $\boxed{\blacksquare}$ 

**أسماء المجلدات لبيانات الصور المتحركة المسجلة بتنسيق MOV4/MP**

يجري تحديد معدل الإطارات وتنسيق الصور المتحركة وإعداد رقم الكاميرا بواسطة رموز اسم المجلد للمشهد MOV4/MP ً بدءا من الحرف الخامس إلى السادس والثامن على التوالي.

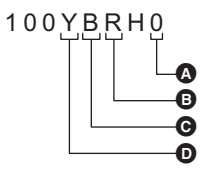

 إعداد رقم الكاميرا (R 114( تنسيق الصور المتحركة معدل الإطارات حجم الصور

(مثال) إذا كان اسم المجلد 0YBRH:100

يجري تخزين بيانات الصور المتحركة ذات حجم صورة 1920،1080 ومعدل إطارات 50.00 ً إطارا في الثانية، وتنسيق الصورة المتحركة المصنف كتسجيل تصاعدي (4MP وLPCM(.

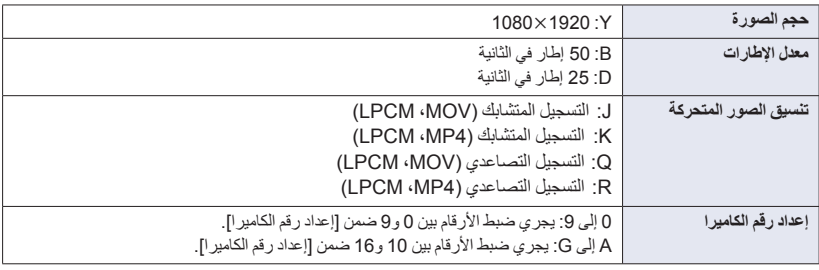

لا تحذف مجلدات بطاقة SD على جهاز كمبيوتر؛ فقد يؤدي ذلك إلى عدم إمكانية استخدام البطاقة بالكاميرا.

عند تسجيل البيانات التي لا تدعمها الكاميرا على الكمبيوتر، لن تتعرف الكاميرا عليها.

احرص ً دائما على استخدام الكاميرا لتهيئة بطاقات SD.

## **النسخ/العرض بواسطة جهاز وسائط خارجي**

 يُشار إلى "محرك الأقراص الثابتة USB "في تعليمات التشغيل هذه بعبارة "HDD USB". إذا وصّلت جهاز وسائط خارجي مثل USB HDD أو ذاكرة فلاش USB (متوافرة تجاريًا) بالكاميرا، يمكنك عندئذ نسخ صور متحركة وصور ثابتة مسجلة بواسطة هذه الكاميرا على جهاز الوسائط الخارجية.

- يمكن ً أيضا عرض المشاهد والصور الثابتة المنسوخة على جهاز الوسائط الخارجية.
	- تدعم هذه الكاميرا 2.0 USB.
- يمكنك نسخ المشاهد والصور الثابتة المسجلة بواسطة الكاميرا مع الاحتفاظ بجودة الصورة.
- يرجى قراءة تعليمات التشغيل الخاصة جهاز وسائط خارجي للتعرف على كيفية استخدامه.

**الإعداد للنسخ/التشغيل**

**راجع موقع الدعم التالي للحصول معلومات حول جهاز الوسائط الخارجية. http://panasonic.jp/support/global/cs/e\_cam** (هذا الموقع متاح باللغة الإنجليزية فقط)

عند توصيل جهاز وسائط خارجي بحاجة إلى التهيئة، تُعرض رسالة تفيد ذلك. فاتبع التعليمات المعروضة على الشاشة لتهيئته. فور تهيئة جهاز وسائط خارجي، ستُحذف جميع البيانات المسجلة عليه. ولا يمكن استعادتها. تجري تهيئة جهاز وسائط خارجي بتنسيق exFAT \*بواسطة الكاميرا.

- لا يمكن استخدام جهاز وسائط خارجي عن طريق توصيله بهذه الكاميرا في الحالات التالية: جهاز وسائط خارجي ذو سعة أقل من 32 جيجابايت، أو أكثر من 2 تيرابايت. جهاز الوسائط الخارجية مزود بقسمين أو أكثر إذا كان جهاز وسائط خارجي ذا تنسيق خلاف 32FAT \*أوexFAT عند توصيله باستخدام لوحة وصل USB
	- \* 32FAT عبارة عن تنسيق يُ َستخدم لبطاقة الذاكرة SDHC، َخدم لبطاقة الذاكرة SDXC. في حين أن exFAT عبارة عن تنسيق يُست
- لا يمكنك نسخ المشاهد المسجلة والمخزنة على بطاقة ذاكرة SDXC إلى جهاز وسائط خارجي بتنسيق 32FAT.

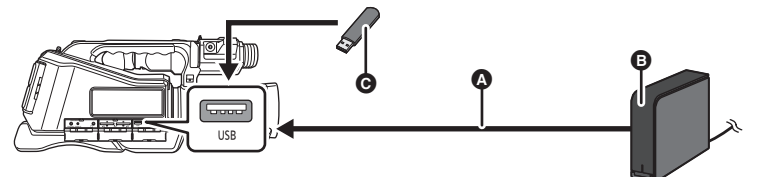

- ِّ وصل الكاميرا بجهاز الوسائط الخارجية عن طريق كبل USB) الملحق مع جهاز الوسائط الخارجية)
	- جهاز الوسائط الخارجية (متوافر ً تجاريا)
		- ذاكرة فلاش USB) متوافر ً تجاريا)

## *1* (في حالة استخدام القرص الثابت HDD USB( **ِّوصل مهايئ التيار المتردد AC) ملحق بالقرص الثابت HDD USB (بالقرص الثابت HDD USB.**

 إذا كنت تستخدم قرص ثابت HDD USB يعمل بطاقة الناقل أو ً قرصا ً محمولا، يمكن للكاميرا تزويد الطاقة للقرص الثابت HDD USB بواسطة كبل USB) ملحق بالقرص الثابت HDD USB(.

ّب نفسك القلق من نفاد شحن البطارية. *<sup>2</sup>***ِّوصل مهايئ التيار المتردد AC في الكاميرا.** استخدم مهايئ التيار المتردد AC، وجن

## **ِّل الكاميرا، واضبط على مفتاح تحديد النمط على .** *3* **شغ**

## *4* **ِّوصل جهاز الوسائط الخارجية بطرف توصيل USB بالكاميرا.**

- إذا كنت تستخدم القرص الثابت HDD USB، فعليك بتوصيل القرص الثابت HDD USB بواسطة كبل USB الملحق بالقرص الثابت .USB HDD
	- قد يستغرق اكتمال عملية التوصيل عدة دقائق.

## *5* **المس العنصر المطلوب.**

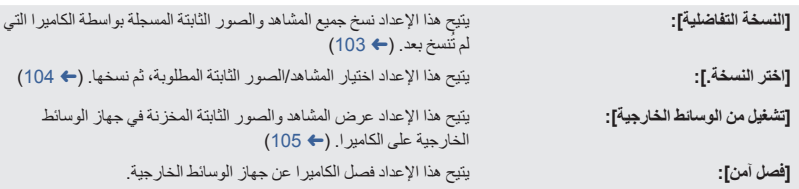

عندما يكون جهاز الوسانط الخارجية موصلاً بأجهزة أخرى كمسجل أقراص Blu-ray، قد تظهر رسالة تطالبك بتهينة جهاز الوسانط الخارجية. ستُمسح كل المشاهد والصور الثابتة المسجلة على جهاز الوسائط الخارجية، في حالة تهينته. فلا تهيَّنه لنلا تتعرض البيانات **المهمة للمسح نتيجة لذلك، ولن يمكن استردادها.**

#### **نقاط الفحص قبل النسخ**

- عند استخدام جهاز الوسائط الخارجية لأول مرة، أو استخدام جهاز الوسائط الخارجية قد سبق استخدامه مع أجهزة أخرى، عليك أولاً **بإجراء [تهيئة الوسائط].**
	- َّ توجه إلى [حالة الوسائط] قبل النسخ للتحقق من مقدار المساحة الخالية على جهاز الوسائط الخارجية. (R 103(
		- قد تستغرق عملية النسخ وقتًا أطول في حالة وجود العديد من المشاهد.
		- إذا نسخت مشاهدًا أو صورًا ثابتة محمية، يُلغى إعداد الحماية للمشاهد أو الصور الثابتة المنسوخة.
			- لا يمكن تغيير ترتيب المشاهد الذي تمت به عملية النسخ.

قبل أن تحدف البيانات الموجودة على بطاقة SD بعد اكتمال عملية النسخ، احرص على عرض محتويات جهاز الوسانط الخارجية للتأكد **من** إتمام عملية النسخ على نحو سليم. (← 105)

#### **التهيئة**

تختص هذه العملية بتهيئة جهاز الوسائط الخارجية. ● يرجى العلم بأنه في حالة تهينة الوسائط، يعني هذا مسح جميع البيانات المسجلة عليها، ولا يمكن استعادتها. فاحتفظ بنسخة احتياطية **للبيانات الهامة على جهاز الكمبيوتر أو ما شابهه. ِّوصل الكاميرا بجهاز الوسائط الخارجية، ثم المس [تشغيل من الوسائط الخارجية]. اختر القائمة.**

## MENU **:] وظائف أخرى] ] تهيئة الوسائط] ] خارجي]**

- عند اكتمال عملية التهيئة، المس [إنهاء] للخروج من شاشة الرسائل. ِّ وصل الكاميرا بجهاز الوسائط الخارجية لإجراء التهيئة. قد يتعذر عليك استخدام جهاز الوسائط الخارجية، إذا أقدمت علي تهيئته بواسطة جهاز آخر، كالكمبيوتر ً مثلا. تجري تهيئة جهاز وسائط خارجي بتنسيق exFAT بواسطة الكاميرا.
	- **عرض معلومات الوسائط**

يمكن التحقق من المساحة المستخدمة على جهاز الوسائط الخارجية. **ِّوصل الكاميرا بجهاز الوسائط الخارجية، ثم المس [تشغيل من الوسائط الخارجية]. اختر القائمة.**

MENU **:] وظائف أخرى] ] حالة الوسائط]**

إذا لمست [وسائط التغيير]، فبإمكانك التبديل بين بطاقة 1 SD وبطاقة الذاكرة 2 SD وجهاز الوسائط الخارجية.

### **النسخة التفاضلية**

*1* **ِّوصل الكاميرا بجهاز الوسائط الخارجية للإعداد للنسخ. (**<sup>R</sup> **101(** يمكنك ً أيضا الوصول إلى هذه الوظيفة عن طريق تحديد عناصر القائمة. *2* **المس [النسخة التفاضلية].** [نسخ] ] النسخة التفاضلية] *3* **المس الوسيطة التي تريد النسخ إليها.** *4* **المس [نعم].** تظهر طريقة عرض الصور المصغرة لوجهة النسخ. *<sup>5</sup>***المس [إنهاء] عند عرض رسالة تفيد اكتمال النسخ. عند إيقاف النسخ قبل اكتماله:**

المس [إلغاء] أثناء النسخ.

## **نسخ الملفات المختارة**

*1* **ِّوصل الكاميرا بجهاز الوسائط الخارجية للإعداد للنسخ. (**<sup>R</sup> **101(** يمكنك ً أيضا الوصول إلى هذه الوظيفة عن طريق تحديد عناصر القائمة. *2* **المس [اختر النسخة.].** [نسخ] ] اختر النسخة.] **[ ]:** عند النسخ من بطاقة SD 1 إلى جهاز وسائط خارجي. *<sup>3</sup>***المس الوسيطة التي تريد النسخ إليها. [ ]:** عند النسخ من بطاقة SD 2 إلى جهاز وسائط خارجي. للحصول على معلومات للنسخ فيما بين بطاقات SD، راجع صفحة .92 **ًا للتعليمات المعروضة على الشاشة.** *4* **المس العناصر المطلوبة وفق** ستعود إلى الخطوة السابقة بلمس أيقونة [رجوع]. ) عند تحديد [اختيار للمشهد]) يجري اختيار المشهد/الصورة الثابتة عند لمسها، وتظهر إشارة على الصورة المصغرة. المس المشهد/الصورة الثابتة مرة أخرى لإلغاء العملية. ) عند تحديد [اختيار للتاريخ]) يجري اختيار التاريخ وإحاطته باللون الأحمر عند لمسه. المس التاريخ مرة أخرى لإلغاء العملية. يمكن اختيار ما يصل إلى 99 ً مشهدا99/ ً تاريخا على نحو متواصل. تظهر طريقة عرض الصور المصغرة لوجهة النسخ. *<sup>5</sup>***المس [إنهاء] عند عرض رسالة تفيد اكتمال النسخ. عند إيقاف النسخ قبل اكتماله:** المس [إلغاء] أثناء النسخ.

● يمكن عرض الصورة المتحركة/الصورة الثابتة فقط التي قد جرى نسخها عن طريق توصيل الكاميرا جهاز الوسانط الخارجية.

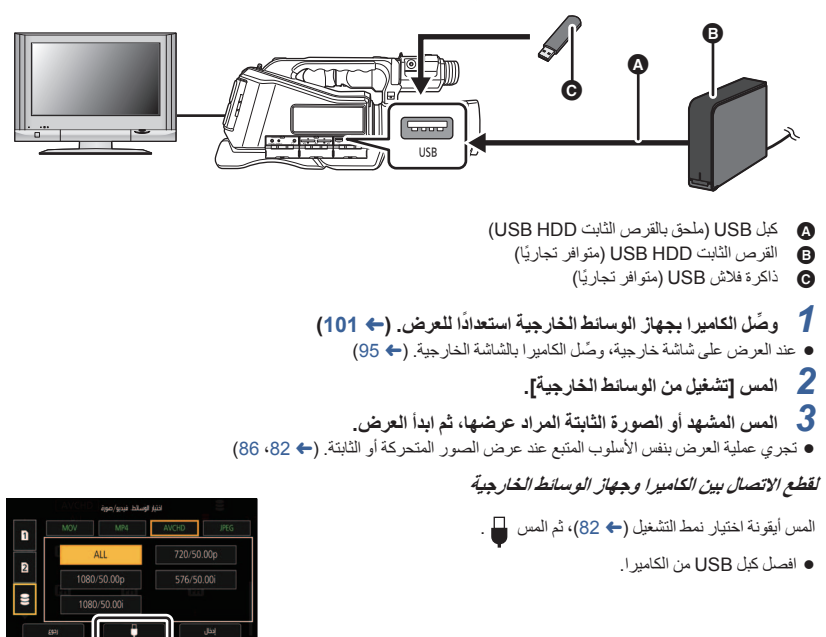

- يتسنى ً أيضا الانتقال إلى عرض محتويات الوسائط عن طريق لمس أيقونة اختيار نمط التشغيل. عندما يكون جهاز الوسائط الخارجية موصلاً، يمكن اختيار أيقونة کے (جهاز الوسائط الخارجية) من بين أنواع الوسائط المعروضة.  $(82 \div)$ 
	- قد يستغرق حذف المشاهد والصور الثابتة المخزنة على جهاز الوسائط الخارجية بعض الوقت.
		- لا يمكنك ضبط [حماية المشهد] أثناء عرض (جهاز الوسائط الخارجية). (R 91(

**الدبلجة باستخدام مسجل أقراص ray-Blu أو جهاز فيديو أو غيره**

## **قم بإجراء الفحص قبل الدبلجة**

افحص الجهاز المستخدم في الدبلجة.

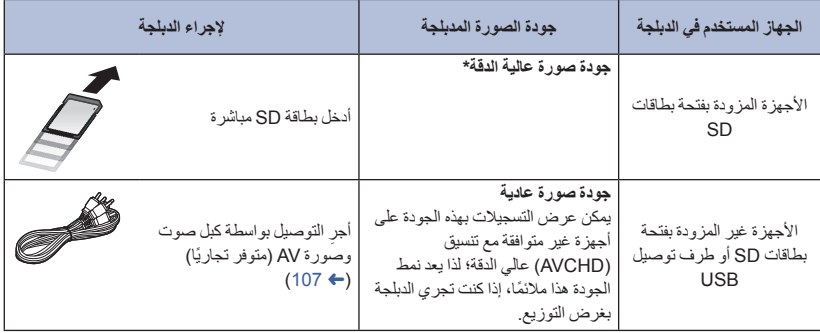

- \* قد تكون بعض الأجهزة غير متوافقة مع جودة الصورة العالية الدقة بتنسيق (AVCHD (أو 4MP . في مثل هذه الحالات، قم بالتوصيل باستخدام كبل الصوت والصورة AV) المتوافر ً تجاريا)، وباشر الدبلجة بجودة صورة عادية. (R 107(
- بالنسبة لمواضع فتحة بطاقات SD أو الطرف الخاص بتوصيل كبل الصوت والصورة AV، راجع تعليمات التشغيل الخاصة بالجهاز المستخدم.

**يمكنك دبلجة المشاهد المسجلة بواسطة الكاميرا عبر مسجل أقراص ray-Blu Panasonic، أو مسجل أقراص DVD يدعم نمط التسجيل وتنسيقه لهذه المشاهد.**

**لاحظ أن الأجهزة الوارد وصفها قد تكون غير متوفرة في بلدان أو مناطق معينة.**

**الدبلجة بجودة صور عالية الدقة**

 **لإجراء الدبلجة باستخدام جهاز مزود بفتحة بطاقات SD** يمكنك إجراء الدبلجة عن طريق إدخال بطاقة SD مباشرة.

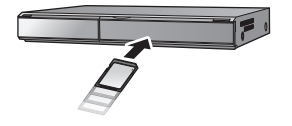

 للحصول على تفاصيل حول طرق الدبلجة والعرض، اطلع على تعليمات التشغيل المتعلقة بمسجل أقراص ray-Blu أو مسجل أقراص .DVD

## **الدبلجة بجودة صور قياسية**

## **الدبلجة بواسطة جهاز غير مزود بفتحة بطاقات SD أو باستخدام جهاز فيديو**

يمكنك إجراء الدبلجة عن طريق توصيل كبل صوت وصورة AV) متوفر ً تجاريا). ● استخدم مهايئ التيار المتردد AC، وجنّب نفسك القلق من نفاد شحن البطارية.

#### **قم بتغيير دخل الفيديو بجهاز الفيديو والتلفزيون المتصلين بالكاميرا.**

 يختلف ضبط القناة بحسب طرف التوصيل الذي تتصل به الكاميرا. (انظر تعليمات التشغيل الخاصة بجهاز الفيديو والتلفزيون للحصول على التفاصيل.)

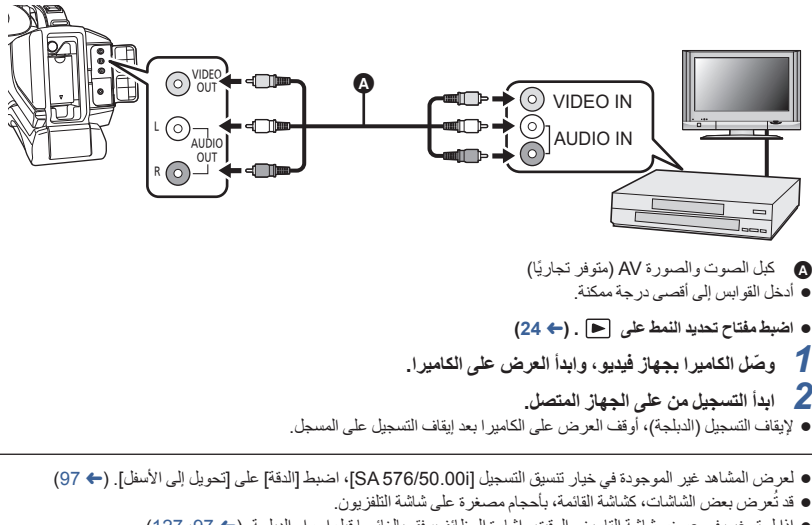

إذا لم ترغب في عرض شاشة التاريخ والوقت وإشارة الوظائف، فقم بإلغائهما قبل إجراء الدبلجة. (R ،97 127(

في حالة عرض الصور المدبلجة على شاشة تلفزيون عريضة، قد تتمدد الصور ً عموديا. وفي هذه الحالة، راجع تعليمات التشغيل الخاصة بالجهاز الذي قمت بالتوصيل به، أو اقرأ تعليمات التشغيل الخاصة بالتلفزيون ذي الشاشة العريضة، واضبط نسبة الأبعاد على .16:9

القائمة

راجع صفحة <sup>32</sup>للتعرف على كيفية إعداد القائمة. **استخدام القائمة**

**إعداد الكاميرا**

يشار إلى جميع الإعدادات الافتراضية بالنص المسطر.

MENU **:] إعداد الكاميرا]الإعداد المطلوب**

## **[PICTURE TONE]**

يتيح تغيير إعداد جودة التصوير للصورة ككل.

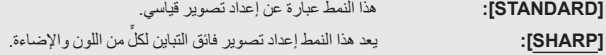

**[وضعية التسجيل]**

يجري تعديل سر عة الغالق وقيمة فتحة العدسة و غير ها من الإعدادات تلقائيًا طبقًا للمشهد الذي تر غب في تسجيله.

- **انتقل إلى النمط اليدوي. (**R **38(**
- **1 المس [وضعية التسجيل].**
- **2 المس العنصر الذي ترغب في ضبطه.**

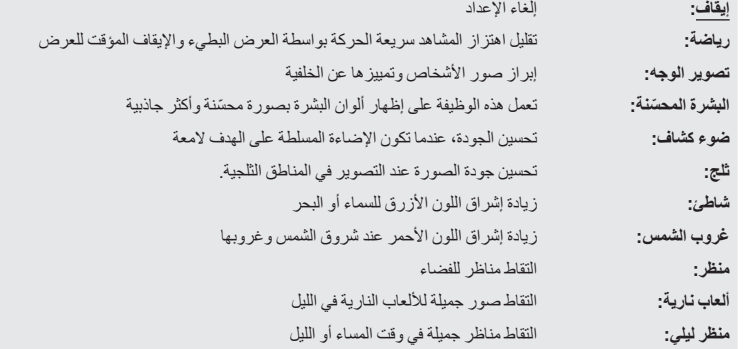

 $\frac{44}{100}$ 

**3 المس [إنهاء] للخروج من شاشة القائمة.**
- تكون هذه الوظيفة معطلة أثناء التسجيل البطيء للغاية (R 72( **) غروب الشمس/منظر/ألعاب نارية/منظر ليلي)** قد تظهر الصورة غير واضحة، عند تسجيل هدف قريب. **) رياضة)** أثناء العرض العادي، قد لا تبدو حركة الصورة سلسة. قد يتغير اللون ودرجة إشراق الشاشة تحت مصادر الإضاءة بالأماكن الداخلية. لا يعمل نمط الرياضة، إذا كانت درجة الإشراق غير كافية. ٍ وعندئذ يظهر عرض [رياضة] ً وامضا. **) تصوير الوجه)** قد يتغير اللون ودرجة إشراق الشاشة تحت مصادر الإضاءة بالأماكن الداخلية. **) البشرة ّ المحسنة)** إذا كانت الألوان بالخلفية، أو بأي مكون آخر في المشهد مشابهة للون البشرة، فستظهر ّ محسنة ً أيضا. إذا كانت درجة الإشراق غير كافية، فقد لا يعمل وضع البشرة ّ المحسنة ًجيدا. ِ وضع البشرة ّ المحسنة، أو كبِّر الوجه (لقطة عند تصوير شخص بعيد، يمكن أن يكون الوجه المصور غير واضح. في هذه الحالة، ألغ مقربة) للتسجيل. **) ألعاب نارية)** قد تظهر الصورة باهتة، عند التقاطها في محيط مشرق.
	- **) منظر ليلي)** يوصى باستخدام حامل ثلاثي القوائم.

**[دقة الصورة]**

يتيح هذا العنصر تعديل درجة تصحيح التخطيط العام في الصور. **انتقل إلى النمط اليدوي. (**R **38( 1 المس [دقة الصورة]. 2 المس / لتغيير الإعدادات.** يمكنك اختيار قيمة بين 5 و5. **3 المس [إنهاء] للخروج من شاشة القائمة.** الإعداد الافتراضي هو .0

**[تعديل اللون]**

يتيح هذا الإعداد تعديل كثافة الألوان. **انتقل إلى النمط اليدوي. (**R **38( 1 المس [تعديل اللون]. 2 المس / لتغيير الإعدادات.** يمكنك اختيار قيمة بين 5 و5. **3 المس [إنهاء] للخروج من شاشة القائمة.**

الإعداد الافتراضي هو .0

# **[درجة الإضاءة]**

يتيح هذا الإعداد تعديل توازن الألوان. **انتقل إلى النمط اليدوي. (**R **38( 1 المس [درجة الإضاءة]. 2 المس / لتغيير الإعدادات.** يمكنك اختيار قيمة بين 10 و10. **3 المس [إنهاء] للخروج من شاشة القائمة.**

- الإعداد الافتراضي هو .0
- لا يكون إعداد [درجة الإضاءة] متاحًا في حالة ضبط [وضعية التسجيل] على [ألعاب نارية]. (← 108)

**[ضبط تلقائي لتوازن الأبيض أ]**

يتيح هذا الإعداد التعديل الدقيق لدرجة حرارة اللون بعد تعديل توازن الضوء الأبيض التلقائي بقناة Ach. **انتقل إلى النمط اليدوي. (**R **38( 1 المس [ضبط تلقائي لتوازن الأبيض أ]. 2 المس / لتعديل إعدادات اللون.** يمكنك اختيار قيمة بين 5 و5. **3 المس [إنهاء] للخروج من شاشة القائمة.**

الإعداد الافتراضي هو .0

**[ضبط تلقائي لتوازن الأبيض ب]**

يتيح هذا الإعداد التعديل الدقيق لدرجة حرارة اللون بعد تعديل توازن الضوء الأبيض التلقائي بقناة Bch.

- **انتقل إلى النمط اليدوي. (**R **38(**
- **1 المس [ضبط تلقائي لتوازن الأبيض ب].**
- **2 المس / لتعديل إعدادات اللون.**
	- يمكنك اختيار قيمة بين 5 و5.
- **3 المس [إنهاء] للخروج من شاشة القائمة.**
	- الإعداد الافتراضي هو .0

**[تعويض الضوء الخلفي]**

ينتقل إلى التحكم التلقائي في القزحية لتعويض الضوء الخلفي. تزيد هذه الوظيفة من سطوع الصورة؛ لمنع ظهور الهدف المصوّر داكنًا، إذا كانت خلفيته مضاءة. (← 50)

# **[DRS]**

تتيح اختيار وظيفة (أداة توسيع المدى الديناميكي) DRS.) R 67( **انتقل إلى النمط اليدوي. (**R **38(**

#### **[تشغيل]/[إيقاف]**

**[ميزة التصوير المستوي]**

تستشعر هذه الو ظيفة الإمالة الأفقية للكامير ا، و تعمل على تصحيحها تلقائيًا على الوضع المستقيم. (← 70)

#### **[تشغيل]/[إيقاف]**

**[تعويض تغير الضوء بالفلاش FBC[**

ا ً إذا ضبطت هذا العنصر على [تشغيل]، يمكنك تعويض شريط الفلاش وتقليله؛ وهو عبارة عن ظاهرة ينتج عنها مستويات إضاءة مختلفة اختلاف ملحوظًا بين أعلى الصورة واسفلها، وذلك عند إجراء التسجيل في مكان تطلق فيه كاميرا أخرى الفلاش الخاص بها. (← 71) **انتقل إلى النمط اليدوي. (**R **38(**

**[تشغيل]/[إيقاف]**

### **[التحكم في تقليل الضوضاء]**

يمكنك التحكم في تأثير خفض ضجيج الرياح وكثافة الصور الشبحية عن طريق ضبط إعداد خفض ضجيج الرياح.

- **1 المس [التحكم في تقليل الضوضاء].**
- **2 المس / لتغيير الإعدادات.**
	- يمكنك اختيار قيمة بين 5 و5.
- يؤدي ضبط الإعداد في اتجاه علامة سالب ( (إلى ضعف تأثير خفض ضجيج الرياح؛ ومن ثم الحد من تأثير الصور الشبحية. ولاحظ ً أيضا أن ذلك قد يعمل على زيادة الضجيج.
- يؤدي ضبط الإعداد في اتجاه علامة موجب ( +) إلى تعزيز تأثير خفض ضجيج الرياح؛ ومن ثم تقليل الضجيج. لاحظ أيضًا أنه قد ينتج عن ذلك ظهور الصور الشبحية بشكل متكرر.
	- **3 المس [إنهاء] للخروج من شاشة القائمة.**

الإعداد الافتراضي هو .0

# **نمط النظام**

يشار إلى جميع الإعدادات الافتراضية بالنص المسطر.

MENU **:] وضعية النظام]الإعداد المطلوب**

# **[نمط تسجيل]**

غيّر جودة الصور المتحركة المطلوب تسجيلها.

**[4MP\*[:** تنسيق التسجيل هذه ملائمة لتحرير الصور. سيجري حفظ الصور المتحركة بتنسيق 4MP.

 $\mathbf{e}$ 

**[MOV\*[:** تنسيق التسجيل هذه ملائمة لتحرير الصور. سيجري حفظ الصور المتحركة بتنسيق MOV.

**[AVCHD[:** يلائم تنسيق التسجيل هذا العرض والتحرير على تلفزيون متوافق عالي الدقة.

هذا التنسيق غير متوافق مع الصور المتحركة المسجلة بتنسيق AVCHD \* .

لا يمكن ضبط هذا العنصر أثناء تثبيت الإطار. (R 67(

### **[شكل التسجيل]**

```
يمكنك تغيير جودة الصور المتحركة المطلوب تسجيلها بواسطة الكاميرا.
ً بناء على إعدادات [نمط تسجيل]، تختلف إعدادات [شكل التسجيل] المتاحة.
```
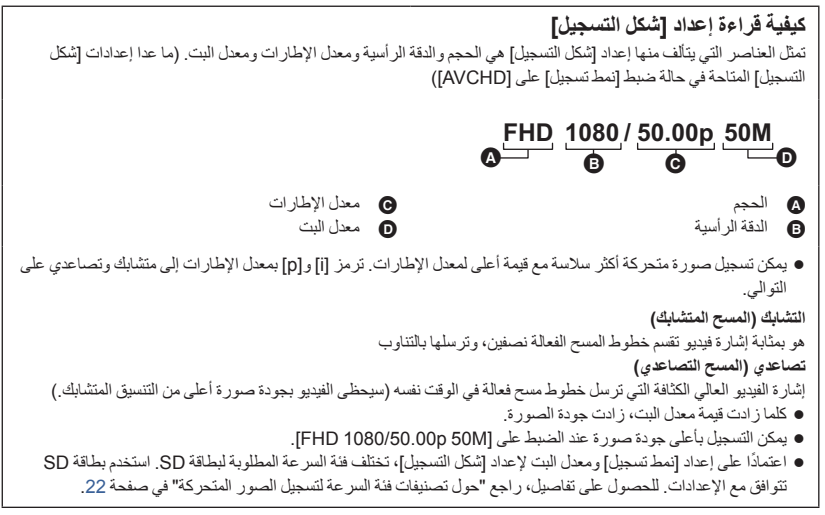

#### **عند اختيار [MOV [أو [4MP [ضمن [نمط تسجيل]**

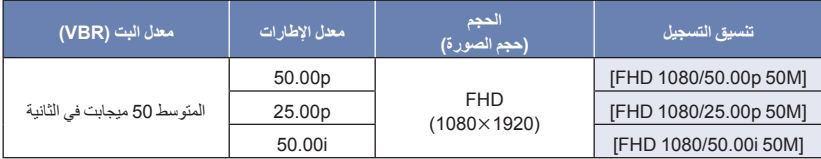

**عند اختيار[AVCHD [ضمن [نمط تسجيل]**

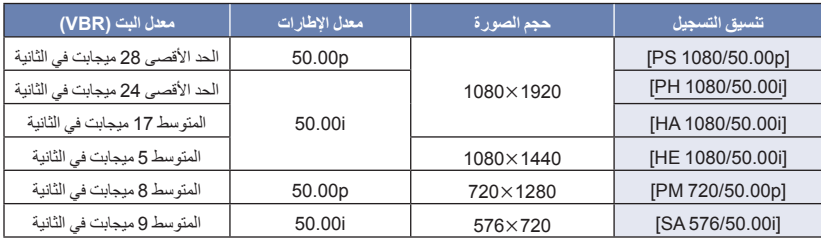

**الوقت المتاح للتسجيل باستخدام البطارية (**R **21(**

- إعداد [نمط تسجيل] الافتراضي هو [AVCHD[، في حين أن إعداد [شكل التسجيل] الافتراضي هو [i1080/50.00 PH[.
	- لا يمكن ضبط هذا العنصر أثناء تثبيت الإطار. (R 67(
	- يرجى الرجوع إلى صفحة 149 للاطلاع على الوقت التقريبي المتاح للتسجيل.
- في حالة تحريك الكاميرا بكثرة أو تحريكها بسرعة، أو عند تسجيل هدف سريع الحركة، قد يظهر تشويش فسيفسائي على الصورة المعروضة. (في حالة تسجيل مشاهد AVCHD فقط)

### **حول تنسيقات التسجيل ووظائفه**

فيما يلي توضيح للعلاقة بين تنسيقات التسجيل ووظائفه بالكاميرا.

- " ": متاح؛ "": غير متاح\*
- \* تشير ملحوظة "غير متاح" إلى الحالات التي يتعذر فيها استخدام الوظيفة المطلوبة أو اختيارها.

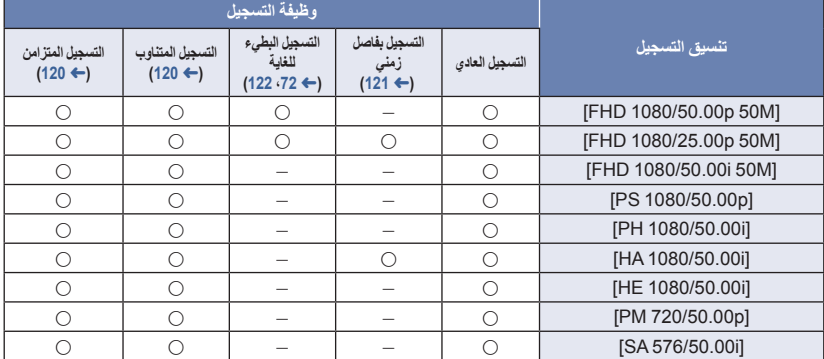

### **[تحويل الأبعاد]**

تتيح هذه الوظيفة ضبط نسبة الأبعاد للصور المراد تسجيلها بواسطة إعداد [i576/50.00 SA [ضمن [شكل التسجيل]. **اضبط [شكل التسجيل] على [i576/50.00 SA[.)** R **112(**

**[قص جانبي]:** تتيح هذه الوظيفة تسجيل صور بنمط 4:3 قياسي؛ حيث ستتعرض الجوانب للقص.

**[الضغط]:** تتيح هذه الوظيفة تسجيل الصور عن طريق ضغطها في الاتجاه الأفقي. وعند عرض الصور المسجلة على شاشة تلفزيون عريضة، فإنها تظهر بنسبة أبعاد 16:9.

> لا تكون هذه الوظيفة متاحة في الحالات التالية: — ضبط [شكل التسجيل] على خيار آخر بخلاف [SA 576/50.00i] (← 112) تثبيت الإطار (R 67(

> > **[إعداد رقم الكاميرا]**

تعمل هذه الوظيفة على ضبط رقم الكاميرا.

- **1 المس [إعداد رقم الكاميرا]. 2 المس / لتغيير رقم الكاميرا.** يمكن تعيين الأرقام من بين 0 و.16
	- **3 المس [رجوع].**
	- المس [إنهاء] للخروج من شاشة القائمة.

الإعداد الافتراضي لهذه الوظيفة هو "0".

# **مفتاح المستخدم**

يشار إلى جميع الإعدادات الافتراضية بالنص المسطر.

MENU **:] محول المستخدم]الإعداد المطلوب**

# **[USER3]/[USER2]/[USER1]**

تتيح ضبط الوظيفة لتعيين أزرار USER.) R 61(

- للتعرف على الوظائف التي يمكن تخصيصها إلى زر USER، راجع الصفحة .62
	- الإعدادات الافتراضية كما يلي:
	- <PUSH AF> :USER1
	- <WHITE BAL> :USER2
	- <FOCUS ASSIST 1> :USER3

### **[USER7]/[USER6]/[USER5]/[USER4]**

- خصَّص الوظائف إلى أيقونات أزرار USER. (← 61) للتعرف على الوظائف التي يمكن تخصيصها إلى زر USER، راجع الصفحة .62
	- الإعدادات الافتراضية كما يلي:
	- <FRZ FRAME> :USER4
		- <DRS> :USER5
	- <LEVEL GAUGE> :USER6
		- <MENU> :USER7

**[عرض زر المستخدم]**

تتيح ظهور أيقونات أزرار USER التي جرى ضبطها. (R 62(

**[تشغيل]/[إيقاف]**

Ľ

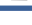

 $\frac{90}{100}$ 

 $\blacksquare$ 

# **إعداد المفتاح**

يشار إلى جميع الإعدادات الافتراضية بالنص المسطر.

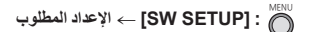

**[حلقة ّ القزحية]**

يعمل على ضبط اتجاه الدوران والتحكم في فتحة الضوء بالحلقة اليدوية المتعددة لضبط القزحية.

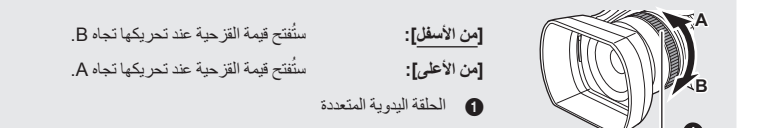

**[سوبر جين]**

تعيين قيمة الكسب لوظيفة زر USER> GAIN SUPER<.) R 51(

**انتقل إلى النمط اليدوي. (**R **38(**

**[36 dB]/[33 dB]**

**[حد التحكم في الجين التلقائي]**

تعيين أقصى قيمة ممكنة للكسب في نمط الكسب التلقائي (R 51(

**انتقل إلى النمط اليدوي. (**R **38(**

**[30 dB]/[27 dB]/[24 dB]/[21 dB]/[18 dB]/[15 dB]/[12 dB]/[9 dB]/[6 dB]/[3 dB]**

**[هجين O.I.S]**

يمكنك ضبط مثبت الصورة البصري المختلط. (R 77(

**[تشغيل]/[إيقاف]**

 $\frac{100}{1000}$ 

### **[التقاط بطيء]**

يمكنك تسجيل صور مشرقة، حتى في الأماكن المظلمة من خلال تخفيف سرعة الغالق. يعمل الغالق البطيء في نمط الغالق التلقائي. (← 55)

#### **[تشغيل]/[إيقاف]**

- يجري ضبط سرعة الغالق على 1/25 أو أكثر ً اعتمادا على درجة الإشراق المحيطة.
	- لا تكون هذه الوظيفة متاحة في الحالات التالية: تفعيل الإعداد في [وضعية التسجيل] (R 108( أثناء التسجيل البطيء للغاية (R 72( تثبيت الإطار (R 67(
- عندما تصبح سرعة الالتقاط ،1/25 تظهر الشاشة كما لو كانت بعض الإطارات غير موجودة، وقد تظهر الصور الشبحية.

### **[مساعدة في التركيز 1]**

يعمل هذا الإعداد على ضبط طريقة مساعد التركيز لزر ASSIST FOCUS وزر USER المخصص لوظيفة  $(45 \leftarrow)$  .<FOCUS ASSIST 1>

**[توسيع]/[التحديد الخارجي]/[كلاهما]**

# **[مساعدة في التركيز 2]**

يعمل هذا الإعداد على ضبط طريقة مساعد التركيز لزر USER المخصص إلى <2 FOCUS ASSIST >. (← 45) هذا العنصر غير متاح عند ضبط [مساعدة في التركيز 1] على [كلاهما].

**اضبط [مساعدة في التركيز 1] على [توسيع] أو [التحديد الخارجي]**

**[توسيع]/[التحديد الخارجي]**

**[لون التحديد الخارجي]**

يمكنك ضبط لون التمييز لمساعد التركيز. (R 47(

**[أحمر]/[أزرق]/[أصفر]/[أبيض]**

**[مستوى التحديد الخارجي]**

يمكنك ضبط شدة التمييز لمساعد التركيز. (← 47)

الإعداد الافتراضي لهذه الوظيفة هو "0".

### **[وضعية المنطقة]**

يمكنك ضبط تأثير لنمط النطاق. (R 68(

### **[لا تحدد]/[التركيز]/[الحدقة]/[GET Y) السطوع)]/[التركيز/ الحدقة]/[التركيز/ GET Y[**

# **[وضعية الزيبرا]**

يتيح هذا النمط ضبط مدة العرض للعرض باللونين الأبيض والأسود.

**[استمر]:** تعمل هذه الوظيفة على إظهار العرض باللونين الأبيض والأسود حتى يجري الانتقال إلى إعداد آخر للعرض باللونين الأبيض والأسود.

ٍ **[لحظة]:** ً تقريبا. تتيح هذه الوظيفة إظهار العرض باللونين الأبيض والأسود لمدة 5 ثوان

# **[أنواع الأشرطة]**

يمكنك تغيير نوع الأشرطة الملونة التي تُعرض عند الضغط على زر BARS. (← 77)

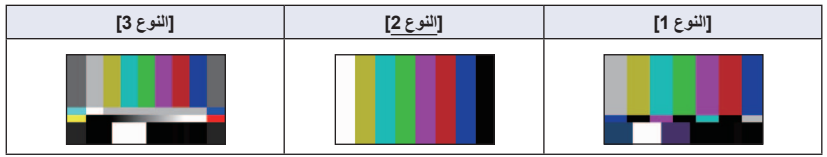

# **[SUB REC BUTTON]**

يمكن تشغيل تفعيل/تعطيل زر بدء التشغيل/الإيقاف الخاص بالتسجيل البديل الموجود بالمقبض.

### **[منع]/[نشط]**

# **[SUB ZOOM]**

تفعيل/تعطيل ذراع الزوم البديل الموجود بالمقبض. ستختلف سرعة الزوم حسب الإعداد.

# **[إيقاف]/[1]/[2]/[3]/[4]/[5]/[6]/[7]**

كلما ارتفعت القيمة، زادت سرعة الزوم، والعكس صحيح.

# **[تقريب رقمي]**

تغيير إعداد تكبير الزوم للزوم الرقمي (R 65(

### **[تغيير[/]10]/[5]/[2]**

# **[i.Zoom]**

يمكنك إجراء التكبير مع الاحتفاظ بجمال جودة الصورة العالية الدقة حتى معدل تكبير .40

#### **[تشغيل]/[إيقاف]**

 لا تكون هذه الوظيفة متاحة في الحالات التالية: أثناء التسجيل البطيء للغاية (R 72( تثبيت الإطار (R 67(

**إعداد التسجيل**

يشار إلى جميع الإعدادات الافتراضية بالنص المسطر.

MENU **:] إعدادات التصوير]الإعداد المطلوب**

### **[اختيار وسائط]**

يمكن اختيار [بطاقة 1 SD [و[بطاقة 2 SD [بشكل منفصل لتسجيل صور متحركة أو ثابتة. (R 33(

# **[وظيفة الفتحتين]**

يتسنى لك ضبط التسجيل المتناوب/المتزامن. **أدخل بطاقات SD في فتحتي البطاقة 1 و.2**

**[إيقاف]:** إلغاء الإعداد.

**: [التسجيل المتناوب]\*** ضبط التسجيل المتناوب **<sup>1</sup>**

**[متزامن]\*** يتيح هذا الإعداد ضبط التسجيل المتزامن **<sup>2</sup>**

 $\mathbf{e}$ 

**[متزامن]\*2:** 

- \*1 لا تكون هذه الوظيفة متاحة في الحالات التالية: أثناء التسجيل البطيء للغاية (R 72( — أثناء التسجيل بفاصل زمني (← 121)
- \*2 لا يكون هذا العنصر ً متاحا عند استخدام أنواع مختلفة من بطاقات SD) بطاقة ذاكرة SDHC/بطاقة ذاكرة SDXC(.

#### **التسجيل المتناوب**

يعد هذا التسجيل تسجيلاً متناوبًا بسيطًا. من الممكن إجراء التسجيل على نحو مستمر على بطاقة SD الموجودة بفتحة البطاقة الأخرى، حتى وإن نفدت سعة البطاقة المستخدمة أثناء التسجيل.

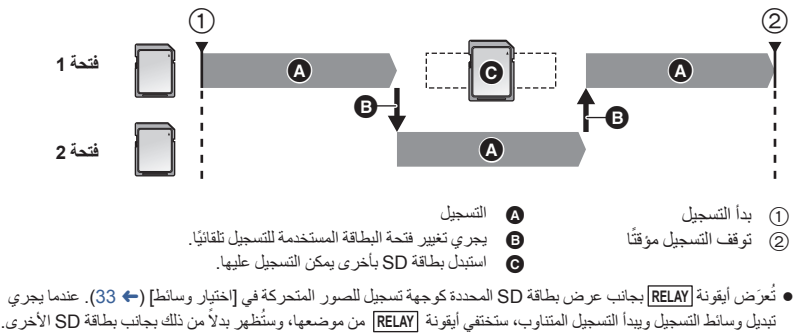

- يمكنك استبدال بطاقة SD التي نفدت المساحة المتوفرة عليها ببطاقة جديدة، وتسجيل الصورة المتحركة على ثلاث بطاقات SD أو أكثر، حتى بعد تغيير وسيطة التسجيل. ونظرًا لأن الكاميرا قد تستغرق وقتًا في التعرف على بطاقة SD جديدة، فاستبدل بطاقة SD التي نفدت المساحة المتاحة عليها، عندما يكون لا يزال ثُمّة وقت متبقي كافٍ متاح للتسجيل على بطاقة SD المستخدمة حاليًا كوجهة<sub>.</sub>
	- يبلغ الحد الأقصى لوقت التسجيل في نمط التسجيل المتناوب 10 ساعات.
- عندما يصل وقت التسجيل في نمط التسجيل المتناوب إلى 10 ساعات، سيتوقف التسجيل مؤقتًا. وسيستأنف عمله تلقائيًا بعد مرور بعض . ٍ ثوان

#### **التسجيل المتزامن**

يمكن تسجيل الصورة المتحركة ذاتها على بطاقتي SD.

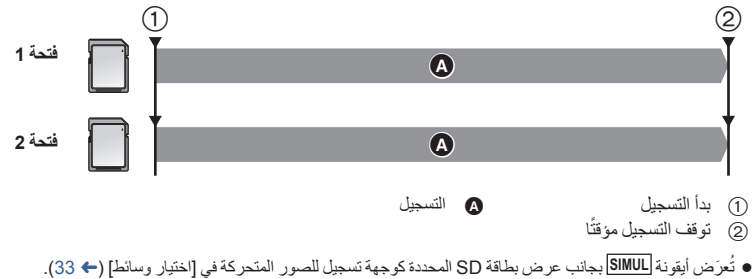

- إذا ضبطت وجهة التسجيل للصور المتحركة على [بطاقة 1 SD [ضمن [اختيار وسائط]، فسيجري ً أيضا التسجيل إلى [بطاقة 2 SD [في الوقت نفسه.
	- يوصى بإجراء التسجيل المتزامن باستخدام بطاقات SD تحمل نفس تصنيف فئة السرعة Class Speed وسعتها.

(التسجيل المتناوب)

ُعرض سيجري تغيير الوجهة المخصصة لتسجيل الصور الثابتة إلى بطاقة SD أخرى بعد إجراء التسجيل المتناوب. ً فضلا عن ذلك، ست رسالة حول سعة البطاقة المتبقية. فاستبدل بطاقة SD التي لم يعد بها مساحة خالية، أو اضبط [وظيفة الفتحتين] أو [إيقاف].

(التسجيل المتزامن)

- لن تجرى عملية التسجيل المتزامن للصور الثابتة.
- عند إجراء تسجيل متزامن، حتى في حالة ظهور خطأ في بطاقة من بطاقات SD وتوقف التسجيل، يمكن متابعة التسجيل باستخدام بطاقة SD الأخرى.
	- عندما تصل إحدى الوسائط إلى أقصى وقت تسجيل لها، يتوقف التسجيل المتزامن.

# **[تسجيل الفترات]**

يتم تسجيل المشهد الذي يتحرك ببطء لمدة زمنية طويلة صور ةٌ تلو الأخرى مع وجود فاصل زمني يتخلل بينهما، وتكون نتيجة التسجيل صورة متحركة بمدة زمنية قصيرة.

يجري تسجيل صورة واحدة بمعدل الفاصل الزمني المحدد.

- يتألف المشهد الذي مدته ثانية واحدة من 25 ً إطارا.
- **.[HA 1080/50.00i] أو] FHD 1080/25.00p 50M] على] التسجيل شكل [اضبط**

#### **[إيقاف]/[1 ثانية]/[10 ثواني]/[30 ثانية]/[1 دقيقة]/[2 دقيقة]**

- يُ َعرض [-I [على الشاشة. وتتغير الأيقونة إلى [REC-I [بعد بدء التسجيل.
	- بعد التسجيل، يُلغى إعداد التسجيل بفاصل زمني.
		- لا يمكن تسجيل الصوت.

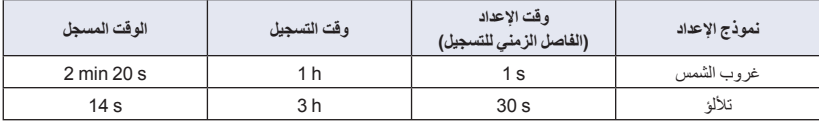

- الحرف "h "اختصار للساعة، و"min "اختصار للدقيقة، في حين أن "s "اختصار للثانية.
	- المدد الزمنية المذكورة عبارة عن قيم تقريبية.
	- يصل الحد الأقصى للوقت المتاح للتسجيل إلى 168 ساعة.
		- لا يمكن استخدام نمط تسجيل الصور الثابتة.
		- لا تكون هذه الوظيفة متاحة في الحالات التالية:
		- تثبيت الإطار (R 67( (122 ،72 R) PRE-REC وظيفة استخدام — أثناء التسجيل البطيء للغاية (← 72)
		- يجرى إلغاء [تسجيل الفترات] في الحالات التالية. إيقاف تشغيل الكاميرا
		- تغيير موضع مفتاح تحديد النمط
- إذا ضبطت [شكل التسجيل] على إعداد آخر بخلاف [M50 p1080/25.00 FHD [و[i1080/50.00 HA[.
	- يبلغ أقل وقت لتسجيل صورة متحركة ثانيتين ً تقريبا.
- قد لا يجري تعديل توازن اللون والتركيز ً تعديلا ً تلقائيا، ويتوقف ذلك على مصادر الإضاءة أو المشاهد. وفي هذه الحالة، يلزم تعديل هذه الإعدادات يدويًا. (← 43، 52)
	- يوصى بتوصيل مهايئ التيار المتردد AC بالكاميرا في حالة تسجيل صور لمدة زمنية طويلة.

# **[تسجيل فائق البطء]**

يتيح هذا الإعداد تفعيل/تعطيل التسجيل البطيء للغاية.

**انتقل إلى النمط اليدوي. (**R **38(**

#### **[تشغيل]/[إيقاف]**

### **[PRE-REC]**

ٍ تتيح هذه الوظيفة بدء تسجيل صورة وصوت قبل الضغط على زر بدء/إيقاف التسجيل. سيجري تسجيل مشاهد AVCHD بعد مرور 3 ثوان تقريبًا من التشغيل، في حين سيجري تسجيل مشاهد MP4/MOV بعد مرور 4 ثوانٍ تقريبًا من التشغيل. (← 72)

 $\mathbf{e}$ 

### **[تشغيل]/[إيقاف]**

# **[TCG]**

يتيح هذا النمط ضبط الطريقة التي يتحرك بها رمز الوقت. (R 59(

#### **[REC RUN]/[FREE RUN]**

### **[TC PRESET]**

يمكن ضبط القيمة الأولية لرمز الوقت. (R 60(

**إعداد الصوت**

يشار إلى جميع الإعدادات الافتراضية بالنص المسطر.

MENU **:] إعداد الصوت]الإعداد المطلوب**

**[خفض الجهير]**

يعمل هذا الإعداد على تقليل مستوى الصوت المنخفض الحدة.

**[تشغيل]/[إيقاف]**

- يُعرض هذا العنصر في حالة توصيل ميكروفون خارجي فقط.
- قد يتعذر عليك رؤية التأثير بالكامل ً اعتمادا على ظروف التسجيل.

### **[مستوى الصوت]**

تغيير طريقة الضبط لمستوى تسجيل الصوت. (R 57(

**[تلقائي]/[يدوي]**

# **[التحكم في الصوت]**

إذا ضبطت هذا العنصر على [تشغيل]، يمكنك الحد من ضجيج الصوت. وسيجري التسجيل بصوت طبيعي عند ضبطه على [إيقاف]. (← 58)

#### **[تشغيل]/[إيقاف]**

# **إعداد الإخراج**

تختلف عناصر القائمة اعتمادًا على ضبط الكاميرا على نمط التسجيل أو نمط العرض. يشار إلى جميع الإعدادات الافتراضية بالنص المسطر.

MENU **:] إعداد المخرج]الإعداد المطلوب**

**[الدقة]**

يتيح هذا الإعداد تغيير طريقة إخراج الصور عبر جهاز خارجي. (R 97(

**[SYSTEM[/]p1080[/]i1080[/]تحويل إلى الأسفل]**

### **[تحويل إلى الأسفل]**

تتيح لك هذه الوظيفة اختيار طريقة عرض الصور بنسبة أبعاد 16:9 على التلفزيون بنسبة أبعاد 3:4. (← 96) **اضبط [الدقة] على [تحويل إلى الأسفل]. (**R **97(**

**[قص جانبي]/[الرسائل]/[الضغط]**

**[تسجيل عن بعد]**

يعمل هذا الإجراء على تفعيل/تعطيل الوظيفة التي تتحكم في التسجيل الذي يُجرى بواسطة جهاز خارجي متصل بالكاميرا.

**[تشغيل]/[إيقاف]**

### **[رابط التسجيل عن بعد]**

في حالة اختيار [تشغيل]، يمكنك التحكم في التسجيل الذي يتم إجراؤه بواسطة الكاميرا وجهاز خارجي باستخدام زر بدء/إيقاف التسجيل.

**[تشغيل]:** يتيح هذا الإعداد التحكم في التسجيل الذي يتم إجراؤه بواسطة الكاميرا وجهاز خارجي باستخدام زر بدء/إيقاف التسجيل.

 $\blacksquare$ 

 $\blacksquare$ 

 $\frac{44}{100}$ 

2

**[إيقاف]:** يتيح هذا الإعداد التحكم في التسجيل الذي يتم إجراؤه بواسطة جهاز خارجي باستخدام وظيفة زر USER  $(74 \leftarrow)$ .<AUTO REC>

### **[مدخل الكود الزمني HDMI[**

 $\begin{picture}(20,20) \put(0,0){\line(1,0){10}} \put(15,0){\line(1,0){10}} \put(15,0){\line(1,0){10}} \put(15,0){\line(1,0){10}} \put(15,0){\line(1,0){10}} \put(15,0){\line(1,0){10}} \put(15,0){\line(1,0){10}} \put(15,0){\line(1,0){10}} \put(15,0){\line(1,0){10}} \put(15,0){\line(1,0){10}} \put(15,0){\line(1,0){10}} \put(15,0){\line(1$ å

÷

 $\blacksquare$ 

تغيير إعداد الإخراج لمعلومات رمز الوقت في حالة توصيل الكاميرا بجهاز آخر (محول SDI-HDMI وما شابه) بواسطة كبل HDMI.

- في حالة إجراء التسجيل عن بعد بواسطة وظيفة زر USER>REC AUTO<، اختر [تشغيل]. (R 74(
	- **) في نمط العرض) المس أيقونة اختيار نمط التشغيل، ثم اضبط الكاميرا على نمط عرض الصور المتحركة. (**R **82(**

**[تشغيل]/[إيقاف]**

# **[صيغة سماعة الرأس]**

اختر الصوت الصادر عبر طرف توصيل سماعة الرأس وطرف توصيل OUT AUDIO.

**[مباشر]:** يصدر الصوت الذي تم إدخاله إلى الميكروفون كما هو. ويجري اختيار هذا الإعداد عندما توجد تأخيرات ٍ مزعج. في الصوت على نحو

**[تسجيل]:** يجري إخراج الصوت على حالته التي سيجري تسجيله بها (تزامن الصوت مع الصور).

● عند توصيل كبل HDMI بالكاميرا حتى في حالة اختيار [مباشر]، سيجري إخراج الصوت وفقًا لإعداد [تسجيل].

**[مستوى الصوت]**

عند اختيار [تشغيل]، يتسنى لك ضبط مستوى صوت سماعة الرأس في نمط التسجيل. (← 81)

#### **[تشغيل]/[إيقاف]**

# **[نغمة الاختبار]**

يتيح هذا الإعداد تحديد إخراج نغمة الاختبار عند عرض الأشرطة الملونة. (R 77(

**[إيقاف]:** عدم إخراج نغمة اختبار.

**[المستوى 1]:** إخراج نغمة اختبار عالية الصوت.

**[المستوى 2]:** إخراج نغمة اختبار منخفضة الصوت.

# **[LCD/EVF مخرج[**

يتيح هذا الإعداد ضبط تشغيل/إيقاف شاشة LCD والمنظار. (R 25(

#### **[EVF]/[LCD]**

# **إعداد العرض**

تختلف عناصر القائمة اعتمادًا على ضبط الكاميرا على نمط التسجيل أو نمط العرض. يشار إلى جميع الإعدادات الافتراضية بالنص المسطر.

MENU **:] إعداد شاشة العرض]الإعداد المطلوب**

# **[ZEBRA DETECT 1]**

تتيح اختيار مستوى السطوع لأنماط الخطوط البيضاء والسوداء المائلة لليسار على الشاشة.

- **.[ZEBRA DETECT 1] المس 1**
	- المس [نعم]. **2 المس / لتغيير الإعدادات.**
- يمكنك تحديد قيمة فيما بين 50% و.105%
	- **3 المس [إنهاء] لاستكمال الإعداد.**
- الإعداد الافتراضي لهذه الوظيفة هو "80%".

**[ZEBRA DETECT 2]**

تتيح اختيار مستوى السطوع لأنماط الخطوط البيضاء والسوداء المائلة لليمين على الشاشة.

#### **[ضبط]/[إيقاف]**

- **.[ZEBRA DETECT 2] المس 1**
	- المس [ضبط].
	- **2 المس / لضبط الإعدادات.**
	- يمكنك تحديد قيمة فيما بين 50% و.105%
		- **3 المس [إنهاء] لاستكمال الإعداد.**
- $(78 \leftrightarrow 78)$ يمكنك عرض [ZEBRA 2] بعد تعيين المستوى.
	- الإعداد الافتراضي لهذه الوظيفة هو "100%".

### **[MARKER]**

يمكن تغيير عرض علامة مستوى الإضاءة.

#### **[تشغيل]/[إيقاف]**

يمكن عرض العلامة في حالة الضبط على [تشغيل]. (R 78(

<u>se</u>

# **[إرشادات]**

 $\frac{44}{100}$ 

 $\mathbf{r}$ 

 $\bullet$ 

يمكنك التحقق من استواء الصورة أثناء تسجيل الصور المتحركة والثابتة. ويمكن استخدام هذه الوظيفة لتقييم توازن تركيب الصورة.

# **/ / /[إيقاف]**

- لا تظهر الإرشادات على الصور التي تم تسجيلها بالفعل.
- عند استخدام مساعد التركيز، يتغير الإعداد كما يلي. (R 45( — لا تُعرض الإرشادات. (تُعرض هذه الإرشادات على شاشة التلفزيون عند توصيل الكامير ا به.) لا يمكن تغيير الإعداد.

**[نطاق الأمان]**

يمكن تغيير عرض المدى المتاح للعرض على الشاشة الخارجية (منطقة الأمان (.

(في حالة ضبط [90% 16:9])

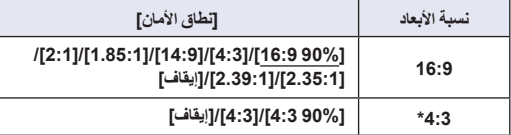

- في حالة ضبط [شكل التسجيل] على [i576/50.00 SA [ \* وضبط [تحويل الأبعاد] على [قص جانبي] (← 112، 114)
	- ُعرض منطقة الأمان في الصور المسجلة بالفعل. لا ت

**[علامة المنتصف]**

عرض/إخفاء العلامة المركزية.

**[تشغيل]/[إيقاف]**

**[ ّعداد التسجيل]**

تتيح اختيار تشغيل عداد التسجيل أثناء إجراء عملية التسجيل. (R 60(

**[المجموع]/[مشهد]**

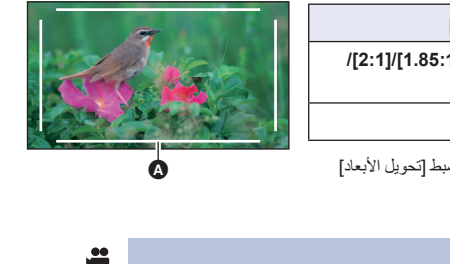

# **[VIDEO OUT OSD]**

عند تغيير المعلومات المعروضة على الشاشة يمكن عرض/إلغاء عرض المعلومات المعروضة على الشاشة (أيقونة التشغيل وعرض العدّاد ونحوهما) على شاشة التلفزيون. (R 97(

 $\begin{matrix} \boxed{\blacktriangleright} & \frac{\blacktriangle{\blacktriangleright}}{\blacktriangleright} & \frac{\blacktriangle{\blacktriangleright}}{\blacktriangleright} & \frac{\blacktriangle{\blacktriangleright}}{\blacktriangleright} & \frac{\blacktriangle{\blacktriangleright}}{\blacktriangleright} & \frac{\blacktriangle{\blacktriangleright}}{\blacktriangleright} & \frac{\blacktriangle{\blacktriangleright}}{\blacktriangleright} & \frac{\blacktriangle{\blacktriangleright}}{\blacktriangleright} & \frac{\blacktriangle{\blacktriangleright}}{\blacktriangleright} & \frac{\blacktriangle{\blacktriangleright}}{\blacktriangleright} & \frac{\blacktriangle{\blacktriangleright}}{\blacktriangleright} & \frac{\blacktriangle{\blacktriangleright}}{\blacktriangleright} & \frac{\blacktriangle{\blacktri$ 

#### **[تشغيل]/[إيقاف]**

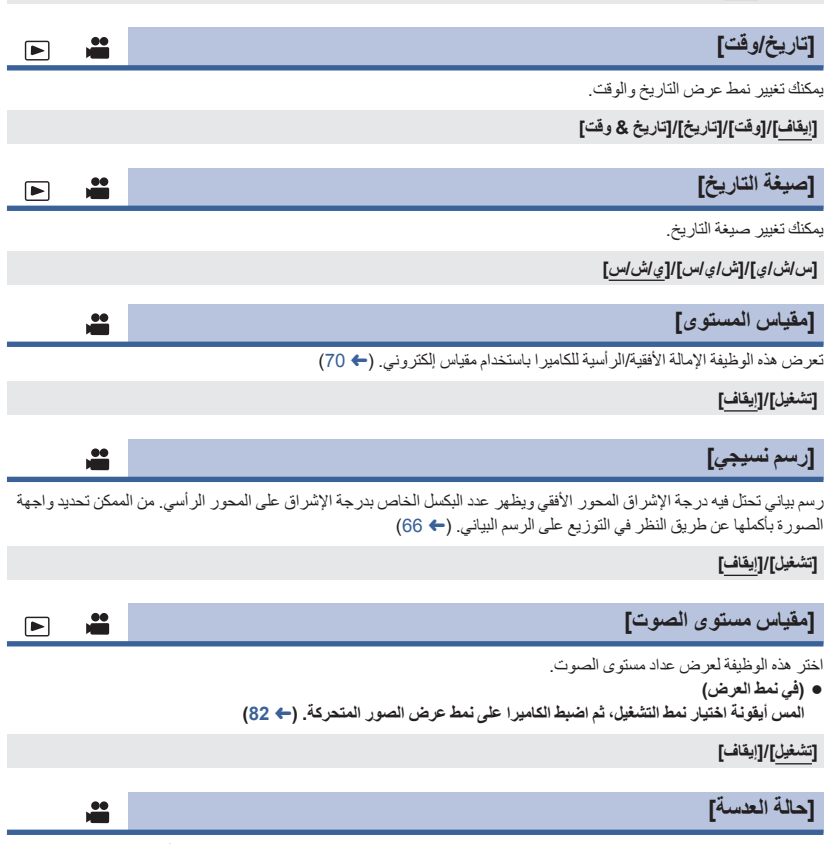

يمكن تشغيل العرض الخاص بالعدسة. (عرض الزوم ومثبت الصورة البصري وعرض التركيز وتوازن الضوء الأبيض وقيمة القزحية والكسب وقيمة القزحية التلقائية وسرعة الغالق وميزة التصوير المستوي، وضوء LED الداخلي)

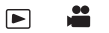

**[البطاقة والبطاريات]**

يمكن تغيير العرض ما بين الوقت المتبقي للتسجيل بالنسبة لبطاقة SD والوقت المتبقي لإشارة سعة البطارية.

#### **[تشغيل]/[إيقاف]**

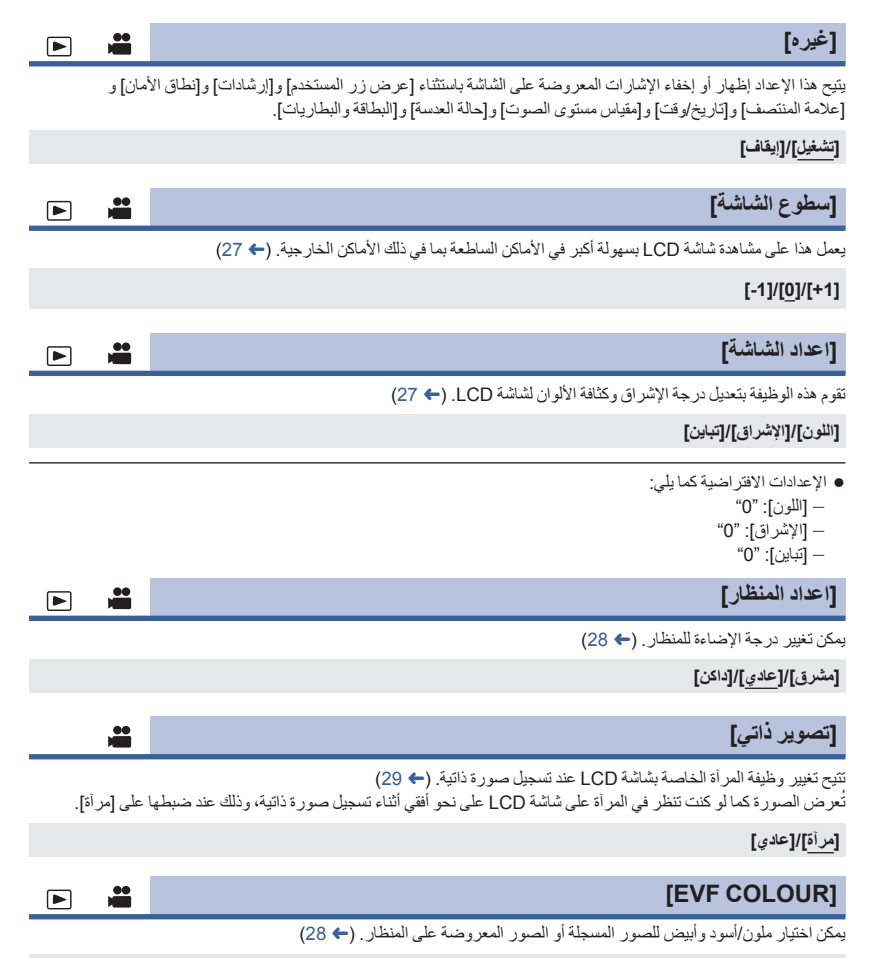

# **[EVF/LCD تفاصيل[**

يساعدك ضبط هذا الإعداد على [تشغيل] في تحقيق التركيز على نحو أكثر سهولة عن طريق إبراز معالم الصورة المعروضة على شاشة LCD أو المنظار. (R 44(

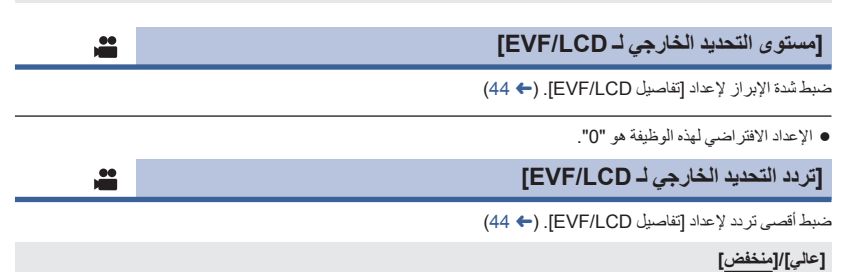

# **الوظائف الأخرى**

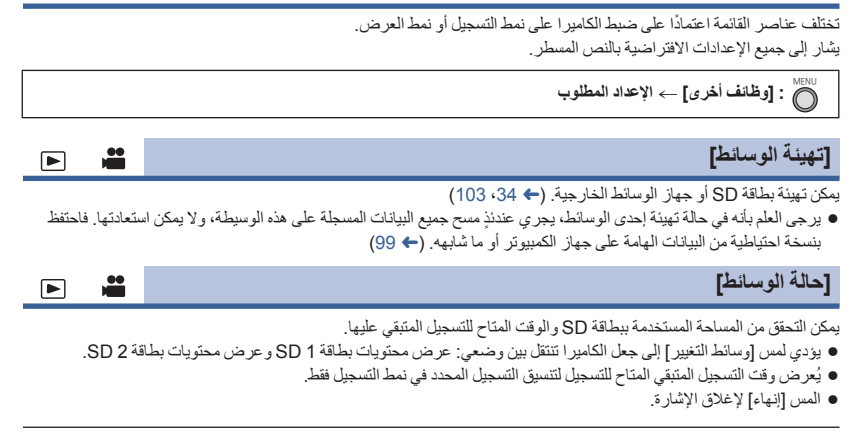

 تتطلب بطاقة SD بعض المساحة لتخزين المعلومات وإدارة ملفات النظام؛ لذا تكون المساحة الفعلية القابلة للاستخدام أقل من القيمة المشار إليها بقليل. ويتم بصفة عامة حساب المساحة التي يمكن استخدامها باعتبار أن 1 جيجابايت = 1000000000 بايت. بينما تُحتسب سعات هذه الكاميرا وأجهزة الكمبيوتر والبرامج على اعتبار أن 1 جيجابايت = 1073741824=1024×10241024 بايت. ومن ثم، تبدو قيمة السعة المحددة أصغر.

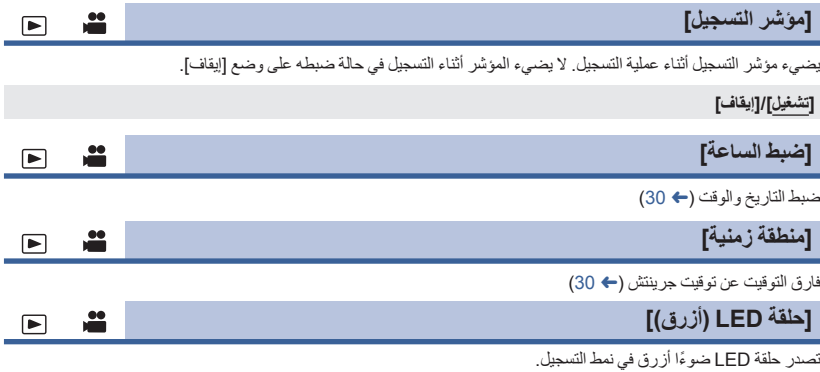

### **ثوان]/[إيقاف] [تشغيل]/[5 ٍ**

- عند ضبط [5 ثوانٍ]، تضيء حلقة LED لمدة 5 ثوانٍ بعد تشغيل الكامير ا أو تغيير نمط التسجيل.
- عندما يجري ضبط [حلقة LED) أحمر)] على [تشغيل]، تضيء حلقة LED باللون الأحمر أثناء التسجيل.

# **[حلقة LED) أحمر)]**

تصدر حلقة LED ًضوءا أحمر أثناء التسجيل.

#### **[تشغيل]/[إيقاف]**

عند ضبط [مؤشر التسجيل] على [إيقاف]، لا يمكن ضبط هذا العنصر.

# **[بدء التشغيل السريع]**

تصبح الكاميرا في وضع الإيقاف المؤقت للتسجيل بعد ثانية واحدة ً تقريبا بعد تشغيل الكاميرا.

 $\blacksquare$ 

 $\Box$ 

 $\blacksquare$ 

 $\Box$ 

 $\bullet$ 

#### **[تشغيل]/[إيقاف]**

- ً اعتمادا على ظروف التسجيل، قد يزيد زمن البدء عن ثانية واحدة.
	- في نمط التشغيل السريع، يبلغ معدل تكبير الزوم 1 ً تقريبا.

## **[نغمة الزر]**

بسماع هذا الصوت، يتم تأكيد تشغيل شاشة اللمس، وبدء التسجيل وإيقافه. عند اختيار [إيقاف]، لا يصدر الصوت عند بداية/نهاية التسجيل وغير ذلك من الأوضاع.

**[إيقاف]/ (مستوى صوت منخفض)/ (مستوى صوت مرتفع)**

**تصدر نغمتان 4 مرات** عند ظهور خطأ، اقرأ الرسالة المعروضة على الشاشة. (R 139(

# **[نمط التوفير (بطارية)]**

عند مرور تقريبًا 5 دقائق دون أي إجراء، تتوقف الكاميرا تلقائيًا للحفاظ على البطارية.

#### **[تشغيل]/[إيقاف]**

 لن تتوقف الكاميرا عن التشغيل ً تلقائيا حتى إذا جرى ضبط [نمط التوفير (بطارية)] على [تشغيل] في الحالات التالية: (122 ،72 R) PRE-REC وظيفة استخدام

# **[نمط التوفير (AC[(**

عند توصيل الكاميرا بمهايئ تيار متردد AC، ومرور 15 دقيقة تقريبًا دون القيام بأي عملية، تتوقف الكاميرا عن التشغيل تلقائيًا.

#### **[تشغيل]/[إيقاف]**

● لن تتوقف الكامير ا عن التشغيل تلقائيًا حتى إذا جرى ضبط [نمط التوفير (AC)] على [تشغيل] في الحالات التالية: (122 ،72 R) PRE-REC وظيفة استخدام

# **[ضبط أولي]**

يُعاد ضبط إعدادات القائمة على الوضع الافتراضي.

**[نعم]:** تتيح تهيئة جميع القوائم.\*

**[لا]:** يختص هذا الإعداد بعدم إجراء التهيئة.

\* لن يتم تغيير إعدادات [ضبط الساعة] و[منطقة زمنية].

● لا يمكن إعادة جميع الإعدادات إلى الضبط الافتر اضي في نمط تثبيت الإطار . (← 67)

÷  $\Box$ 

≝

å

 $\Box$ 

 $\blacksquare$ 

# **[إعادة ضبط الأرقام]**

عيِّن رقم الملف لتنسيق MOV4/MP والصورة الثابتة المسجلة بعد رقم .0001

- يخضع رقم المجلد للتحديث، وسيبدأ رقم الملف من .0001 (R 99(
- لإعادة تعيين رقم المجلد، قم بتهيئة بطاقة SD، ثم أجرِ [إعادة ضبط الأرقام].

### **[LANGUAGE]**

يمكنك تحديد اللغة المستخدمة على شاشة العرض، وعلى شاشة القوائم.

 $\square$  .

MENU **:] الصيانة]الإعداد المطلوب**

**[النسخة]**

ُعرض نسخة البرنامج الثابت للكاميرا. ت

**[التحديث]**

يجري تحديث البرنامج الثابت للكاميرا.

**طالع آخر معلومات التحديث عبر موقع الدعم التالي على الويب. ( ً ابتداء من فبراير 2018)** http://panasonic.jp/support/global/cs/e\_cam (هذا الموقع متاح باللغة الإنجليزية فقط)

# **[مقياس الساعة]**

يتيح هذا الإعداد عرض وقت تشغيل الكاميرا وعدد مرات تشغيل ذراع الزوم بالإضافة إلى عدد مرات عمل محرك الزوم وعدد مرات الضغط على القرص المتعدد الوظائف.

# **إعداد فيديو**

يشار إلى جميع الإعدادات الافتراضية بالنص المسطر.

- **اضبط مفتاح تحديد النمط على . (**R **24(**
- **المس أيقونة اختيار نمط التشغيل، ثم اضبط الكاميرا على نمط عرض الصور المتحركة. (**R **82(**

MENU **:] إعداد فيديو]الإعداد المطلوب**

# **[تكرار العرض]**

يبدأ عرض المشهد الأول بعد انتهاء المشهد الأخير عند ضبط هذا الإعداد على [تشغيل]. (← 88)

**[تشغيل]/[إيقاف]**

**[استعادة]**

في حالة توقف عرض أحد المشاهد قبل إتمامه، يمكن استئناف العرض من نقطة التوقف عند ضبط هذا الإعداد على [تشغيل]. (R 88(

 $\Box$ 

**[تشغيل]/[إيقاف]**

**[حماية المشهد]**

يمكن حماية المشاهد؛ حتى لا تتعرض للحذف بطريق الخطأ. **(تؤدي تهيئة بطاقة SD إلى حذف بعض المشاهد، حتى إذا كانت محمية.) (**R **91(**

**[حذف]**

يتيح حذف مشهد. (← 90)

# **إعداد الصورة**

**اضبط مفتاح تحديد النمط على . (**R **24(**

**المس أيقونة اختيار نمط التشغيل، ثم اضبط الكاميرا على نمط عرض الصور الثابتة. (**R **82(**

 $\blacksquare$ 

 $\boxed{\blacksquare}$ 

MENU **:] إعداد صورة]الإعداد المطلوب**

# **[حماية المشهد]**

يمكن حماية الصور الثابتة؛ حتى لا تتعرض للحذف بطريق الخطأ. **(تؤدي تهيئة بطاقة SD إلى حذف بعض الصور الثابتة، حتى إذا كانت محمية.) (**R **91(**

#### **[حذف]**

تتيح حذف صورة ثابتة. (R 90(

# **النسخ**

**اضبط مفتاح تحديد النمط على . (**R **24(**

MENU **:] نسخ]الإعداد المطلوب**

### **[النسخة التفاضلية]**

يعمل هذا الإعداد على نسخ جميع المشاهد والصور الثابتة المسجلة بواسطة الكاميرا التي لم يسبق نسخها مطلقًا إلى جهاز الوسائط الخارجية المتصل بالكاميرا. (R 103(

### **[اختر النسخة.]**

يتيح هذا الإعداد اختيار المشاهد/الصور الثابتة ونسخها. كما يمكنك النسخ فيما بين بطاقات SD في الكاميرا، أو من ٍّ أي من هذه البطاقات إلى جهاز الوسائط الخارجية. (← 92، 104)

### $[ \mathbf{B} \rightarrow \mathbf{S} ]$   $[ \mathbf{B} \rightarrow \mathbf{S} ]$   $[ \mathbf{B} \rightarrow \mathbf{B} ]$   $[ \mathbf{B} \rightarrow \mathbf{B} ]$

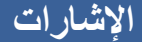

**تسجيل الإشارات**

مثال: العرض باللغة الإنجليزية

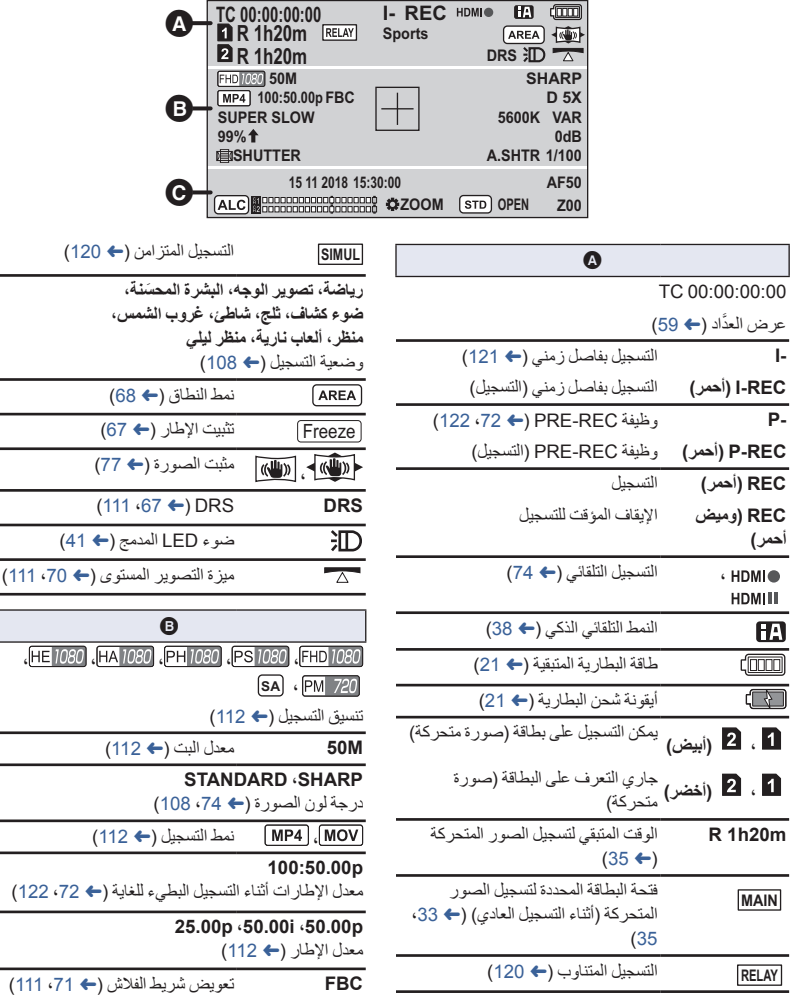

المستوى (← 70، 111)

**، ، ، ، ،**

 $(112 \div )$ 

**،D 5X ،D 2X D10X** الزوم الرقمي (← 65)

**SUPER SLOW**

التسجيل البطيء للغاية (R ،72 122(

**5600K** عرض حرارة اللون (← 52)

**،Ach ،VAR ،P5600K ،P3200K ،LOCK ،ATW Bch**

توازن الضوء الأبيض (← 52)

**99% م** مستوى الإضاءة (← 68، 78) إطار عرض الإضاءة (R 78( العلامة المركزية (R 126(

(50 R) الكسب قيمة **0dB ،AGC**

**SHUTTER** وظيفة القرص المتعدد الوظائف (R 80(

**A.SHTR** عرض الغالق التلقائي (← 55)

**1/100** سرعة الالتقاط (← 55)

 $\boldsymbol{\Theta}$ 

**15 11 2018 15:30:00**

إشارة التاريخ

إشارة الوقت (R 30(

 **00 ، 00 ،MF50 ،AF50**

التركيز (← 43)

 $ALC$ 

عند تمكين [التحكم في الصوت] (← 58)

عند تمكين [التحكم في الصوت]، وعدم

**ALC**

إمكانية تسجيل الصوت. (R 73( 81 00000000000000000000 

مقياس مستوى الصوت (أبيض): 12 ديسبل

(أحمر): 0 ديسبل

**REC.A** تعطيل تسجيل الصوت (R 73( **ZOOM** إعداد القرص اليدوي (← 42) نمط القزحية التلقائية (← 49)  $STD$ تعويض الضوء الخلفي (R 64( 丙 (49 R) القزحية قيمة **F2.0 ،OPEN** (40 R) الزوم تكبير **iZ00 ،Z00**

**99Z** الزوم الذكي (R 40(

**، (أبيض)** الحالة الممكنة للتسجيل على البطاقة (الصورة الثابتة)

#### **0.2M ، 0.3M ، 0.9M ، 2.1 <sup>M</sup>**

عدد وحدات بكسل التسجيل الخاصة بالصور الثابتة (R ،37 87(

في نمط العرض، لا يتم عرض حجم الصورة مع الصور الثابتة المسجلة باستخدام منتجات أخرى لها أحجام صور مختلفة عن الأحجام الموضحة أعلاه.

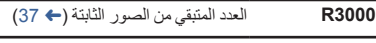

**(أحمر)** تسجيل صورة ثابتة

#### **إشارات العرض**

مثال: العرض باللغة الإنجليزية

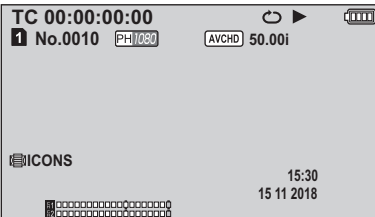

#### **،،، ، ، ،، ،، ، ، ، ،**

العرض أثناء التشغيل (R ،82 86(

TC 00:00:00:00

عرض العذَّاد (<del>ح</del> 59)

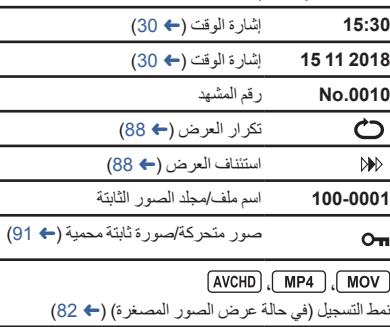

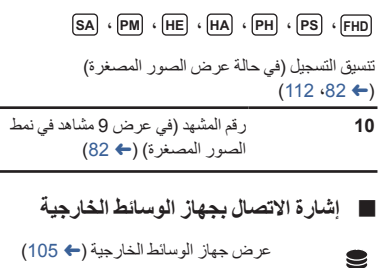

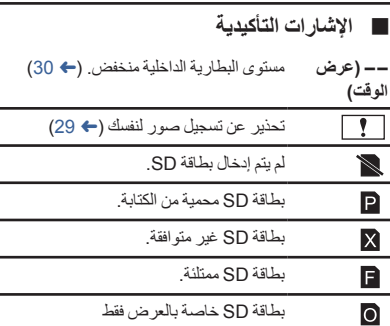

# **الرسائل**

أهم رسائل التأكيد/الخطأ النصية التي تظهر على الشاشة

# **أثناء التسجيل/العرض**

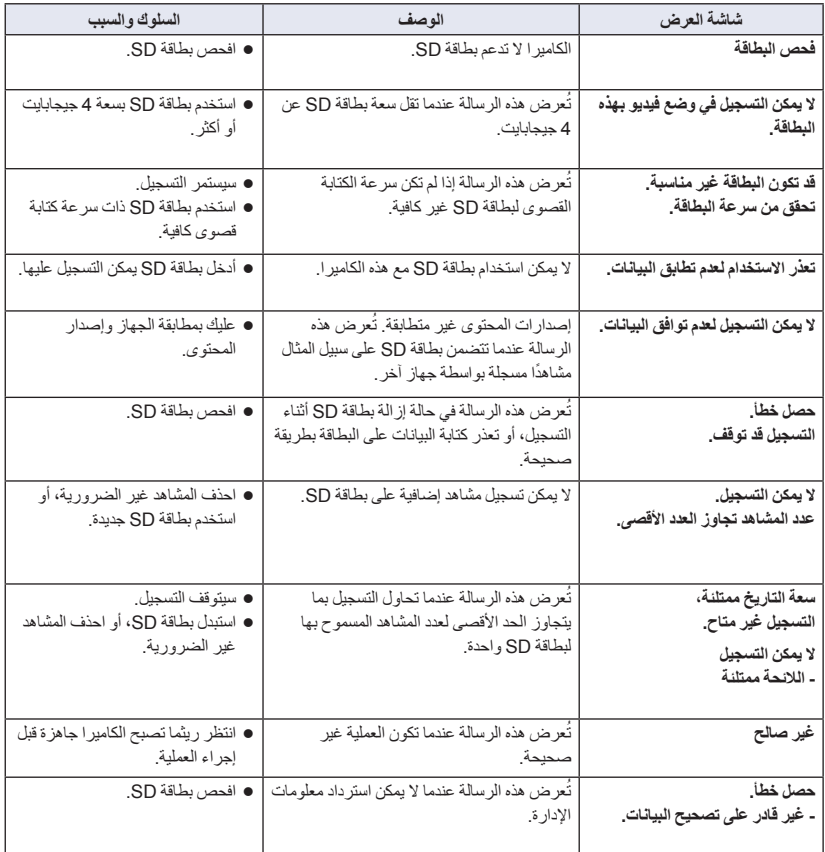

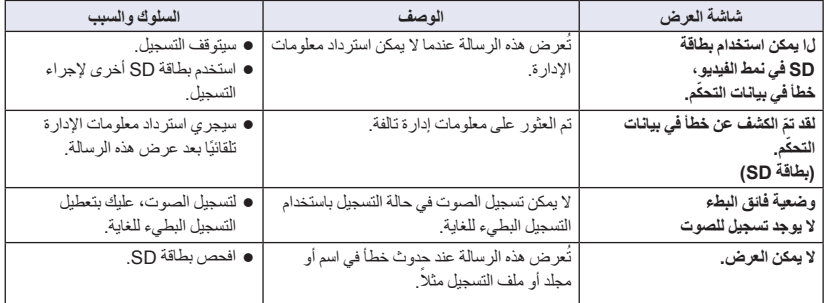

# **أثناء عرض الصور المصغرة والقائمة**

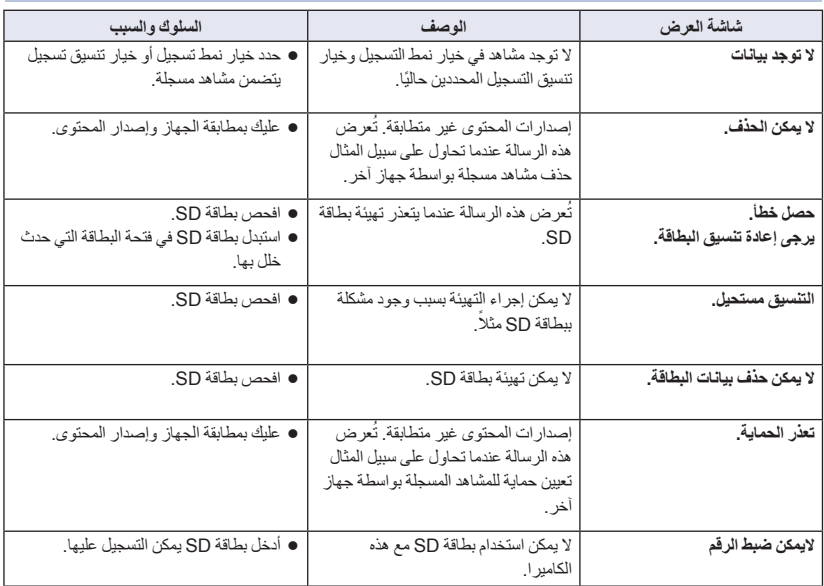

**في حالة التوصيل بجهاز وسائط خارجي**

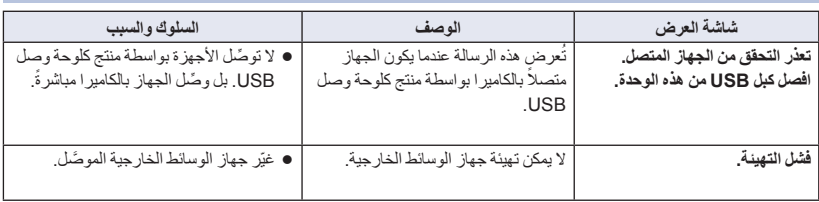

# **أثناء النسخ فيما بين بطاقات SD أو النسخ إلى جهاز وسائط خارجي**

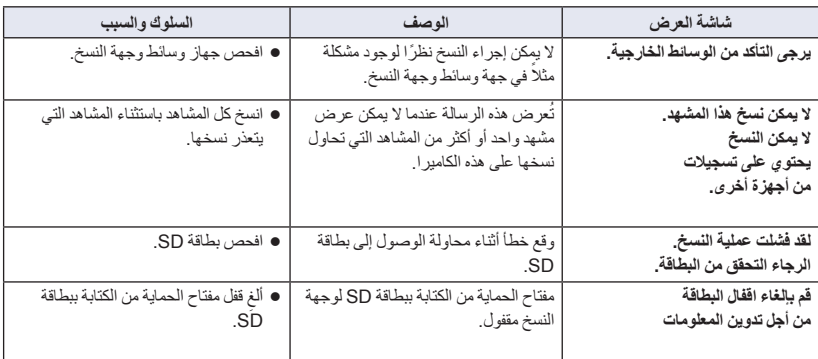

شاشة العرض

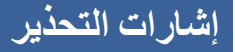

عند اكتشاف خطأ فور تشغيل الكاميرا أو أثناء تشغيلها، فإنك تعلم بوقوعه عن طريق مؤشر بيان الحالة والأيقونات المعروضة على الشاشة. **إشارات التحذير**

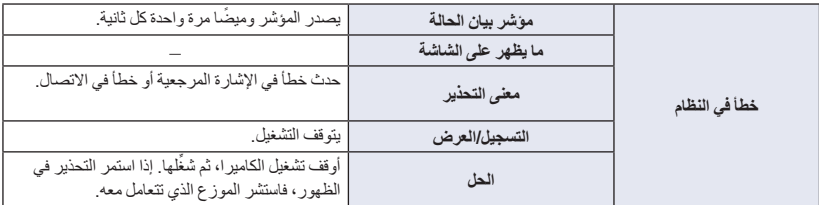

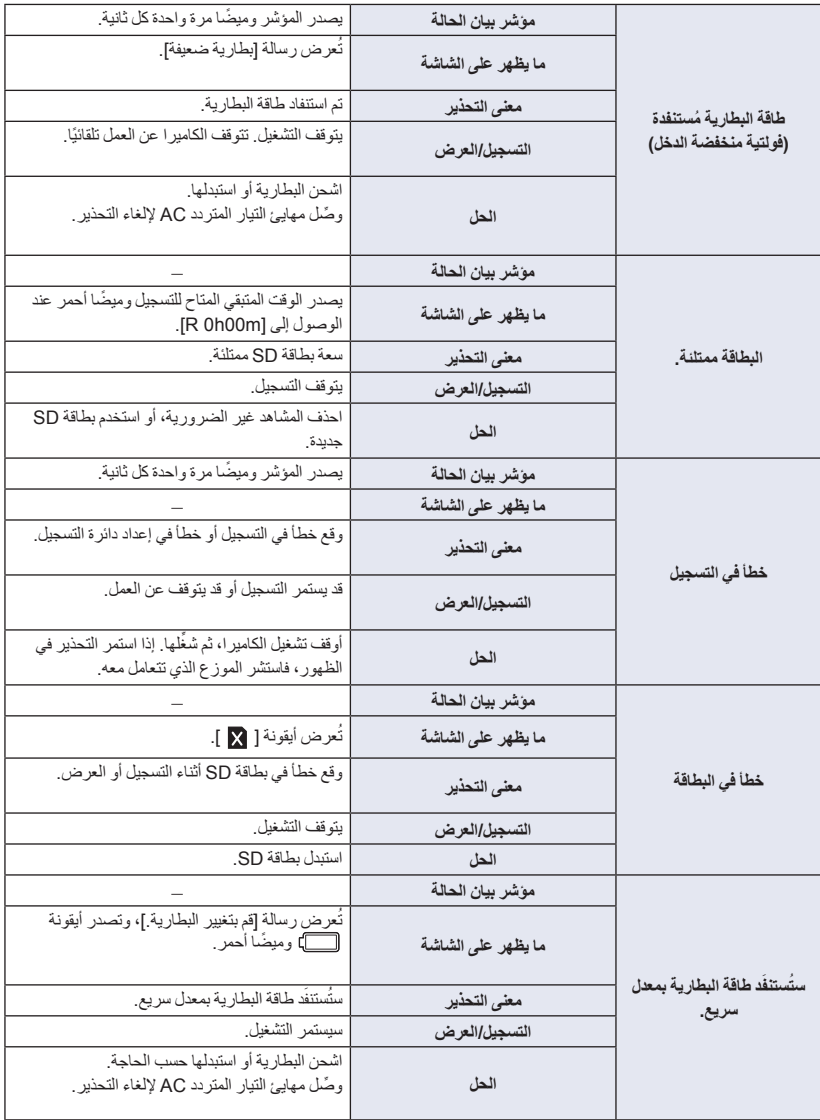

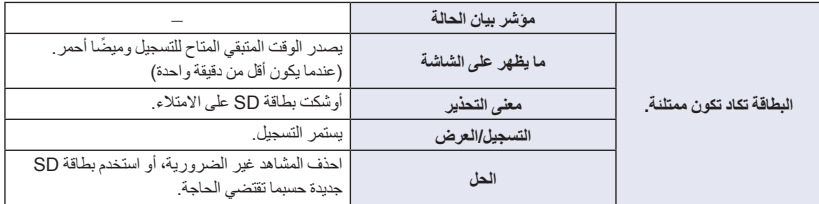

أخرى

# **استكشاف الأعطال وإصلاحها**

# **لا يوجد خلل وظيفي في الحالات التالية**

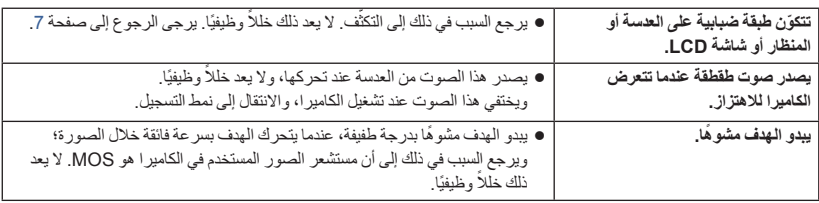

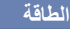

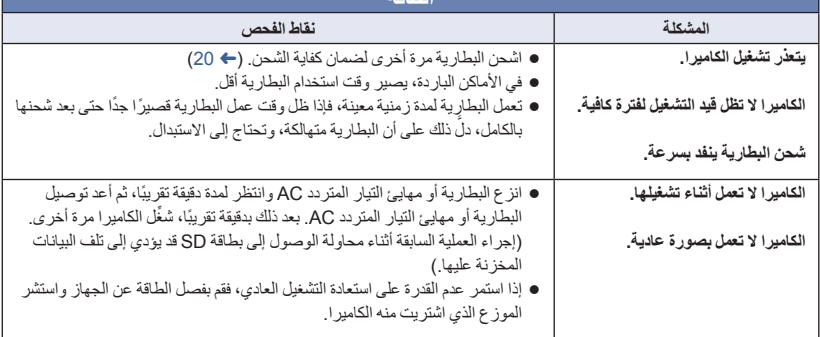

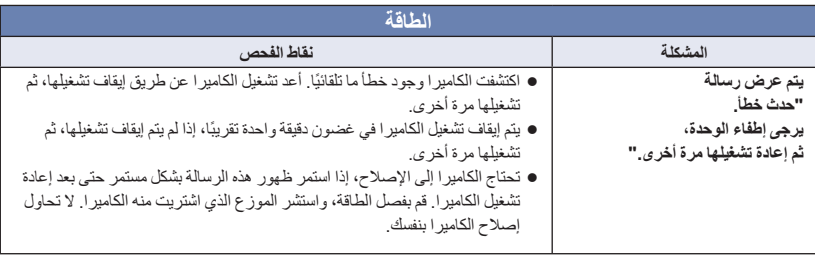

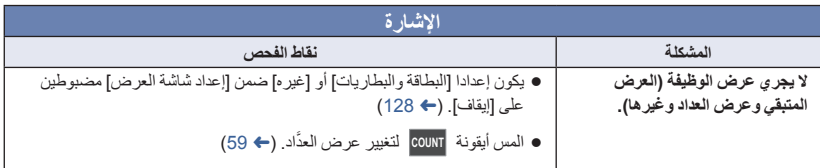

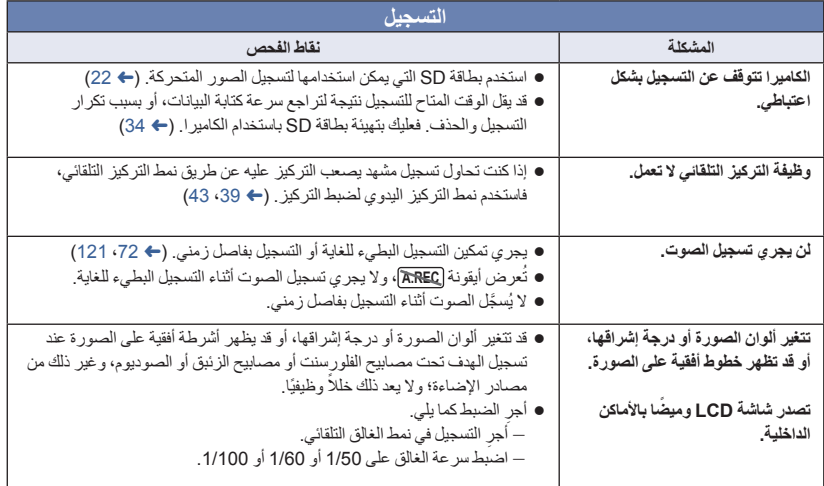
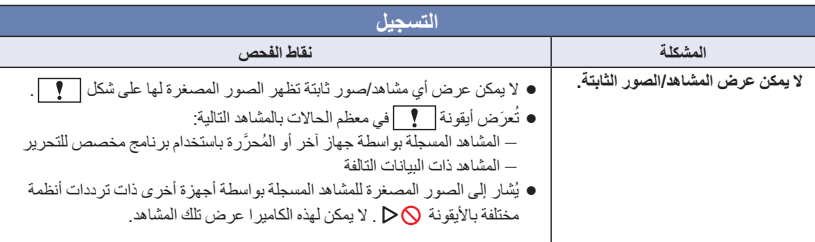

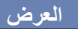

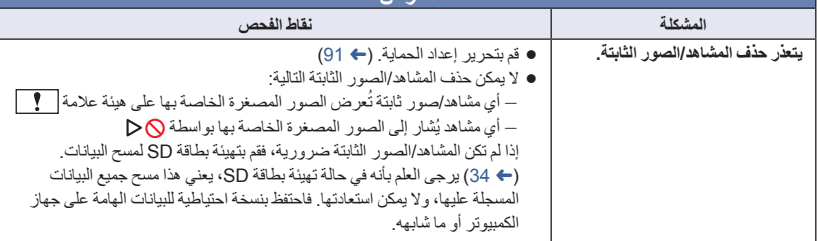

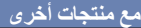

ī

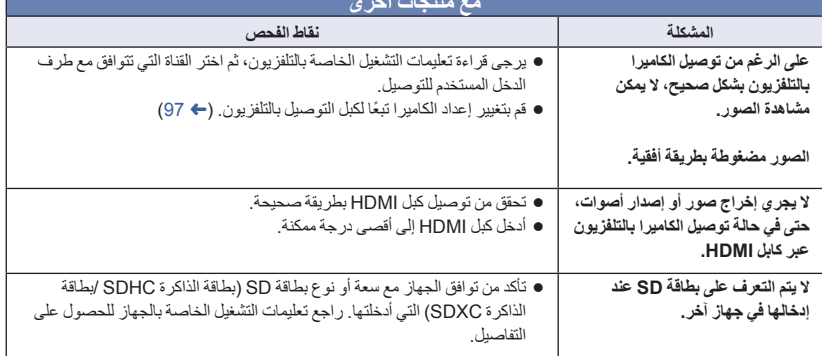

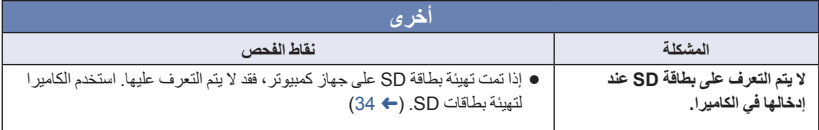

### **في حالة عدم تغيير مشاهد AVCHD بسلاسة عند عرضها على جهاز آخر**

من المحتمل أن تظل الصور ثابتة لعدة ثوانٍ في نقاط الانضمام بين المشاهد، عند إجراء العمليات التالية اثناء عرض العديد من المشاهد باستخدام جهاز آخر بشكل مستمر.

- يعتمد مدى سلاسة عرض المشاهد على جهاز العرض. ً واعتمادا على الجهاز المستخدم، قد تتوقف الصور عن الحركة وتظل ثابتة لمدة دقيقة حتى في ظل عدم تحقق أية حالة من الحالات التالية.
- يتوقف التسجيل المستمر لبيانات الصور المتحركة التي تزيد على 4 جيجابايت للحظة، عند كل 4 جيجابايت من البيانات، في حالة عرضها بواسطة جهاز آخر.

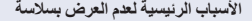

**جرى تغيير تنسيق التسجيل [PS [إلى تنسيق تسجيل آخر عند تسجيل أحد المشاهد.**

- **في حالة تسجيل المشاهد بتواريخ مختلفة**
- **ثوان في حالة تسجيل المشاهد التي تستغرق أقل من 3 ٍ**

**في حالة استخدام وظيفة REC-PRE) التسجيل المسبق) للتسجيل**

**عند استخدام نمط التسجيل بفاصل زمني**

**في حالة حذف المشاهد**

**في حالة تسجيل أكثر من 99 ً مشهدا في نفس التاريخ**

### **حول الاستعادة**

في حالة اكتشاف خطأ في معلومات الإدارة، قد تظهر الرسائل التالية، كما يتم إصلاح الخطأ. (قد تستغرق عملية الإصلاح بعض الوقت ً اعتمادا على نوع الخطأ).

● تُعرض أيقونة █ ◘ عند اكتشاف خطأ في معلومات الإدارة أثناء عرض المشاهد على هيئة صور مصغرة.

- استخدم بطارية مشحونة بشكل ٍ كاف أو مهايئ التيار المتردد AC.
	- ً اعتمادا على حالة البيانات، قد لا يمكن إصلاحها بشكل كامل.
- في حالة تعذر عملية الاستعادة، سيتعذر تشغيل مشاهد مسجلة قبل إيقاف تشغيل الكاميرا.
- عند استعادة البيانات المسجلة على جهاز آخر، فقد لا يمكن تشغيل البيانات على الكاميرا أو الجهاز الآخر.
- في حالة تعذر عملية الاستعادة، قم بإيقاف تشغيل الكاميرا، وانتظر ً قليلا، ثم قم بتشغيلها مرة أخرى. فإذا تكرر تعرض عملية الاستعادة للفشل، فقم بتهيئة إحدى الوسائط على الكاميرا. يرجى العلم بأن تهيئة إحدى الوسائط تعني مسح جميع البيانات المسجلة عليها.
	- ًا. في حالة استعادة معلومات الصور المصغرة، فقد يصبح عرض الصور المصغرة أكثر بطئ

## **حول حقوق الطبع والنشر**

أخرى

 **الالتزام التام بقوانين حماية حقوق الطبع والنشر** قد يمثل تسجيلٍ شرائط أو أقراص مسجلة مسبقًا أو أية مواد منشورة أو إذاعية أخرى بغية استخدامها في أغراض بخلاف الاستخدام الشخصي خرقًا لقوانين حقوق الطبع والنشر . وحتى في حال الاستخدام الشخصي، فإن التسجيل قد يكون مقصورًا على مواد معينة ـ **التراخيص**

- يمثل شعار SDXC ً علامة ً تجارية لشركة C-3SD، LLC.
- يمثل اختصار "AVCHD "و"Progressive AVCHD "وشعار "Progressive AVCHD "علامتين تجاريتين لشركة .Sony Corporation وشركة Panasonic Corporation
	- Dolby وAudio Dolby ورمز D المزدوج عبارة عن علامات تجارية لمعامل Laboratories Dolby.
- يمثل ٌّكل من اختصار HDMI وMultimedia Definition-High وشعار HDMI علامات تجارية أو علامات تجارية مسجلة لشركة Administrator Licensing HDMI، Inc. في الولايات المتحدة وبلدان أخرى.
	- تمت إعادة طبع لقطات لشاشة منتجات Microsoft بتصريح من شركة Corporation Microsoft.
- أما باقي أسماء الأنظمة والمنتجات المذكورة في تعليمات التشغيل هذه فهي عادةُ ما تمثّل علامات تجارية مسجلة، أو علامات تجارية للجهات المصنعة التي قامت بتطوير ذلك النظام أو المنتج المعني.

لقد تم ترخيص هذا المنتج طبقًا لمجموعة الرخص الخاصة ببر اءات الاختراع AVC من أجل الاستعمال الشخصي المجاني من قبل المستهلكين، وذلك (1) لكي يتمكنوا من تشفير منتجات الفيديو وفقًا لمعيار AVC ("فيديو AVC") و/أو (2) لكي يتمكنوا أيضًا من فك تشفير منتجات الفيديو AVC التي قد قام المستهلك بتشفيرها بغية استخدامها في نشاط شخصي و/أو التي تم الحصول عليها من جهة مزودة بالفيديو مرخص لها التزويد بفيديو AVC. ويجب عدم منح ترخيص أو تطبيقه على أي نوع آخر من الاستخدام. يمكن الحصول على المزيد من المعلومات من MPEG راجع .L.L.C ،LA http://www.mpegla.com

يتضمن هذا المنتج البرامج التالية: (1) البرامج المطورة على نحو مستقل من ِقبل شركة Corporation Panasonic أو لصالحها، (2) البرامج المملوكة لطرف آخر َّ ومرخصة لشركة Corporation Panasonic، (3) البرامج المرخّصة بموجب الترخيص الرسمي العام GPL V2.0) Version 2.0 ،GNU General Public License)، (4) البرامج المرخّصة بموجب الترخيص الرسمي العام Version 2.1 ،GNU LESSER General Public License (2.1V LGPL(، و/أو (5) برامج المصدر المفتوح بخلاف البرامج َّ المرخصة بموجب ترخيص 2.0V GPL و/أو 2.1V LGPL. تُوزّع البرامج المصنّفة في الفئة (3) - (5) على أمل أن تكون ذات جدوى، ولكن دون أي ضمان، أو حتى دون الضمان الضمني لقابلية التسويق أو الملاءمة لغرض معين. للحصول على مزيد من المعلومات، يرجى الرجوع إلى شروط الترخيص الواردة في البيان المنفصل ."Open Source Software Information"

على مدار ثلاث (3) سنوات من تسليم هذا المنتج، ستمنح شركة Panasonic لأي طرف آخر يتصل بنا عبر معلومات الاتصال الواردة فيما يلي في مقابل مصاريف لا تزيد عن التكلفة التي نتكبدها في إجراء توزيع رمز المصدر ماديًا، نسخة كاملة قابلة للقراءة على جهاز ما من رمز المصدر المتوافق الخاضع لترخيص 2.0V GPL أو 2.1V LGPL، بالإضافة إلى إشعار حقوق الطبع والنشر ذات الصلة بهذا الرمز. oss-cd-request@gg.jp.panasonic.com :الاتصال معلومات

> يتوفر أيضًا رمز المصر وإشعار حقوق الطبع والنشر مجانًا عبر موقعنا التالي على الويب. https://panasonic.net/cns/oss/index.html

أخرى

### <sup>ا</sup> لمواصفات الكاميرا ووظيفة التسجيل الجاري استخدامها. **وظائف التسجيل لا يمكن استخدامها في وقت واحد**

ً قد يتعذر استخدام وظائف تسجيل أخرى معينة أو اختيارها وفق " ": متاح؛ "": غير متاح\*

\* تشير ملحوظة "غير متاح" إلى الحالات التي يتعذر فيها استخدام الوظيفة المطلوبة أو اختيارها.

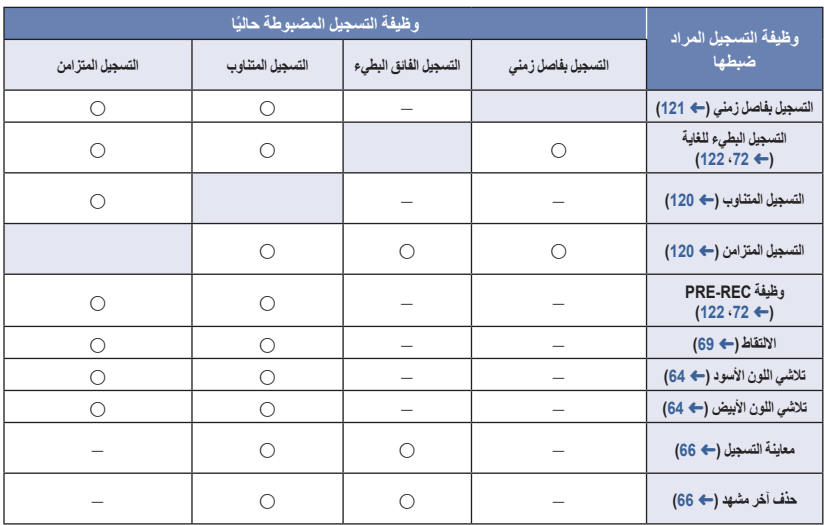

أخرى

# يُشار إلى بطاقات SD بحجم الذاكرة الأساسي لها فقط. تمثل المدد الزمنية المذكورة المدد الزمنية التقريبية المتاحة للتسجيل المستمر. **أنماط التسجيل/الوقت التقريبي المتاح للتسجيل**

- - الحرف "h "اختصار للساعة، و"min "اختصار للدقيقة، في حين أن "s "اختصار للثانية.
- في حالة التسجيل لمدد زمنية طويلة، جهز بطاريات مشحونة بما يكفي 3 أو 4 أضعاف المدة الزمنية التي ترغب في تسجيلها. (R 21(
	- إعداد [نمط تسجيل] الافتراضي هو [AVCHD[، في حين أن إعداد [شكل التسجيل] الافتراضي هو [i1080/50.00 PH[.
		- أقصى وقت متاح للتسجيل المتواصل لمشهد واحد: 10 ساعات\*
	- يتوقف التسجيل بصفة مؤقتة، بمجرد أن يتجاوز وقت التسجيل لمشهد واحد 10 ساعات، ويُستَأنف التسجيل تلقائيًا بعد بضع ثوانٍ\*
- للحصول على مزيد من المعلومات حول أقصى وقت متاح للتسجيل المتواصل لمشهد واحد أثناء التسجيل البطيء للغاية، راجع صفحة.73
	- قد يقل الوقت المتاح للتسجيل في حالة التسجيل مع كثرة الحركة، أو إذا تكرر تسجيل مشاهد قصيرة.
		- تعتمد المدد الزمنية المتاحة للتسجيل على حالة التسجيل أو نوع البطاقة المراد التسجيل عليها.
	- للحصول على معلومات حول أحجام الصور ومعدلات الإطارات ومعدلات البت في [شكل التسجيل]، راجع صفحة .112
		- \* بما في ذلك عند إجراء التسجيل مع ضبط [وظيفة الفتحتين] على [التسجيل المتناوب].

#### **عند ضبط [نمط تسجيل] على [MOV [أو [4MP[**

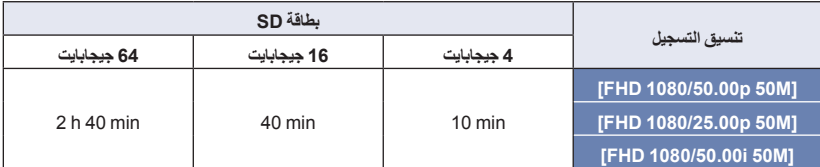

### **عند ضبط [نمط تسجيل] على [AVCHD[**

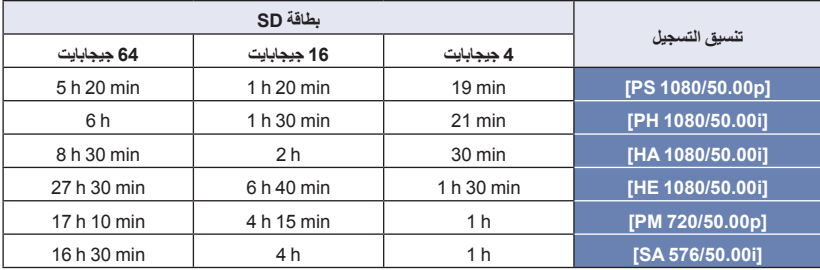

**العدد التقريبي للصور القابلة للتسجيل**

أخرى

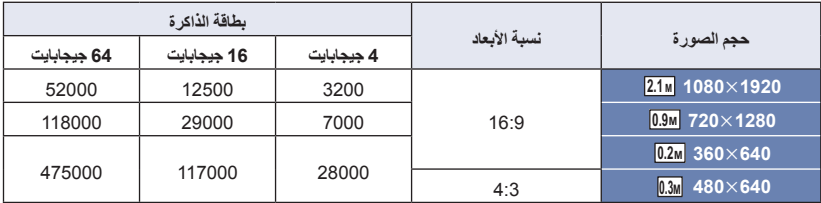

يُشار إلى بطاقات SD بحجم الذاكرة الأساسي لها فقط. يمثل العدد المذكور العدد التقريبي للصور القابلة للتسجيل.

 يبلغ الحد الأقصى لعدد الصور القابلة للتسجيل التي يمكن عرضها 9999 صورة. يظهر 9999+ R، إذا تجاوز عدد الصور القابلة للتسجيل 9999 صورة. ولن يتغير الرقم عند التقاط الصورة حتى يصبح عدد الصور القابلة للتسجيل 9999 أو أقل.

يعتمد عدد الصور المتاحة للتسجيل على حالة التسجيل أو نوع البطاقة المراد التسجيل عليها.

 تمثل سعة الذاكرة الموضحة على ملصق بطاقة SD السعة الإجمالية بموجب حماية حقوق النشر وإدارتها، وكذلك السعة التي يمكن استخدامها على الكاميرا أو الكمبيوتر أو ما إلى ذلك.

أخرى

**المواصفات**

**كاميرا فيديو عالية الدقة**

**مصدر الطاقة:**

7.2 فولت === (في حالة استخدام البطارية) 12 فولت (في حالة استخدام مهايئ التيار المتردد AC( **استهلاك الطاقة:** 27.4 وات (أثناء التسجيل: 9.2 وات؛ أثناء الشحن: 27.4 وات)

> يشير المستطيل إلى معلومات الأمان **تنسيق التسجيل:** /[MP4]/[MOV] AVCHD إصدار 2.0 (AVCHD Progressive) **ضغط الصور المتحركة:** MPEG-4 AVC/H.264 **ضغط الصوت:** Linear PCM **IMP41/IMOVI** Dolby Audio '[AVCHD] **تسجيل الصور المتحركة:** AVCHD ،MP4 ،MOV التسجيل؛ طريقة تنسيق التسجيل؛

- في حالة [نمط تسجيل] = [MOV[،] 4MP[ /[FHD 1080/50.00p 50M] /[FHD 1080/25.00p 50M] ؛]FHD 1080/50.00i 50M] متوسط 50 ميجابت في الثانية (معدل البت المتغير)
- في حالة [نمط تسجيل] = [AVCHD[ [p1080/50.00 PS[؛ الحد الأقصى 28 ميجابت في الثانية (معدل البت المتغير) [i1080/50.00 PH[؛ الحد الأقصى 24 ميجابت في الثانية (معدل البت المتغير) [i1080/50.00 HA[؛ متوسط 17 ميجابت في الثانية (معدل البت المتغير) [i1080/50.00 HE[؛ متوسط 5 ميجابت في الثانية (معدل البت المتغير) [p720/50.00 PM[؛ متوسط 8 ميجابت في الثانية (معدل البت المتغير) [SA 576/50.00i] (في حالة [تحويل الأبعاد] = [قص جانبي]، [الضغط]); متوسط 9 ميجابت في الثانية (معدل البت المتغير) راجع صفحة 149 للتعرف على حجم الصورة والوقت المتاح لتسجيل الصور المتحركة. **تسجيل الصور الثابتة:** Design rule for Camera) قاعدة JPEG التسجيل؛ طريقة system File المتوافقة ً استنادا إلى معيار 2.2 Exif( راجع صفحة 150 للتعرف على حجم الصورة للصور الثابتة وعدد الصور القابلة للتسجيل.

### **وسائط التسجيل:**

بطاقة الذاكرة SDHC) من 4 جيجابايت إلى 32 جيجابايت)/ بطاقة الذاكرة SDXC) من 48 جيجابايت إلى 128 جيجابايت)، راجع صفحة 22؛ للحصول على تفاصيل حول بطاقة SD القابلة للاستخدام مع هذه الكاميرا. **فتحات التسجيل:** فتحتان **وظيفة الفتحتين:** متناوب، متزامن **تردد النظام:** 50.00 هرتز **مستشعر الصور:** مستشعر الصور MOS من النوع 1/3.1 (1/3.1( عدد وحدات البكسل الفعالة؛ الصورة المتحركة/الصورة الثابتة؛ K 6030 ً تقريبا (16:9) **العدسة:** الزوم البصري للقزحية التلقائية (تركيز تلقائي AF كامل النطاق) قيمة التركيز (الطول البؤري) 1.8F إلى 3.6F) الطول البؤري؛ من 4.08 مم إلى 81.6 مم) مكافئة لـ 35 مم؛ الصورة المتحركة/الصورة الثابتة؛ من 29.5 مم إلى 612.0 مم (16:9) الحد الأدنى للبعد البؤري؛ 3 سم تقريبًا (وضع Wide)/ 1.5 م ً تقريبا (وضع Tele( **قطر المرشح:** 49 مم **الزوم:** 20 زوم بصري، 40 زوم ذكي، 10×10 زوم رقمي **تعديل توازن الضوء الأبيض:** مضبوط 3200K ،[Bch] ،[Ach] ،[ATW LOCK] ،[ATW] مسبقًا، 5600K مضبوط مسبقًا VAR (من 2000K إلى (15000K **سرعة الغالق:** من 1/6 إلى 1/8000 من 1/100 إلى 1/8000 (أثناء التسجيل البطيء للغاية) **التسجيل البطيء للغاية:** معدل إطارات التسجيل؛ 100 FHD إطار في الثانية تأثير التصوير البطيء؛ 1/2 أو 1/4 من السرعة العادية **وظيفة مثبت الصورة:** بصري (مزود بمثبت الصورة البصري الهجين الخماسي المحاور)

```
الوزن:
                          2330 جرام ً تقريبا
[بدون البطارية (ملحقة) وبطاقات SD) اختيارية)]
                         الوزن أثناء التشغيل:
                          2450 جرام ً تقريبا
    [بالبطارية (ملحقة) وبطاقتي SD) اختيارية)]
                        درجة حرارة التشغيل:
         من 0 درجة مئوية إلى 40 درجة مئوية
                  نسبة الرطوبة أثناء التشغيل:
                 من 10%RH إلى 80%RH
                        وقت تشغيل البطارية:
                            راجع صفحة .21
```
**مهايئ تيار متردد AC**

**مصدر الطاقة:** من 100 فولت إلى 240 فولت  $\sim$  ، 50 هرتز (60 هرتز ، 1.2 أمبير 79 فولت أمبير (فيما يتعلق بـ 100 فولت ) 99 فولت أمبير (فيما يتعلق بـ 240 فولت ) **إخراج الطاقة:** 12 فولت ، 3.0 أمبير، 36 وات

> يشير المستطيل إلى معلومات الأمان **درجة حرارة التشغيل المحيطة:** من 0 درجة مئوية إلى 40 درجة مئوية **نسبة الرطوبة المحيطة الملائمة للتشغيل:** من RH% 10 إلى RH% 90) دون تكثف) **الوزن:** 225 جرام تقريبًا **الأبعاد (العرضالارتفاع ُ السمك):** 115 مم37 مم57 مم (باستثناء جزء سلك التيار المستمر DC(

تمثل الرموز الموجودة بالمنتج (بما في ذلك الملحقات) ما يلي:

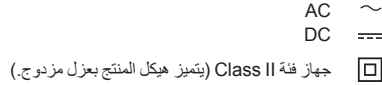

**ميزة التصوير المستوي:** [تشغيل]/[إيقاف] **الشاشة:** 7.5 سم (3 بوصة) شاشة LCD عريضة (K 460 نقطة ً تقريبا) **المنظار:** 0.6 سم (0.24 بوصة) منظارEVF عريض (ما يعادل K 1555 نقطة ً تقريبا) **الميكروفون:** ميكروفون استريو **الحد الأدنى من شدة الإضاءة المطلوبة:** لكس ً تقريبا 1.2 (بقيمة كسب فائق قدرها 36 ديسبل وسرعة التقاط تصل إلى 1/25) **ضوء LED مدمج:** مستوى الإضاءة؛ 300 لكس ً تقريبا (1.0 م) بمرشح الانتشار؛ 70 لكس ً تقريبا (1.0 م) زاوية الإضاءة؛ 30 درجة ً تقريبا درجة حرارة اللون؛ 5000 كلفن ً تقريبا. **إخراج الفيديو: مستوى إخراج الفيديو عبر موصل HDMI من النوع A Type؛** ،50.00i/25.00p/50.00p/1080 ،50.00p/576 ،50.00p/720 وصلة Link VIERA غير مدعومة **مستوى إخراج الفيديو عبر موصل الصوت والصورة AV؛**  $750.10$  Vp-p **إخراج الصوت: مستوى إخراج الصوت عبر موصل HDMI من النوع A Type؛** Linear PCM تقنية **مستوى إخراج الصوت عبر موصل الصوت والصورة AV) خط)؛** 2 قناة **إخراج سماعة الرأس؛** مقبس استريو صغير مقاس 3.5 مم **طرف توصيل الكاميرا عن بعد:** مقبس صغير فائق مقاس 2.5 مم ×1 (ZOOM S/S) مقبس صغير مقاس 3.5 مم <ref> (FOCUS/IRIS) **إدخال الميكروفون:** 60ديسبل (حساسية الميكروفون مكافئة لـ 40 ديسبل، 0 ديسبل=1 فولت/بسكال، 1 كيلو هرتز) مقاومة الدخل؛ 5600 (مقبس استريو صغير) **منفذ USB:** طرف توصيل USB من نوع A طرف توصيل USB Speed-Hi فائق السرعة (2.0 USB(، (لتوصيل جهاز الوسيط الخارجي\*)، طاقة الناقل مدعومة \* لا يمكن استخدام جهاز وسيط خارجي بسعة تخزين تبلغ 32 جيجابايت أو أقل، أو سعة تخزين تزيد عن 2 تيرابايت **الأبعاد:** 205 مم (العرض)217 مم (الارتفاع)494 مم ( ُ السمك)

## Panasonic Corporation Web site: http://www.panasonic.com

© Panasonic Corporation 2018